**Programa de Recursos Hídricos**

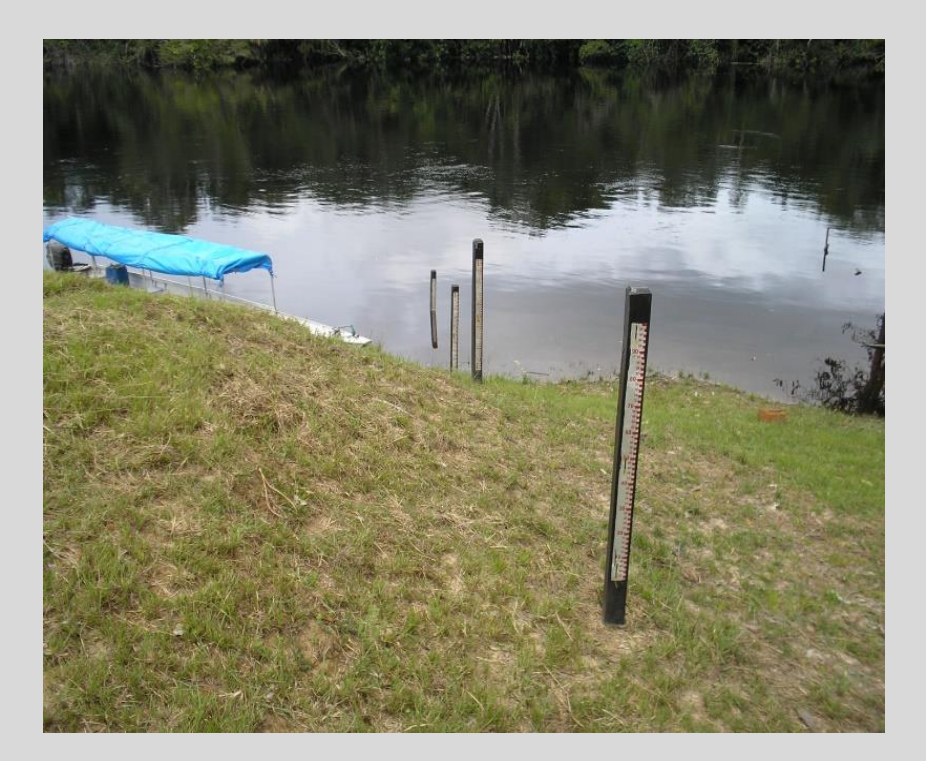

# **Manual de Análise Preliminar dos Dados Hidrológicos**

**Março - 2023**

# **Em Editoração**

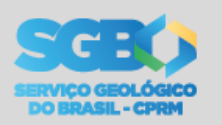

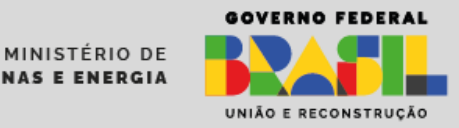

## **MINISTÉRIO DE MINAS E ENERGIA Ministro de Estado** Alexandre Silveira de Oliveira **Secretária de Geologia, Mineração e Transformação Mineral**

## **SERVIÇO GEOLÓGICO DO BRASIL (CPRM) DIRETORIA EXECUTIVA Diretor-Presidente (Interino)** Cassiano de Souza Alves **Diretora de Hidrologia e Gestão Territorial** Alice Silva de Castilho **Diretor de Geologia e Recursos Minerais (Interino)** Paulo Afonso Romano **Diretor de Infraestrutura Geocientífica** Paulo Afonso Romano **Diretor de Administração e Finanças** Cassiano de Souza Alves

#### **COORDENAÇÃO TÉCNICA**

**Chefe do Departamento de Hidrologia** Frederico Claudio Peixinho **Chefe da Divisão de Hidrologia Básica** Ana Carolina Costi **Chefe da Divisão de Hidrologia Aplicada** Adriana Dantas Medeiros **Chefe da Divisão de Hidrogeologia e Exploração** João Alberto Oliveira Diniz

## **Grupo de Trabalho Manual de Análise Preliminar de Dados Hidrológicos**

Myrla de Souza Batista Vieira – Pesquisadora em Geociências (DEHID) Arthur Moreira de Abreu – Pesquisador em Geociências (DEHID) Daniel de Oliveira – Pesquisador em Geociências (SUREG-RE) José Francisco Rego e Silva – Pesquisador em Geociências (REFO) Ricardo Gabriel B. de Almeida – Pesquisador em Geociências (SUREG-SP)

## **MINISTÉRIO DE MINAS E ENERGIA SECRETARIA DE GEOLOGIA, MINERAÇÃO E TRANSFORMAÇÃO MINERAL SERVIÇO GEOLÓGICO DO BRASIL (CPRM)** DIRETORIA DE HIDROLOGIA E GESTÃO TERRITORIAL (DHT) Departamento de Hidrologia Divisão de Hidrogeologia e Exploração

## **Programa de Recursos Hídricos**

Ação: Operação da Rede Hidrometeorológica

# **Manual de Análise Preliminar dos Dados Hidrológicos**

## **AUTORES**

Myrla de Souza Batista Vieira

Daniel de Oliveira

José Francisco Rego e Silva

Arthur Moreira de Abreu

**Brasília, 2023**

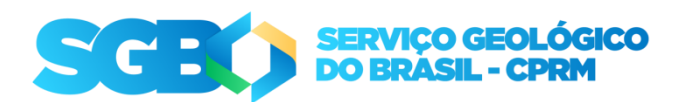

## **MANUAL DE ANÁLISE PRELIMINAR DOS DADOS HIDROLÓGICOS**

#### **REALIZAÇÃO**

Divisão de Hidrologia Básica (DIHIBA)

#### **AUTORES**

Myrla de Souza Batista Vieira Daniel de Oliveira José Francisco Rego e Silva Arthur Moreira de Abreu

Revisão de Texto: Irinéa Barbosa da Silva Yasmim Cardoso (estagiária)

**FOTO DA CAPA:** Daniel de Oliveira (dezembro/2008). Estação Fluviométrica Acariquara (Código: 14422000), instalada no Rio Urubaxi, Região Hidrográfica do Rio Amazonas.

#### Dados Internacionais de Catalogação-na-Publicação (CIP)

Ficha catalográfica elaborada pela biblioteca

Direitos desta edição: Serviço Geológico do Brasil (CPRM) Permitida a reprodução desta publicação desde que mencionada a fonte

Serviço Geológico do Brasil (CPRM) [www.cprm.gov.br](http://www.cprm.gov.br/) [seus@cprm.gov.br](mailto:seus@cprm.gov.br)

# **APRESENTAÇÃO**

## **LISTA DE FIGURAS**

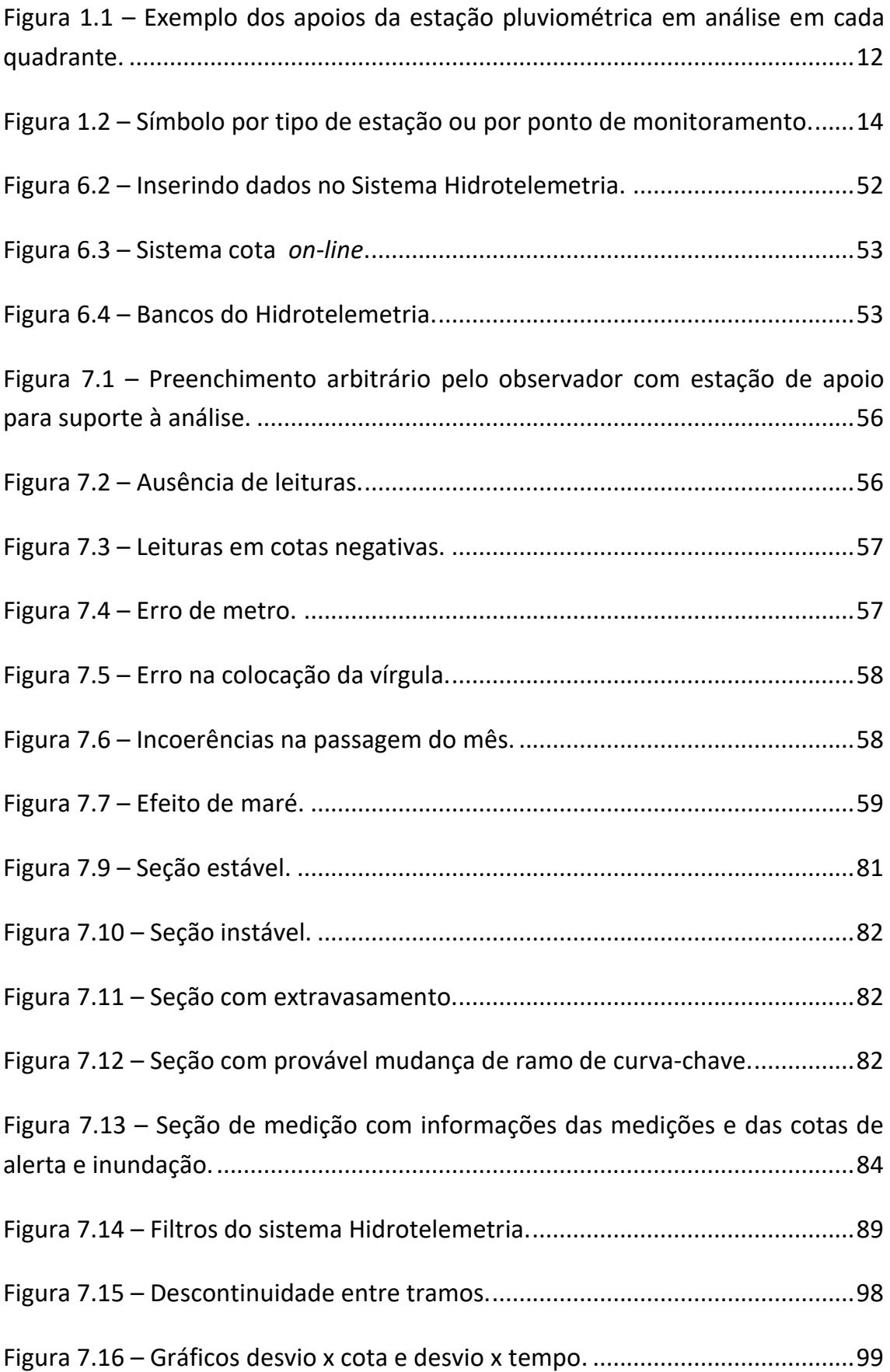

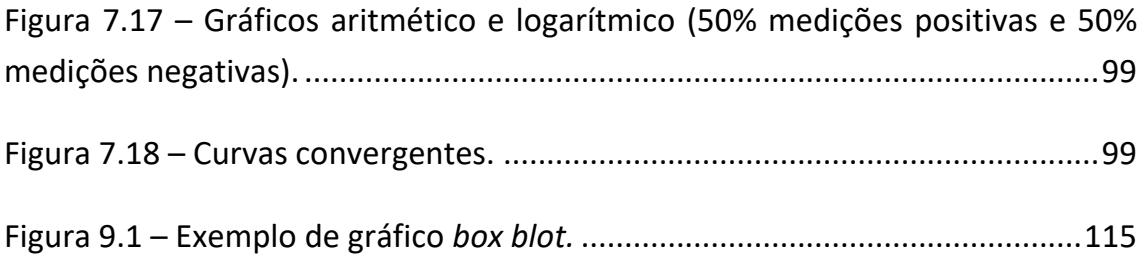

## **LISTA DE QUADROS**

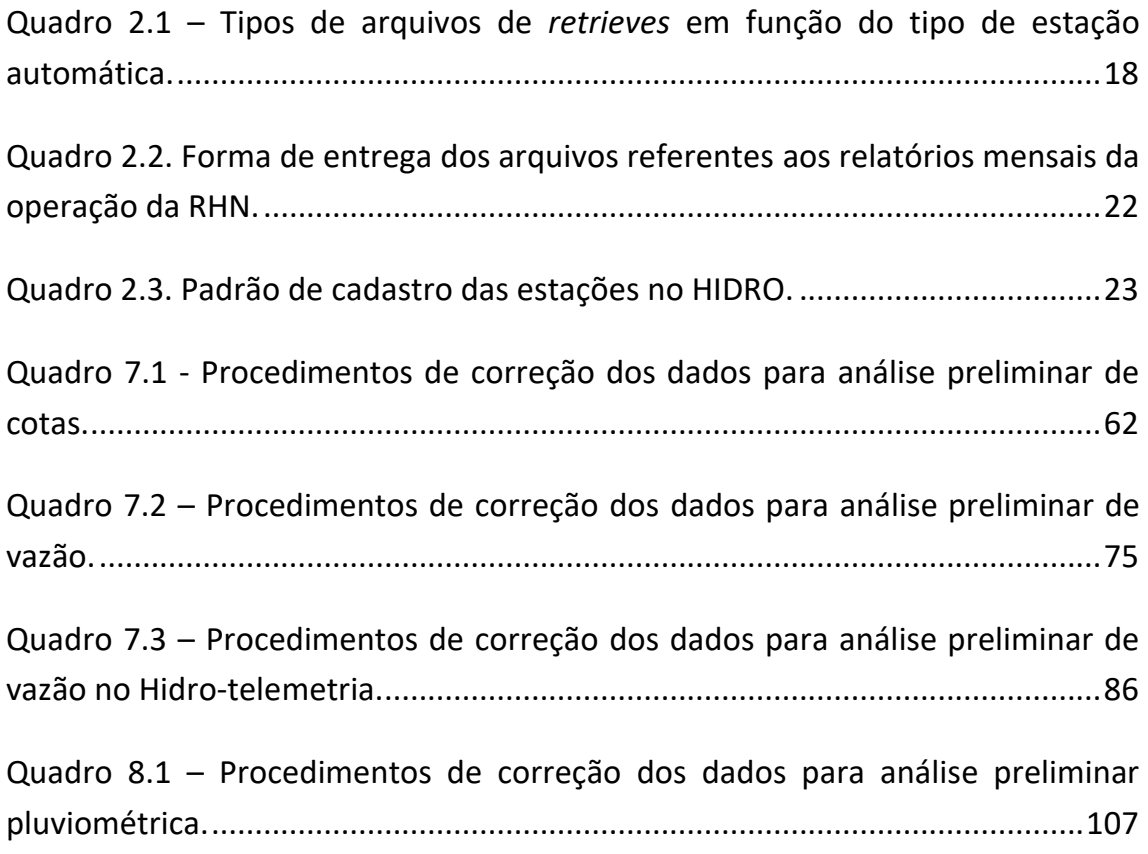

## **SUMÁRIO**

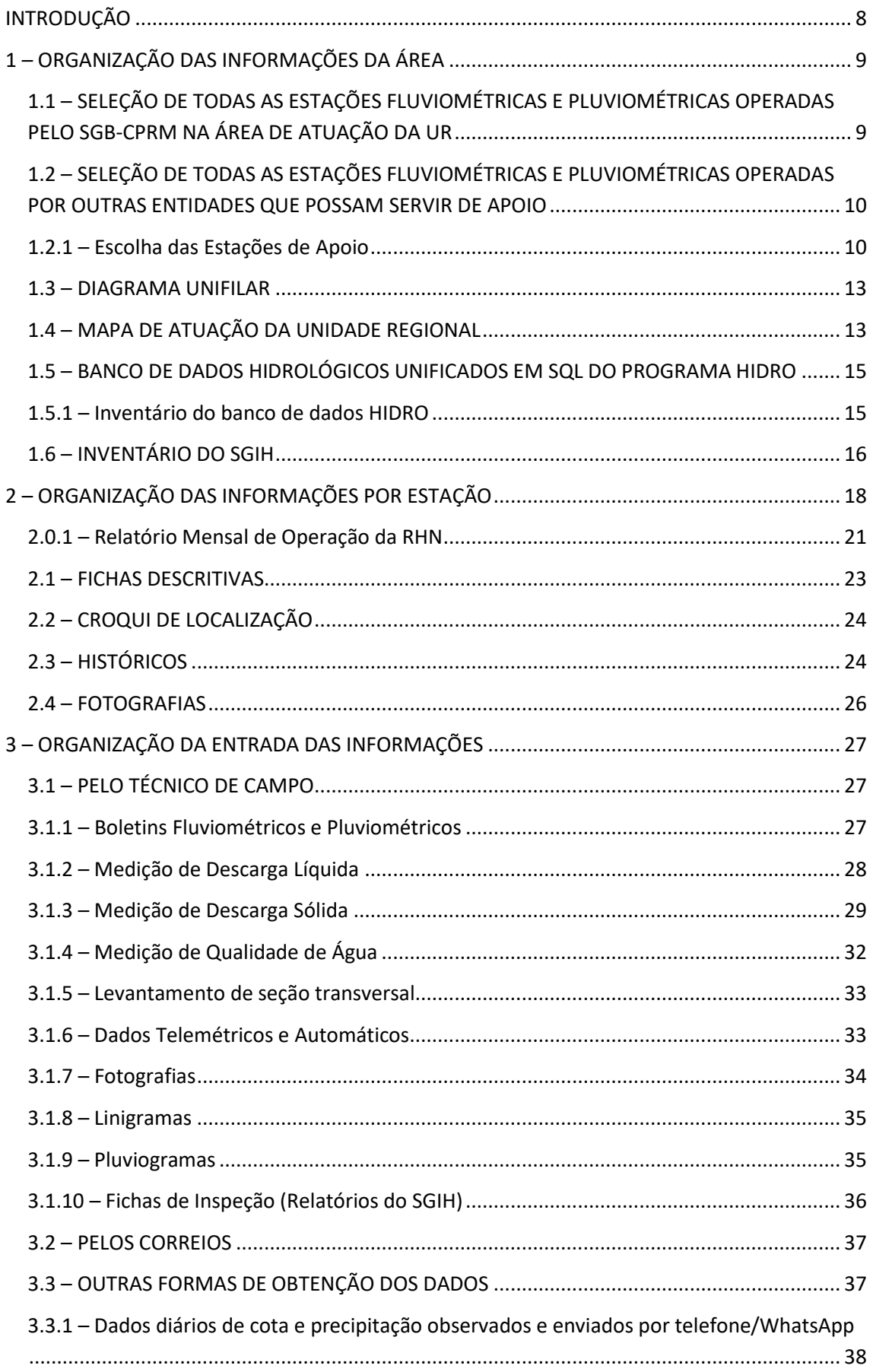

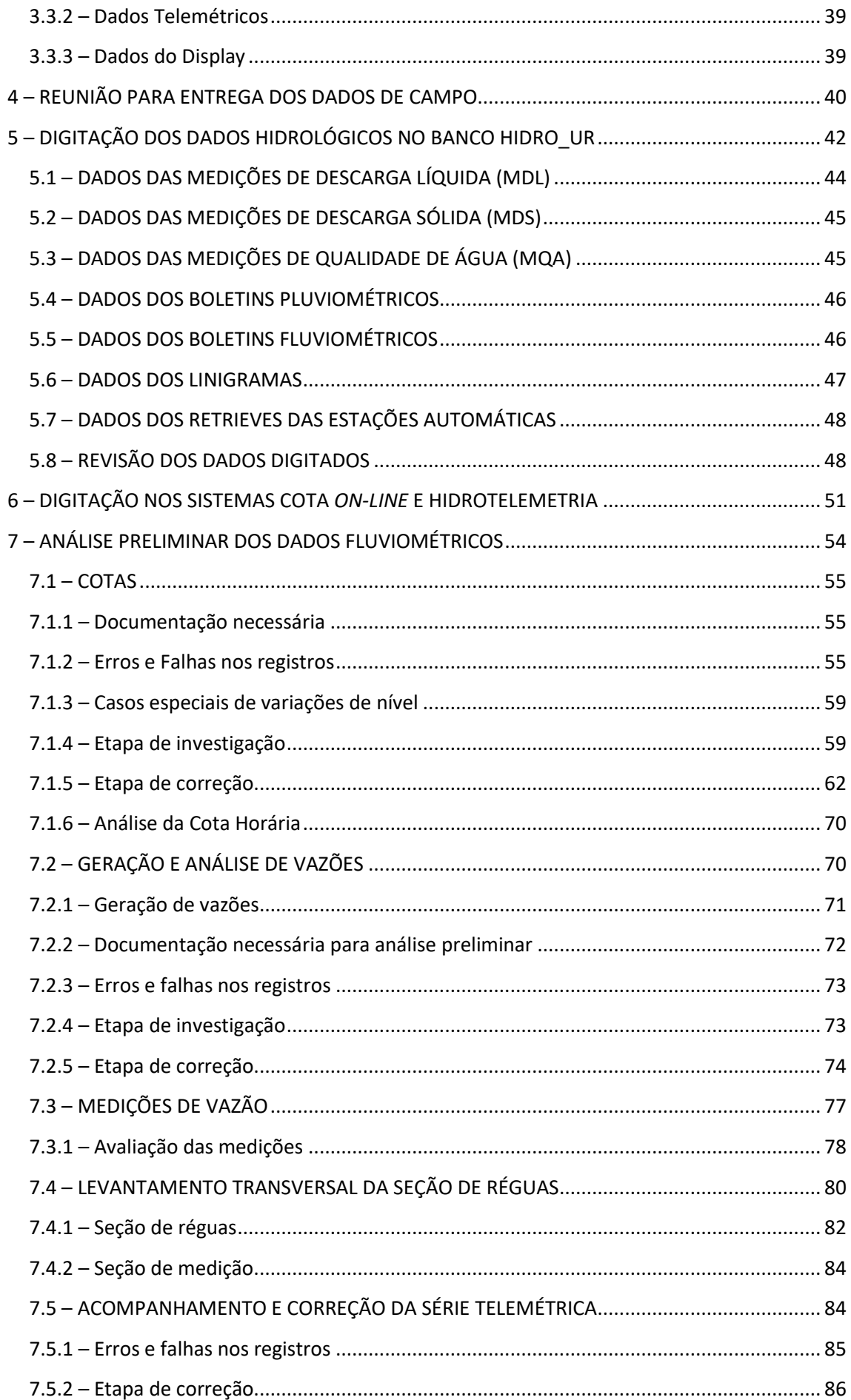

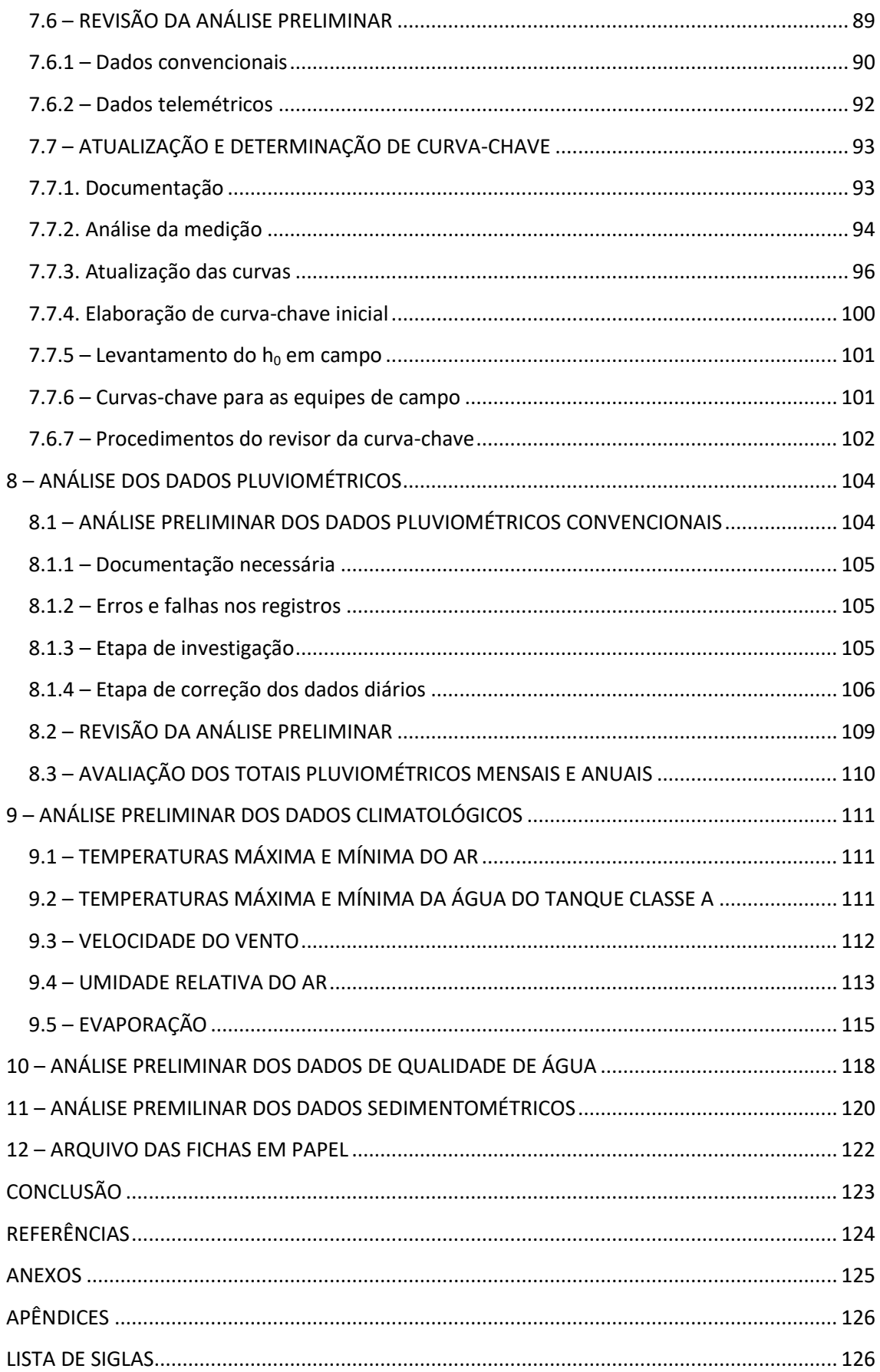

#### <span id="page-11-0"></span>**INTRODUÇÃO**

As séries de dados hidrométricos confiáveis possibilitam o dimensionamento adequado de obras hidráulicas, evitando custos desnecessários e sendo fundamentais no gerenciamento dos recursos hídricos. Para tanto, faz-se necessário avaliar os dados local e regionalmente, de forma a retirar inconsistências nas séries históricas.

Duas etapas principais são aplicadas na avaliação. A primeira é a análise preliminar dos dados coletados nas estações hidrometeorológicas, em que os erros grosseiros (e.g., erro de metro, erros de digitação) são corrigidos e falhas são preenchidas, preparando a série de dados para uma análise mais minuciosa, que deve ser realizada na segunda etapa, que compreende na consistência de dados, realizando a identificação e a resolução de problemas mais complexos (e.g., incremental negativo de vazões, estimativas de falhas complexas).

Nesse contexto, o objetivo deste documento é apresentar um procedimento de análise preliminar com etapas mínimas a serem seguidas pelas equipes do SGB-CPRM responsáveis pela operação das redes de monitoramento hidroclimatológico, fornecendo subsídios complementares às metodologias existentes, além de pontos e etapas que devem ser observados.

No presente procedimento, serão abordadas as etapas para avaliação e correção dos dados de cotas, vazões, medições de descarga líquida, perfil transversal, curva-chave, chuvas diárias, concentrações de sólidos em suspensão e parâmetros básicos de qualidade de água, além de alguns dados básicos de clima (e.g., temperatura, umidade relativa).

## <span id="page-12-0"></span>**1 – ORGANIZAÇÃO DAS INFORMAÇÕES DA ÁREA**

A primeira etapa, que deve ser realizada pela equipe da análise preliminar de dados, consiste na organização das informações sobre a área de atuação da Unidade Regional (UR) do SGB-CPRM, seja por bacia hidrográfica, rio, estado ou roteiro de operação. As informações devem estar no servidor ou na nuvem, de modo que fiquem disponíveis e com fácil acesso a todos que trabalhem com esses dados.

As informações a serem organizadas são:

- Inventário de todas as estações fluviométricas e pluviométricas operadas pelo SBG-CPRM na área de atuação da Unidade Regional (UR);
- Inventário de todas as estações fluviométricas e pluviométricas operadas por outras entidades que possam servir de apoio na análise dos dados, ou seja, as estações instaladas próximas e com série de dados disponíveis. Assim, podem ser usadas na comparação entre estações durante a análise dos dados;
- Mapas da área de atuação e localização das estações;
- Diagrama Unifilar;
- Banco de Dados Unificado;
- Cadastros do Sistema de Gerenciamento de Informações Hidrométricas (SGIH).

## <span id="page-12-1"></span>**1.1 – SELEÇÃO DE TODAS AS ESTAÇÕES FLUVIOMÉTRICAS E PLUVIOMÉTRICAS OPERADAS PELO SGB-CPRM NA ÁREA DE ATUAÇÃO DA UR**

O primeiro dado importante que deve ser organizado é uma tabela com todas as estações fluviométricas e pluviométricas instaladas na área de atuação da Unidade Regional (UR) contendo as seguintes informações: Código, Nome, Código Adicional, Unidade Regional, Roteiro, Bacia Hidrográfica, Sub-bacia Hidrográfica, Município, Unidade da Federação, Rio (se for fluviométrica), Latitude, Longitude, Altitude, Área, Coleta\_Tipo, Equipamentos Instalados, Rede (RHN, RHNR, RHUrucuia, etc.), Telemétrica, Automática, Display Instalado, Status da Estação, Código da Estação Pluviométrica ou Fluviométrica Vinculada, Responsável, Projeto Vinculado, Poço Vinculado, Aquífero (Apêndice A).

## <span id="page-13-0"></span>**1.2 – SELEÇÃO DE TODAS AS ESTAÇÕES FLUVIOMÉTRICAS E PLUVIOMÉTRICAS OPERADAS POR OUTRAS ENTIDADES QUE POSSAM SERVIR DE APOIO**

Em uma análise de dados, seja preliminar ou de consistência, muitas dúvidas sobre o comportamento fluviométrico no local da estação ou da ocorrência de uma determinada precipitação podem ser esclarecidas com base em estações de apoio, que podem ser operadas pelo SGB-CPRM ou não. Assim, é importante que seja realizada uma análise prévia nos dados de apoio para verificar se os mesmos são confiáveis.

Portanto, é importante selecionar as estações operadas por outras entidades e instaladas na área de atuação de UR que possam servir de apoio durante as etapas de análise de dados.

Os dados das estações também devem ser organizados em uma tabela, separada por fluviométricas e pluviométricas, contendo as seguintes informações: Código, Nome, Código Adicional, Unidade Regional (se for operada pelo SGB-CPRM), Roteiro (se for operada pelo SGB-CPRM), Bacia Hidrográfica, Sub-bacia Hidrográfica, Município, Unidade da Federação, Rio (se for fluviométrica), Latitude, Longitude, Altitude, Área, Tipo, Equipamentos Instalados, Telemétrica, Automática, Display Instalado, Status da Estação, Código da Estação Pluviométrica e Fluviométrica vinculada (se houver), Responsável, Operador (ver a planilha "Apoios" nos Apêndices B e C).

Essas informações sobre as estações operadas por outras entidades que possam servir de apoio podem ser adquiridas no inventário disponível no portal do Sistema Nacional de Informações sobre Recursos Hídricos (SNIRH), na aba de subsistemas, onde está disponível o Sistema de Informações Hidrológicas (Hidroweb) ou pelo link: [https://www.snirh.gov.br/hidroweb/download.](https://www.snirh.gov.br/hidroweb/download)

## **1.2.1 – Escolha das Estações de Apoio**

<span id="page-13-1"></span>As estações de apoio podem ser usadas para ajudar na identificação de inconsistências e no preenchimento das falhas existentes na série. São escolhidas pela sua proximidade à estação que está sendo analisada, pela semelhança hidrológica ou por pertencer à mesma região hidrologicamente homogênea.

A avaliação da qualidade da estação de apoio pode ser com base nos coeficientes de correlação entre as estações, que ajudam na tomada de decisão.

Qualquer estação pode ser usada como estação de apoio, desde que o período da série seja coincidente, que os dados sejam confiáveis (e.g., bom observador, equipamento funcionado corretamente) e, no caso das estações fluviométricas, que a curva-chave do período atenda todos os critérios pré-definidos.

Geralmente, na análise das séries fluviométricas, os critérios são:

- Estações no mesmo rio, seja a montante ou a jusante do local avaliado (e.g., é possível comparar com uma estação considerando o incremento proporcional de área de drenagem, se desde que seja hidrologicamente homogênea e se não existir intercorrências hidráulicas, além de serem consideradas as contribuições de afluentes com vazões significativas);
- Estações em regiões similares que seriam comparáveis (e.g., é possível a comparação entre duas ou maisestações instaladas em regiões de cabeceiras vizinhas).

Para a análise do dado de vazão, é importante observar a continuidade da série, pois, normalmente, é crescente de montante para jusante, a menos que haja interferência de captações, fugas para a planície de inundação, barramentos, singularidades geológicas, como em regiões cársticas ou dolinas, quando, então, poderá ocorrer de a vazão medida a jusante de uma seção ser menor que a medida em ponto a montante. Portanto, é necessário conhecer as características naturais e de uso dos recursos hídricos da bacia.

No caso das estações pluviométricas, indicamos que sejam escolhidas as estações mais próximas, sendo, pelo menos, uma em cada quadrante (Figura 1.1), considerando na escolha as características do local (e.g., declividade do terreno, vegetação próxima, existência de montanhas e morros entre as estações e altitude de cada estação).

Entendemos que a qualidade da água é uma medida pontual relativa a determinado parâmetro ou conjunto deles. Seus valores, normalmente, variam tanto no tempo, quanto no espaço e ao longo de uma mesma seção. Por isso, os apoios para esse tipo de informação devem ajudar a identificar os dados considerados inconsistentes, ou seja, que correspondem àqueles valores impossíveis de existirem na prática.

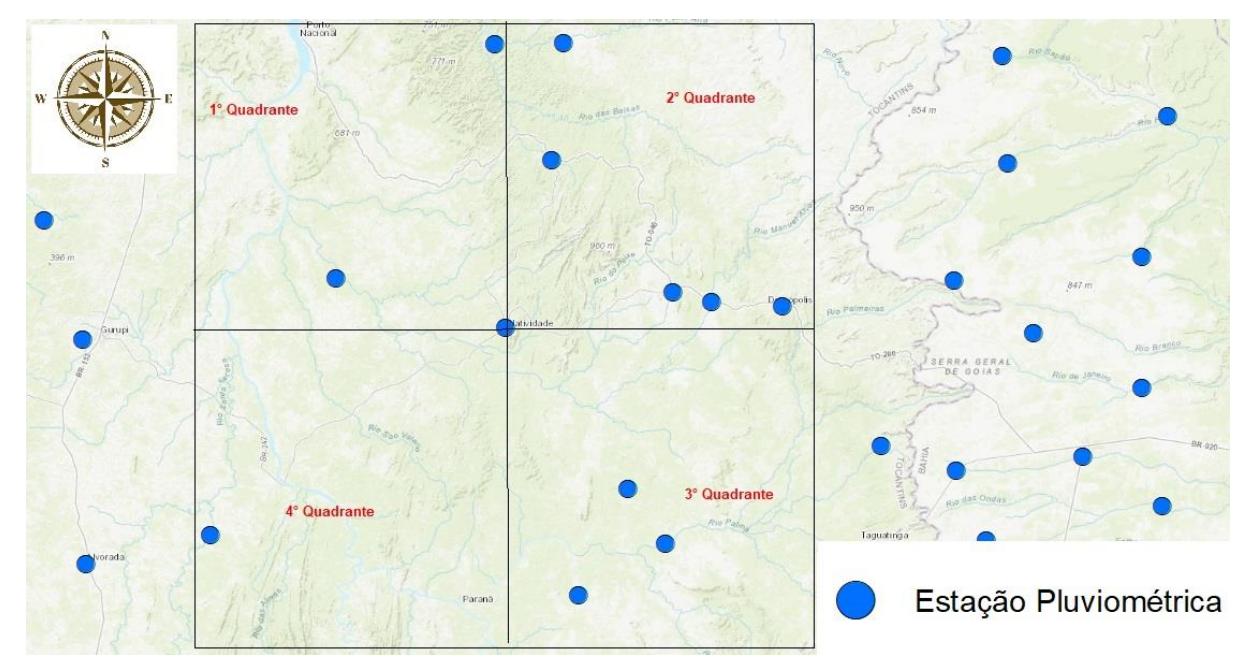

<span id="page-15-0"></span>Figura 1.1 – Exemplo dos apoios da estação pluviométrica em análise em cada quadrante. Fonte: elaborado pelo autor (2022)

Para estabelecer características regionais a partir de medição/amostragem não contínua, é importante conhecer a bacia, suas características naturais e de uso do solo, além de ter o cadastro de usuários da água mantido pelo órgão gestor de recursos hídricos.

Portanto, é importante plotar as séries de duas estações no Excel e realizar uma comparação entre as séries de dados por meio do método da correlação linear, que é definido pelo coeficiente Pearson ( $r = S_{x,y}/S_xS_y$ ), onde:  $S_{x,y}$  é a covariância entre as variáveis e  $S_x$  e  $S_y$  são os desvios-padrão das amostras. No Excel, a função CORREL calcula o coeficiente automaticamente, basta apenas selecionar a série da estação em análise, como a Matriz A, e a série da estação de apoio, como a Matriz B. Esse coeficiente pode variar entre -1 a 1, sendo que:

- ≤ -0,9 ou ≥ 0,9: indica uma correlação muito forte;
- -0,9 a -0,7 ou 0,7 a 0,9: indica uma correlação forte;
- -0,7 a -0,5 ou 0,5 a 0,7: indica uma correlação moderada;
- -0,5 a -0,3 ou 0,3 a 0,5: indica uma correlação fraca;
- -0,3 a 0,3: indica que não existe uma correlação.

#### <span id="page-16-0"></span>**1.3 – DIAGRAMA UNIFILAR**

O diagrama unifilar permite a identificação rápida dos apoios, áreas de drenagem e existência de barramentos no trecho estudado. Esse tipo de representação pode ser aprimorada acrescentando-se a distância entre as estações e estimando-se o tempo de viagem do fluxo d'água para cotas baixas, médias e altas.

Nele, as estações devem ser sinalizadas por triângulos, contendo as seguintes informações: código, nome e área de drenagem (em km²). A cor do círculo indica o status da estação (RHN: preta; extinta: laranja; institucional SGB-CPRM: azul; estação proposta: vermelha) ou se ela é operada por outra entidade (cor verde). Um "T" maiúsculo ao lado da estação indica que ela é telemétrica ("T" azul: telemetria ativa; "T" vermelho: telemetria desativada ou desligada).

Um retângulo indica a existência de reservatório ou geração de energia (PCH, CGH ou UHE) entre as estações monitoradas, onde deve estar contido o nome da obra e, se possível, o código de referência no SIGEL/ANEEL.

Os triângulos e retângulos devem ser ligados por linhas azuis que simbolizam os rios. Acima da linha, deve estar a nome do curso d'água e, abaixo, o comprimento do respectivo trecho do rio.

Um modelo de Diagrama Unifilar pode ser encontrado no Anexo 1.

## <span id="page-16-1"></span>**1.4 – MAPA DE ATUAÇÃO DA UNIDADE REGIONAL**

Os mapas temáticos sobre a área de atuação realizam descrições espaciais sobre temas específicos que auxiliam nas tomadas de decisões sobre a alocação ou relocação de uma determinada estação ou até a extinção da mesma. Isto porque os mapas temáticos facilitam o entendimento do espaço geográfico, pois, geralmente, são compostos de legendas explicativas, cores e símbolos, que ajudam na interpretação das informações apresentadas.

Sugere-se que as Unidades Regionais montem um Sistema de Informações Geográficas (SIG) com os seguintes *shapes* temáticos, por ordem de prioridade: localização, área de atuação e/ou influência do estudo, estações em operação, estações de apoio, geológico, hidrogeológico, biomas, UTM, vegetação, uso e ocupação, solos, relevo, interferências hidráulicas existentes no curso d'água e diagrama de Thiessen (estação pluviométrica). Este SIG deve ficar disponível no drive da Unidade Regional (UR).

É importante criar um *layout* para o mapa das estações em operação contendo a hidrografia e o relevo, além do traçado dos roteiros. Entretanto, é importante também plotar as interferências hidráulicas existentes no curso d'água que podem influenciar a cota e/ou vazão monitorada (e.g., reservatórios, barragens, pontes, adutoras, sumidouros). Nele devem ser identificadas as estações em análise e as que poderão ser utilizadas como apoio, inclusive as pluviométricas. Além disso, o conhecimento do roteiro é útil, pois, muitas vezes, é necessário recorrer às equipes de hidrometria na complementação ou confirmação de alguma informação.

Como apoio à elaboração dos mapas, existe um símbolo para cada tipo de estação ou decoleta por ponto de monitoramento, conforme pode ser observado na Figura 1.2, cujos Styles e Lyr (ArcGis) estão disponibilizados no Anexo 2. Lembrando que no mapa as estações devem ser plotadas em cores diferentes, ou seja, quando as estações forem da Rede Hidrometeorológica Nacional, devem ser pretas; extintas, devem ser laranjas; de outras entidades, devem ser verdes; da rede institucional, devem ser azuis; e propostas, devem ser vermelhas.

| $\bullet$                   | ⊕                                    | $\mathbf{F}% _{0}$        | $\mathbf{E}$            | $\mathbb{R}$                  | $\mathbf{R}$       | $\mathbf{R}$                     | 閚                             | $\boxplus$             | 图                                  | 图                                      |
|-----------------------------|--------------------------------------|---------------------------|-------------------------|-------------------------------|--------------------|----------------------------------|-------------------------------|------------------------|------------------------------------|----------------------------------------|
| $\mathbf{C}$                | <b>CF</b>                            | CFD                       | <b>CFDOT</b>            | <b>CFDS</b>                   | <b>CFDSQ</b>       | <b>CFDSQT</b>                    | <b>CFDST</b>                  | CFQ                    | CFrDSQ                             | CFrDSQT                                |
| $\overline{\mathbb{C}}$     | $\mathbf{r}$<br>ರಾ                   | $\mathbf{r}$<br>$\bullet$ | $\triangledown$         | IV                            | $\boxdot$          | ⋈                                | ⋈                             | ☑                      | $\boldsymbol{\nabla}^{\mathrm{T}}$ | ヮ                                      |
| CFrT                        | <b>CFT</b>                           | <b>CT</b>                 | D                       | DQ                            | DS.                | <b>DSQ</b>                       | <b>DSQT</b>                   | <b>DST</b>             | DT.                                | $\mathsf{E}^{\scriptscriptstyle \top}$ |
| J<br>ECT                    | ┹<br>EF                              | 舌<br>EFD                  | E<br><b>EFDSQ</b>       | $\mathbf{P}$<br><b>EFDSOT</b> | 图<br><b>EFrDSQ</b> | ŁЯ<br><b>EFrDSOT</b>             | п<br>F.                       | ▼<br>F <sub>D</sub>    | $\blacktriangledown$<br><b>FDQ</b> | $\blacktriangledown$<br><b>FDQT</b>    |
| $\boldsymbol{\nabla}$       | ⊓                                    | ⊡                         | Q                       | $\blacktriangledown^r$        | Ш                  | Ш                                | y                             | Ĥ                      | $ \mathcal{H} $                    | ∦∣                                     |
| <b>FDS</b>                  | <b>FDSQ</b>                          | <b>FDSQT</b>              | <b>FDST</b>             | <b>FDT</b>                    | FQ                 | <b>FQT</b>                       | Fr.                           | <b>FrD</b>             | FrDQ                               | FrDQT                                  |
| $\boxed{z}$                 | 夃                                    | Ø                         | $\overline{\mathbf{z}}$ | $\overline{\mathscr{H}}^r$    | $\vert$            | $\blacktriangledown$             | И                             | $  \boldsymbol{X}  $   | Ø                                  | F <sup>T</sup>                         |
| <b>FrDS</b>                 | FrDSQ                                | <b>FrDSQT</b>             | FrDST                   | FrDT                          | FrQ                | FrQT                             | FrSQ                          | FrSQT                  | FrST                               | FrT                                    |
| $\blacksquare$<br><b>FS</b> | Ш<br><b>FSQ</b>                      | Ш<br><b>FSQT</b>          | Ľ<br>FT.                | P                             | ♣<br>PC.           | $\mathbf{e}^{\mathsf{r}}$<br>PCT | $\odot$<br><b>PD</b>          | $\circledcirc$<br>PDSQ | ಿ<br>PE                            | ÷<br>PEC                               |
|                             |                                      |                           |                         |                               |                    | - T                              |                               |                        |                                    |                                        |
| $\mathbb{O}$<br>PF          | ◉<br>PFD                             | O                         | $\circ$                 | $\bullet$<br>PFDSQ            | $\circledcirc$     | ◉                                | മ<br>PFr                      | ∞                      | Ø<br>PFrDSQ                        | Ø<br>PFrDSQT                           |
| $^{\circ}$                  |                                      | PFDQ                      | PFDQT                   |                               | <b>PFDSQT</b>      | PFDT                             |                               | PFrD                   |                                    |                                        |
| SO)                         | $\overline{\mathbb{O}}^{\mathsf{T}}$ | Œ                         | க                       | $\mathbf{S}$                  | ఈ                  | ø                                | $\boldsymbol{s}^{\mathrm{r}}$ | ಕ್                     | $\Phi$                             | ۷                                      |
| <b>PFrDT</b>                | PFT                                  | Pr                        | PrC                     | PrCT                          | PrE                | PrEC                             | PrECT                         | PrET                   | PrF                                | PrFD                                   |
| $ \circledast $             | IQ.                                  | $  \odot  $               | $\circ$                 | $\overline{\bm{\Omega}}$      | л<br>◉             | Øl                               | 俞                             | 物                      | ◈                                  | ◈                                      |
| PrFDQ                       | PrFDS                                | PrFDSQ                    | PrFDSQT                 | PrFDST                        | PrFDT              | PrFO                             | PrFr                          | PrFrD                  | PrFrDQT                            | PrFrDSQ                                |
| ۵                           | <b>T</b>                             | $\mathbf{r}$<br>俞         | $\Phi^{\dagger}$        |                               | О                  | л                                |                               |                        |                                    |                                        |
| PrFrDSQT                    | PrFrDT                               | PrFrT                     | PrFT                    | PrT                           | PSQ                | PT                               | Q                             | QT                     | s.                                 | SQ                                     |
| T                           |                                      |                           |                         |                               |                    |                                  |                               |                        |                                    |                                        |

<span id="page-17-0"></span>Figura 1.2 – Símbolo por tipo de estação ou por ponto de monitoramento. Fonte: elaborado pelo autor (2022).

Tendo por base o mapa para cada estação em análise devem ser selecionadas as estações de apoio (descrição no item 1.2), as quais necessitam estar descritas na planilha "Apoios" da Memória Técnica de cada estação (Apêndice B e C).

## <span id="page-18-0"></span>**1.5 – BANCO DE DADOS HIDROLÓGICOS UNIFICADOS EM SQL DO PROGRAMA HIDRO**

As Unidades Regionais devem utilizar o Banco de Dados Hidrológicos Unificados em SQL do programa HIDRO, denominado neste manual como HIDRO\_UR, para digitação dos dados de campo do projeto *Operação da Rede Hidrometeorológica Nacional e de Referência (RHN e RHNR)*.

O Banco de Dados Hidrológicos Unificados foi implementado, em todas as unidades regionais, pelo DEHID, a partir de 2013. Desde então, esse banco unificado deve ser o único sistema utilizado pela unidade para o projeto *Operação da RHN*, devendo ser mantido organizado e atualizado. Nele são digitados os dados, tais como: cotas, vazões, chuva, clima, qualidade de água, resumos de descarga líquida, sedimentos, granulometria, curva de descarga e perfil transversal.

Para os demais projetos do SGB-CPRM, também, é importante manter a digitação dos dados de campo no Banco de Dados Hidrológicos em SQL do programa HIDRO, disponibilizado no servidor da RNP para técnicos cadastrados da unidade regional, neste documento denominado HIDRO\_UR.

## **1.5.1 – Inventário do banco de dados HIDRO**

<span id="page-18-1"></span>Nos casos em que há alguma alteração no inventário, a unidade regional responsável pela estação deverá informar essa alteração para a DIHIBA/DEHID, por e-mail, que solicitará à Agência Nacional de Águas e Saneamento Básico (ANA) a efetivação da modificação na base de dados HidroWeb e Hidrotelemetria. Após a confirmação da alteração pela ANA, a DIHIBA/DEHID informará à Unidade Regional, para que inventário seja atualizado no Banco de Dados Hidrológico em SQL do programa HIDRO, disponibilizado no servidor da RNP.

Quando houver a necessidade de instalação de alguma estação nova, a UR deve enviar um e-mail com os devidos esclarecimentos para a DIHIBA/DEHID, que informará à ANA, que é a agência responsável por criar os códigos das estações, para que seja inserido o código da nova estação no HidroWeb, repassando a informação

em seguida para o SGB-CPRM (DEHID e UR). Após receber a informação, a Unidade Regional deve incluir essa nova estação em seu inventário e atualizar o plano de trabalho anual.

Nos casos de desativação de estação, a UR deve enviar um e-mail informando e justificando o procedimento para a DIHIBA/DEHID, que solicitará à ANA, entidade responsável, a atualização do sistema HidroWeb e Hidrotelemetria. Após a confirmação da alteração pela ANA, a UR atualizará o inventário no Banco Unificado e no Plano de Trabalho anual.

Para preencher o inventário da estação, são necessárias as seguintes informações: Código da Bacia; Código da Sub-bacia; Código do Rio\*; Código do Estado\*, Código do Município\*, Código da Entidade Responsável\*, Código da Entidade Operadora\*, Tipo de Estação, Código da Estação, Código Adicional, Latitude, Longitude, Altitude, Área de Drenagem, Tipo de Estação; Início e Fim do Período com Observação de Cota (escala), Início e Fim do Período de Observação Automática do Nível, Início e Fim do Período das Medições de Descarga Líquida, Início e Fim do Período das Medições de Descarga Sólida, Início e Fim do Período das Medições de Qualidade de Água, Início e Fim dos Dados Pluviométricos, Início e Fim do Período de Observação Automática da Chuva, Início e Fim do Período Observação do Tanque Evaporimétrico, Início e Fim dos Dados Climatológicos, Início e Fim dos Dados Piezométricos, Início e Fim da Transmissão de Dados (Telemetria), Tipo de Rede, Status da Operação, Descrição, Histórico e Data da Instalação. Observação: todas as informações marcadas com \*, devem ser obtidas no inventário do sistema Hidro, disponível na HidroWeb.

## <span id="page-19-0"></span>**1.6 – INVENTÁRIO DO SGIH**

O Sistema de Gerenciamento de Informações Hidrométricas (SGIH) é uma ferramenta que fornece suporte às atividades de campo e de escritório. O SGIH apresenta um avanço considerável em relação aos formulários de papel utilizados até então, pois o preenchimento em meio digital otimiza o trabalho e dá agilidade ao processo, além de permitir a padronização dos relatórios em todas as unidades regionais do SGB-CPRM.

Desenvolvido pelos profissionais da área da hidrologia, tem uma versão para dispositivos móveis, como *tablets* e *smartphones*, que usa os dados georreferenciados, permitindo aos gestores o acompanhamento dos relatórios de

trabalho de campo, facilitando, assim, a tomada de decisão. Além disso, os dados do SGIH contribuem para o Sistema Nacional de Informações de Recursos Hídricos (SNIRH), em que qualquer usuário pode ter acesso às informações para gestão dos recursos hídricos no país (Anexo 3 - O fluxo padrão das etapas do SGIH).

Entrando no SGIH, observam-se vários itens no menu "Cadastros", mas o inventário corresponde ao item "Cadastro de estação", que também deverá ser mantido atualizado pela unidade regional. Todos os processos a serem seguidos, a partir de então, são os mesmos do item 1.5.1, ou seja, independe do tipo de alteração (desativação, nova instalação ou atualização). Após a confirmação da alteração pela ANA, a DIHIBA/DEHID informará à unidade regional, para que seja atualizado o cadastro no SGIH.

## <span id="page-21-1"></span>**2 – ORGANIZAÇÃO DAS INFORMAÇÕES POR ESTAÇÃO**

As informações devem estar divididas em pastas nomeadas por código da estação, as quais devem ser subdivididas em 21 pastas, cujos nomes estão listados abaixo, que devem ser organizadas e armazenadas no drive para facilitar o trabalho da análise dos dados:

1. ARQUIVOS\_BAIXADOS\_DE\_PCDs: devem conter os *retrieves* das PCDs baixados nas estações visitadas, sendo seus tipos apresentados conforme o Quadro 1. Deve-se utilizar a seguinte nomenclatura: retr\_codigo da estação\_ano.mês.dia do download dos dados;

| TIPO DA ESTAÇÃO AUTOMÁTICA | <b>TIPO DE ARQUIVO DO RETRIEVE</b> |
|----------------------------|------------------------------------|
| AgSolve                    | CSV                                |
| Campbell                   | CSV                                |
| MAWS/Vaisala               | CSV                                |
| Hidromec/OTT               | xls                                |
| <b>IRIS</b>                | CSV                                |
| Handar/Vaisala             | txt                                |

<span id="page-21-0"></span>Quadro 2.1 – Tipos de arquivos de *retrieves* em função do tipo de estação automática.

Fonte: elaborado pelo autor (2022).

- 2. ARQUIVOS EQUIPAMENTOS MDL: anexar os arquivos compactados gerados pelos equipamentos de medição acústica durante as medições de descarga líquida realizada, inserindo os arquivos originais em uma pasta, renomeando apenas a pasta e o arquivo compactado (.zip ou .rar). Lembramos que os arquivos medidores são diferentes: ADCP (mmt, PD0, PDO.nc, GPS.TXT, GPS-LBT.TXT, LBT.PD0, SND.TXT, SNDLBT.TXT), M9 (SystemTest, CompassCal, .riv, .wsp) e FlowTracker (.wad). Deve-se utilizar a seguinte nomenclatura: fql\_codigo da estação\_ano.mês.dia;
- 3. ARQUIVOS\_ESTACAO\_TOTAL: inserir os arquivos gerados pela estação total, durante o levantamento da seção transversal utilizando a seguinte nomenclatura: EsTotal\_código da estação\_ano.mês.dia;
- 4. BOLETINS FLUVIOMETRICOS: anexar o PDF ou a figura do boletim fluviométrico digitalizado, cuja análise preliminar foi realizada naquele mês, utilizando-se a seguinte nomenclatura: bol código da estação ano.mês. Para os boletins que sofreram correção, deve-se anexar o PDF ou a figura do boletim fluviométrico corrigido e digitalizado, cuja análise preliminar foi realizada naquele mês

utilizando-se a seguinte nomenclatura: bol\_código da estação\_ano.mês\_correcao;

- 5. BOLETINS PLUVIOMETRICOS: anexar o PDF ou a figura do boletim pluviométrico digitalizado, utilizando a seguinte nomenclatura: bol\_código da estação ano.mês. Para os boletins que sofreram correção, anexar o PDF ou a figura do boletim pluviométrico corrigido e digitalizado, cuja análise preliminar foi realizada naquele mês utilizando-se a seguinte nomenclatura: bol\_código da estação\_ano.mês\_correcao;
- 6. CONSIDERACOES GERAIS: inserir a tabela modelo, em xlsx, com as informações das campanhas de campo e de escritório realizadas (roteiro, equipe, data de saída e chegada), com a descrição dos problemas encontrados durante a atividade e as soluções adotadas. A tabela deve ser inserida utilizando a seguinte nomenclatura: consideracoes gerais Sigla da unidade regional ano.mês das considerações;
- 7. CROQUIS: inserir os croquis que sofreram atualização, em PDF ou figura, utilizando a seguinte nomenclatura: croq\_código da estação\_ano.mês.dia;
- 8. CURVA CHAVE: inserir os arquivos, tipo xlsx, da análise 449 do SIADH, contendo todas as curvas-chave aprovadas por estações, com as respectivas observações registradas durante o processo de atualização. No arquivo, utilizar a seguinte nomenclatura: curva chave código da estação ano mês da curva-chave. Se não for possível ter a planilha com todas elas, a pasta deve conter, no mínimo, as informações das curvas-chave novas e alteradas no mês;
- 9. FICHAS DE INSPECAO DAS ESTAÇÕES: inserir os arquivos, tipo PDF ou figura, das fichas das inspeções realizadas, utilizando a seguinte nomenclatura: fin\_código da estação\_ano.mês\_no da medição no mês. No caso das estações telemétricas e automáticas, inserir a letra "T" após o código da estação. Lembrando que, atualmente, as fichas foram substituídas pelo relatório "Produção de Campo" do SGIH, que deve ser impresso em PDF e salvo na pasta com mesma nomenclatura;
- 10. FICHAS DE LEVANTAMENTO DE SECAO TRANSVERSAL: inserir os arquivos, tipo PDF ou figura, das fichas de levantamentos de seção transversal realizados no mês utilizando a seguinte nomenclatura: flst\_código da estação\_ano.mês\_no da medição no mês;
- 11. FICHAS DE MEDICAO DE DESCARGA LIQUIDA: inserir os arquivos, tipo PDF ou figura, das fichas das medições de descarga líquida realizadas no mês, utilizando a seguinte nomenclatura: fql\_código da estação\_ano.mês\_no da medição no mês. (Obs.: se houver mais de uma página, inserir no final do nome do arquivo: "\_no da página"). Para as medições extras de descarga líquida, deve-se inserir os arquivos, tipo PDF ou figura, das fichas das medições realizadas no mês utilizando a seguinte nomenclatura: fql\_código da estação\_ano.mês\_no da medição no mês\_extra. (Obs.: se houver mais de uma página, inserir no final do nome do arquivo: " no da página");
- 12. FICHAS DE MEDICAO DE DESCARGA SOLIDA DE FUNDO: inserir os arquivos, tipo PDF ou figura, das fichas de medições de descarga sólida de fundo realizadas no mês utilizando a seguinte nomenclatura: fqsf\_código da estação\_ano.mês\_no da medição no mês;
- 13. FICHAS DE MEDICAO DE DESCARGA SOLIDA EM SUSPENSAO: inserir os arquivos, tipo PDF ou figura, das fichas das medições de descarga sólida em suspensão realizadas no mês utilizando a seguinte nomenclatura: fqss\_código da estação ano.mês no da medição no mês;
- 14. FICHAS DE MEDICAO DE PARAMETROS DE QA: inserir os arquivos, tipo PDF ou figura, das fichas das medições de parâmetros de qualidade de água realizadas no mês utilizando a seguinte nomenclatura: fqa\_código da estação ano.mês no da medição no mês;
- 15. FICHAS DESCRITIVAS: inserir os arquivos, tipo PDF ou figura, das fichas descritivas da estação, elaboradas ou atualizadas no mês utilizando a seguinte nomenclatura: fdes\_código da estação\_ano.mês.dia da elaboração ou atualização da ficha;
- 16. FOTOS\_DIVERSAS: inserir as fotos para as estações fluviométricas (montante, jusante, lance de réguas e régua molhada), para as estações pluviométricas (pluviômetro e cercado) e para PCD instalada nas estações automáticas ou telemétricas. As fotos devem ser salvas utilizando a seguinte nomenclatura: rel foto código da estação ano.mês.dia no da foto;
- 17. HISTÓRICOS: os históricos de operação e manutenção de estações hidrometeorológicas convencionais devem ser armazenados na respectiva pasta da estação (código), na planilha/aba "Histórico do arquivo da Memória Técnica", tipo xlsx (Apêndice B). Portanto, para envio de relatórios mensais, deve-se inserir

o arquivo PDF gerado apenas na referida planilha/aba "Histórico", que deve ser salvo utilizando a seguinte nomenclatura: hist\_código da estação\_ano.mês.dia da primeira inspeção\_a\_ano.mês.dia da última inspeção;

- 18. LAUDOS DE ANÁLISES DE CONCENTRACAO DE SEDIMENTOS EM SUSPENSA O: inserir os arquivos, tipo PDF ou figura, dos laudos de análises de concentração de sedimentos em suspensão enviados pelos laboratórios utilizando a seguinte nomenclatura: lcss\_código da estação ano.mês no da medição no mês;
- 19. PAPH, RHN e RHNR: inserir o arquivo da Planilha de Acompanhamento da Produção Hidrológica (PAPH), que é gerada durante a pactuação do plano de trabalho (PT) anual e atualizada mensalmente. Nela, a primeira aba refere-se à RHN (PAPH\_RHN) e a segunda à RHNR (PAPH\_RHNR), ou seja, o PAPH da RHN deve ser enviado separado do PAPH da RHNR. Esses arquivos são do tipo xlsx e devem ser salvos utilizando a seguinte nomenclatura: PAPH\_Sigla da unidade regional\_ano.mês;
- 20. PLANO\_DE\_TRABALHO: inserir sempre que o plano de trabalho for atualizado, que deve ser extraído do banco de dados HIDRO\_UR, utilizando o formato em mdb, e com a seguinte nomenclatura: pt\_Sigla da unidade regional\_ano.mês do plano de trabalho;
- 21. PLUVIOGRAMAS: inserir os arquivos, tipo PDF ou figura, dos pluviogramas coletados e digitalizados no mês utilizando a seguinte nomenclatura: Pluv código da estação ano.mês.dia;
- 22. RELATÓRIO SGIH: inserir os arquivos em PDF gerados a partir dos relatórios finalizados e salvos no do SGIH, que devem ser salvos utilizando a seguinte nomenclatura: Rel\_sgih\_Sigla da unidade regional\_ano.mês.dia do relatório;

#### **2.0.1 – Relatório Mensal de Operação da RHN**

<span id="page-24-0"></span>Para o relatório mensal, as informações são enviadas por meio de arquivos anexados e organizadas em pastas por mês/ano, tema e, depois, por estação, mas o armazenamento desta forma dificulta a análise preliminar, pois os dados da estação em avaliação ficam distribuídos em diversas páginas. Por isso, indicamos o armazenamento da forma descrita no primeiro parágrafo do item 2.

Os relatórios mensais consistem em um documento mensal enviado à ANA, com o resumo da análise preliminar feita pelas URs, em que são anexados os dados e as informações recebidas e organizadas pelo SGB-CPRM. Esses relatórios servem para comprovar o envio das informações mensais, conforme preconiza o documento do TED vigente, e são enviados via FTP para a ANA.

Entretanto, com o emprego do Sistema de Gerenciamento de Informações Hidrológicas (SGIH) para otimizar o gerenciamento das atividades do campo, foi necessário adotar algumas padronizações com relação ao envio dos relatórios mensais. A grande maioria das informações encaminhadas para a DIHIBA e ANA por meio desse protocolo de transferência de arquivos, agora podem ser enviadas por esse sistema. Porém, alguns arquivos ainda precisam ser enviados por meio do FTP. O documento de Padronizações e Informações gerais (SGIH), versão web (2023), define a forma de entrega de cada arquivo integrante do relatório mensal da operação da RHN, conforme apresentado no documento disponibilizado no Quadro 2.2.

Entretanto, neste primeiro momento, é necessário o armazenamento dos dados no drive nas duas formas citadas.

| <b>TIPO DE ARQUIVO</b>                                   | <b>ENVIO PELO SGIH</b>         | <b>ENVIO PELO FTP</b> |  |
|----------------------------------------------------------|--------------------------------|-----------------------|--|
| Arquivos de medição de descarga líquida (ACDP, M9, Flow  |                                |                       |  |
| Tracker)                                                 | Sim (Relatório fluviométrico)  | Não                   |  |
| Banco de dados Hidro (.mdb)                              | Não                            | Sim                   |  |
|                                                          |                                |                       |  |
| Boletins digitalizados (pluviométricos e fluviométricos) | Não                            | Sim                   |  |
| Boletins de correção digitalizados em escritório (após   | Não                            | Sim                   |  |
| análise preliminar)                                      |                                |                       |  |
| Considerações gerais                                     | Não                            | Sim                   |  |
| Fichas de calibração de sondas multiparamétricas de      | Não                            | <b>Sim</b>            |  |
| qualidade da água                                        |                                |                       |  |
| Fichas de medição de descarga líquida                    | Sim (Relatório fluviométrico)  | Não                   |  |
| Fichas de medição de descarga sólida                     | Sim (Relatório fluviométrico)  | Não                   |  |
|                                                          | Sim (Relatório de qualidade ds |                       |  |
| Fichas de medição de parâmetros de qualidade da água     | água)                          | Não                   |  |
| Fichas de inspeção das estações                          | Sim                            | Não                   |  |
| Fichas de levantamentos de seção transversal             | Sim (Relatório fluviométrico)  | Não                   |  |
| Fichas descritivas das estações                          | Sim (Cadastro das estações)    | Não                   |  |
| Fotos de visitas às estações                             | Sim                            | Não                   |  |
| Históricos das estações                                  | Não                            | Sim                   |  |
| Laudos de análises de concentração de sedimentos em      |                                | <b>Sim</b>            |  |
| suspensão                                                | Não                            |                       |  |
| Laudos de análises de granulometria de sedimentos de     | Não                            | Sim                   |  |
| fundo                                                    |                                |                       |  |

<span id="page-25-0"></span>Quadro 2.2. Forma de entrega dos arquivos referentes aos relatórios mensais da operação da RHN.

Fonte: Padronizações e Informações gerais – SGIH versão web (SGB-CPRM, 2023).

#### <span id="page-26-1"></span>**2.1 – FICHAS DESCRITIVAS**

Além das características dos locais de seções de réguas e de medições de vazão e áreas de drenagem, as fichas devem conter informações sobre a existência de obras hidráulicas ou outros fatores que possam influenciar o regime fluvial.

As fichas também devem especificar o "tipo" de coleta que existe na estação, que precisa seguir a mesma lógica do inventário disponibilizado na Hidroweb, além de estar de acordo com as tipologias adotadas nos cadastros de estações dentro do SGIH. As novas orientações sobre as tipologias e os códigos do SGIH a serem aplicados estão disponíveis no Anexo 4.

Sugerimos baixar o inventário atualizado a fim de comparar os dois cadastros, pois o foco é compatibilizar as tipologias presentes no inventário Hidro, conforme Quadro 2.3 , porém, não impede a inserção de tipos não previstos, como: Co do Cota *On-line*.

Importante ressaltar que, antes de fazer alguma alteração no cadastro da ficha descritiva, deve ser feita uma cópia em PDF, sem alteração, e salvar o documento na respectiva pasta "FICHAS\_DESCRITIVAS", por estação (código), onde estão as informações organizadas para serem trabalhadas nas análises dos dados.

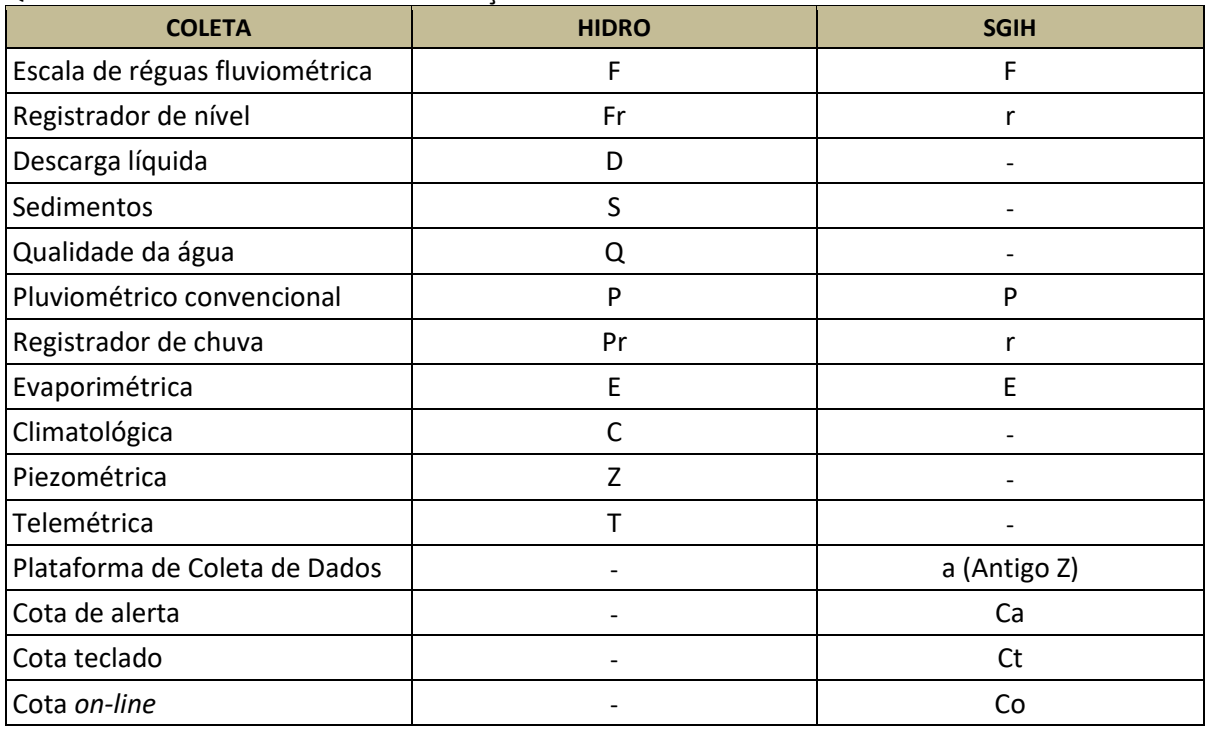

<span id="page-26-0"></span>Quadro 2.3. Padrão de cadastro das estações no HIDRO.

Fonte: Elaborado pelo Autor (2022).

### <span id="page-27-0"></span>**2.2 – CROQUI DE LOCALIZAÇÃO**

Os croquis das estações são desenhos com o objetivo de ajudar as equipes de campo a chegarem às estações a serem operadas, contendo pontos de referência que facilitem a localização.

No croqui, também, se encontra a posição da estação em relação a pontos notáveis, como arruamentos, edificações, pontes e outras estruturas. Eles devem ser feitos pelas unidades regionais responsáveis pela operação das estações e estar sempre atualizados.

Devem apresentar uma figura representativa do local da estação desenhada de forma a facilitar o deslocamento das equipes até os pontos de monitoramento, complementada pela imagem da área obtida pelo *software* Google Earth ou ArcGis, na altura de 2000 m.

Para gerar essa imagem representativa pode ser usado qualquer *software*, de preferência da UR (Corel, Word, Powerpoint, Paint, etc...). Entretanto, é necessário representar a localização das referências de nível (RN), da seção de réguas, do cercado do pluviômetro e a distância da casa do observador para os equipamentos.

Se na estação for realizado o levantamento planimétrico, é importante atualizar as informações do croqui. Após fazer alguma alteração, salvá-lo com a data atual da modificação, na respectiva pasta "CROQUI", dentro da pasta por estação (código), de forma a manter o arquivo antigo sem alteração.

No Anexo 5, estão apresentados alguns modelos elaborados no Word e depois salvos no formato do PDF.

## <span id="page-27-1"></span>**2.3 – HISTÓRICOS**

Nos históricos das estações devem ser inseridas as informações relevantes obtidas nos relatórios de inspeção elaborados pelas equipes de campo e que poderão ter influência na futura análise dos dados.

As principais informações que devem fazer parte deste documento, se ocorrerem, são:

- Estações fluviométricas: data de instalação/extinção da estação; data de reinstalação de régua; data de instalação de lance provisório pelo observador; desnivelamento de réguas; problemas com linígrafo; datas em que ocorreram construções de obras hidráulicas (pontes, barramentos, usinas hidrelétricas);

ocorrência de captações; ocorrência de remanso; qualidade dos dados do observador (regular ou ruim); mudança do observador e o motivo da substituição; alteração de referência de nível; descrição do controle da estação; local do levantamento de seção transversal (se realizado fora do local padrão); local da realização da medição de descarga líquida (seção de réguas, medição ou outro); período em que a observação das leituras diárias de cotas foi feita por mais de uma entidade (existência de duas réguas distintas situadas próximas uma da outra); mudança da seção de medição de descargas (existência, ou não, de seções distintas para medições em águas altas); levantamento do  $h_0$  da estação; períodos e motivos da ausência de leituras (régua caída, coberta, etc); atos de vandalismo e outras informações consideradas relevantes pela equipe de campo. Lembrando que o  $h_0$  da estação é a cota para a qual a vazão do rio é igual a zero e o seu levantamento deve ser realizado no controle a jusante das réguas.

- Estações pluviométricas: períodos e motivos da ausência de leituras; mudança do observador e motivo da sua substituição; qualidade dos dados do observador (regular ou ruim); exposição inadequada do aparelho; desnivelamento do pluviômetro/pluviógrafo; problemas com o equipamento (amassado, vazamentos no bocal ou outra parte do equipamento, obstrução); altura irregular do pluviômetro/pluviógrafo; mudança de local ou reinstalação; falta de proveta; integridade da proveta; período e causa do mau funcionamento do pluviógrafo; atos de vandalismo; ausência de cercado de proteção e outras informações consideradas relevantes pela equipe de campo.

- Estações com plataforma de coleta de dados (PCD): durante a instalação, a definição da localização das PCDs sempre considera fatores como a adequabilidade do local para medições quantitativas e qualitativas da água; os objetivos das PCDs que compõem a rede; a segurança para o equipamento e a proteção antivandalismo; o acesso fácil e seguro para o técnico de manutenção sob quaisquer condições climáticas e hidrológicas; e a construção da infraestrutura necessária, tais como: abrigos, piers, acessos, etc. Todas as considerações devem estar contidas no histórico, além dos equipamentos/fabricante previamente utilizados na estação (ex.: borbulhador, radar etc.), e os problemas encontrados durante as visitas (ex.: ausência de registros, atos de vandalismo, exposição inadequada do aparelho, obstrução ou danos no equipamento etc.). Sugerimos uma lista de problemas que podem ser encontrados a fim de criar um *checklist*: sensor de nível radar; sensor de nível borbulha; sensor piezométrico; modem; bateria; pluviômetro; vandalismo;

memória cheia; *firmware*; programa da PCD; *offset*; painel solar; cheia; instalação; defeito de fábrica; antena; barômetro; não-identificado; outros.

Cabe ressaltar que os históricos das estações fluviométricas devem ser armazenados na respectiva pasta da estação (código), na planilha/aba "Memória técnica FLU" do Apêndice B, que é do tipo xlsx. Para envio de relatórios mensais, deve-se gerar o PDF apenas na planilha/aba "Histórico", do Apêndice B, e salvar com o nome, conforme descrito no item 22, do tópico 2.

No caso das estações pluviométricas, os históricos devem ser armazenados na respectiva pasta da estação (código), na planilha/aba "Memória técnica PLU" do Apêndice C, que é do tipo xlsx. Para envio de relatórios mensais, deve-se gerar o PDF apenas na planilha/aba "Histórico", do Apêndice C, e salvar com o nome, conforme descrito no item 22, do tópico 2.

Os arquivos modelos de "Memória técnica FLU" e de "Memória técnica PLU" estão disponíveis nos Apêndices B e C, respectivamente.

## <span id="page-29-0"></span>**2.4 – FOTOGRAFIAS**

A descrição sobre a obtenção das fotografias é apresentada no tópico 3.1.7. Entretanto, podemos adiantar que todas as fotografias devem ser armazenadas em uma pasta específica do servidor, pelo código da estação, facilitando a avaliação dos técnicos no escritório durante a análise preliminar, porque as condições de manutenção e exposição da estação podem ser verificadas por meio dos relatórios fotográficos.

A organização das pastas deve seguir a sequência: código da estação e o nome do arquivo, com as seguintes informações: Rel\_Foto\_código da estação ano.mês.dia n° da foto, por exemplo: Rel foto 00247005 2018.02.01 01. As fotos devem considerar, quando possível, as diretrizes contidas no Decreto Federal nº 10.278, de 18 de março de 2020 (Anexo 6). Pelo SGIH, devem ser enviadas quatro fotos no relatório fluviométrico (montante, jusante, lance de réguas e régua molhada), seis fotos no relatório de PCD (dependendo do tipo) e duas fotos no relatório pluviométrico (pluviômetro e cercado). Entretanto, fotos adicionais das RNs, medições de qualidade da água e de sedimentos, marcas de cheias e problemas encontrados na estação, também, devem ser registrados e anexados na pasta de fotos da estação na UR.

### <span id="page-30-0"></span>**3 – ORGANIZAÇÃO DA ENTRADA DAS INFORMAÇÕES**

Para a análise preliminar, é muito importante que toda informação esteja organizada e acessível, para esclarecimento das dúvidas e dos questionamentos inerentes à obtenção do dado. Portanto, a seguir, serão apresentados os dados adquiridos e suas respectivas formas de aquisição, seja:

- Pelo Técnico de Campo;
- Pelos Correios;
- Outras formas de obtenção dos dados.

## <span id="page-30-1"></span>**3.1 – PELO TÉCNICO DE CAMPO**

Durante a visita à estação, os técnicos devem obter várias informações que serão imprescindíveis e essenciais para realização da análise preliminar. Por isso, este tópico tem como objetivo orientar as equipes de campo sobre as informações e sinalizar para as equipes de análise preliminar qual a origem e onde buscá-las..

#### **3.1.1 – Boletins Fluviométricos e Pluviométricos**

<span id="page-30-2"></span>Os técnicos de campo devem recolher (não enviados pelos correios e/ou enviados por WhatsApp) e tirar as fotos de todos os boletins a partir do mês da última visita, inclusive, até o mês da campanha atual.

Durante a visita e usando o SGIHmobile, o técnico deve inserir a foto de cada boletim no seu respectivo relatório FLU ou PLU, selecionando o mês e ano, pois o *software* nomeará automaticamente o arquivo conforme as informações (tipo de relatório, código da estação, ano e mês), adotando a nomenclatura padrão, e salvando-o na aba referente a "Boletins".

As fotos devem considerar, quando possível, as diretrizes contidas no Decreto Federal nº 10.278, de 18 de março de 2020 (Anexo 6).

Importante que o técnico deixe registrado, no verso da caderneta, a informação dos meses cujos boletins já tenham sido recolhidos e dos que foram pagas as gratificações ao observador voluntário, no caso dos pagamentos realizados durante a visita à estação.

Salientamos que no caso dos boletins que contenham a informação do observador quanto ao status de rio seco ou cortado, régua seca ou coberta, o técnico deve confirmar o status anotado. No caso de o observador ter informado algo não condizente com a realidade, o técnico deve escrever uma observação no boletim e instruí-lo corretamente.

No caso de ausência de leitura, deve-se solicitar que o observador escreva, no campo das observações do boletim o motivo pelo qual não fez as leituras, pois essa informação será muito importante para a análise preliminar.

Após serem recebidos no escritório, os boletins físicos, que não estiverem disponíveis no SGIH, deverão ser escaneados.

Todos os boletins recebidos, também, devem ser registrados em um programa ou planilha, para sabermos quais já estão prontos para digitação, além de auxiliar no pagamento dos observadores por meio bancário. Um modelo programa/planilha está disponível no Apêndice D.

Salientamos que os boletins físicos deverão ser organizados em arquivos (por código e data) etodos os que estiverem em formato digital advindos da visita do técnico devem ser enviados para digitação (tópico 5).

## **3.1.2 – Medição de Descarga Líquida**

<span id="page-31-0"></span>Em relação às medições de descarga líquida, as fichas variam de acordo com o equipamento utilizado. É importante que o técnico de campo cumpra todos os procedimentos e boas práticas antes, durante e após a medição, as quais deverão constar do Manual de Medições, que deve ser elaborado pelos colaboradores da ANA e do SGB-CPRM.

Quando utilizado o molinete, o técnico de campo deve realizar o cálculo da medição, que pode ser feito por meio de uma planilha (sugestão de modelo no Apêndice E), impressa em PDF, para gerar o arquivo. Entretanto, o *software* HIDRO, também, permite realizá-lo por meio da função REGISTROS/NOVO REGISTRO/MEDIÇÃO DESCARGA MOLINETE.

Para medições com *Flow Tracker*, o técnico de campo deve salvar, em PDF, o arquivo do relatório, criado automaticamente pelo equipamento. Após finalizar a medição, o técnico também deve baixar, no computador, o arquivo com extensão WAD, gerado pelo *software* do equipamento. O PDF do relatório e o arquivo do tipo

WAD devem ser incluídos em um arquivo zip ou rar, para compor o arquivo da medição, conforme nomenclatura descrita no item 2, do tópico 2.

Para medições com M9 ou ADCP, o técnico de campo deve salvar, em PDF, o relatório, criado automaticamente pelo equipamento, que gera vários arquivos, em uma pasta específica, durante o processo. Essa pasta, com todos os arquivos gerados, junto com o PDF criado, devem compor um arquivo zip ou rar, denominado "arquivo da medição", o qual deverá ser salvo e nomeado conforme descrito no item 2, do tópico 2.

Em seguida, o técnico deverá inserir os arquivos de medição na aba "Arquivos MDL" do "Relatório Fluviométrico" do SGIHweb, além de preencher a aba "Medições" no mesmo relatório. Essas informações devem ser avaliadas, no escritório, pelo perfil "Analista" do SGIH. Após análise concluída pelo perfil "Analista", os dados da medição devem ser digitados no banco de dados Hidro da unidade regional (tópico 5).

#### **3.1.3 – Medição de Descarga Sólida**

<span id="page-32-0"></span>Para realizar a coleta de sedimentos em suspensão, a equipe deve usar o *software* "HidroSedimentos", que na tela de Entrada de Dados apresenta as seguintes opções: a) ler arquivo do M9 ou S5; b) ler dados do *FlowTracker*; c) digitar os dados. Nos casos de medições de vazões, em que é realizada mais de uma travessia na seção transversal para se obter o valor médio da vazão, será preciso escolher um dos arquivos das travessias (medição) realizadas para determinação do perfil da seção com dados de velocidade e vazão para os cálculos do tempo de amostragem.

O "HidroSedimentos" também permite entrar com dados do M9, no formato .xls, .txt, copiando-os de uma das travessias e colando-os em planilha eletrônica Excel (recomenda-se salvar com versão 2003, com extensão \*.xls). Outra opção é gravar o arquivo gerado no M9 como arquivo texto.

Na versão do programa "HidroSedimentos 3.4", existe uma aba "colar do M9", onde é possível copiar as verticais da medição escolhida diretamente do aplicativo e colar na tela do "HidroSedimentos". Após isso, clicar em "Transferir dados do M9 para a tela de Entrada de dados", e eles serão carregados no programa.

Depois de carregar o arquivo de medição de vazão (travessia escolhida), são necessárias informações da seção: distância PI – NA (ME), distância PF (MD),

distância não-amostrada ME, distância não-amostrada MD, sentido da medição e referência para coleta.

Para os dados do M9, o "HidroSedimentos" apresenta a opção "usar coordenadas", que quando usada, informará as coordenadas UTM X e UTM Y das verticais em que serão coletadas das amostras de sedimento.

Na tela "configuração", a equipe deve escolher o método de amostragem USGS: Amostragem por integração na vertical – frasco 473 ml ou Amostragem por integração na vertical – frasco 946 ml ou Amostragem por integração geral. O tipo de amostrador e o bico a ser utilizado podem ser verificados em "Dicas", em que constarão as informações sobre os tipos de bicos que podem ser usados na situação em análise.

Depois de carregados, o arquivo de medição e a configuração da amostragem e do amostrador que será utilizado, podem ser abertas as IID ou ILL, de acordo com as características da seção e escolha do método de coleta.

Para o IID, deve ser informado em cada amostra: o número que será coletado, o percentual de vazão total em cada vertical de coleta e o volume da coleta, em litros. Também deve ser escolhida a questão da velocidade em "Opções": velocidade medida ou velocidade média calculada. Depois do preenchimento, deve ser clicado no botão "calcular", que deverá mostrar em uma tabela as informações das verticais de coleta: vazão, distância, profundidades, tempo mínimo e tempo máximo para realizar a coleta.

Se for utilizar a Tela ILL, deve ser informado o número de verticais de coletas e a opção para dados de velocidade: velocidade medida ou velocidade média calculada, passando em seguida a realizar a coleta na Vertical Padrão, obedecendo os tempos mínimos e máximos estipulados e informando o tempo real utilizado para realizar a coleta na Vertical Padrão. Deve-se clicar no botão "calcular" e o programa fornecerá uma tabela com informações para realizar a coleta em todas as verticais escolhidas.

Ao final, o *software* "HidroSedimentos" fornecerá um relatório contendo as informações da coleta, o qual deve ser salvo com o nome padrão, conforme descrito nos itens 16 e 17, do tópico 2, em relação às medições de fundo ou em suspensão, respectivamente.

Ressaltamos que antes, durante e após o processo de medição de descarga sólida, a equipe de campo deverá cumprir todos os procedimentos e boas práticas,

as quais devem constar no Manual de Amostragens, que precisa ser elaborado pelos colaboradores da ANA e do SGB-CPRM.

Quando estiver trabalhando no ambiente SGIHweb, o técnico deverá marcar que foi realizada uma medição de descarga sólida na aba "Medições" do "Relatório Fluviométrico", o que habilitará a aba "Arquivos M.D.S." no mesmo relatório, além de realizar o upload do arquivo. No escritório, o perfil "Analista" do SGIH verificará se o conteúdo está de acordo com as demais informações do relatório fluviométrico.

Os volumes amostrados deverão ser embalados e, posteriormente, enviados para o Laboratório de Análises Minerais (LAMIN). Este envio deve ser realizado por correio ou entrega no local, após abertura do processo no sistema GLPI.

O GLPI é um sistema criado pela SGB-CPRM para realizar a abertura, o acompanhamento e o *feedback* de chamados de solicitação de serviços internos, dentre eles, os ligados à rede LAMIN. Para acessar este sistema, deve-se clicar no item "Fale com o LAMIN" na *Intranet* (Sistema Corporativo), usando *login* e senha do e-mail institucional. No sistema, acessar o Menu "Formulários" e clicar na caixa "Solicitação de Serviços à Rede LAMIN". Depois, preencher o formulário com as seguintes informações:

- 1) Identificação: Nome, e-mail e lotação do solicitante;
- 2) Requisição:
	- 2.1) Serviços: escolher a opção "Análises";
	- 2.2) Análises: escolher a opção "Sedimentologia";
	- 2.3) Sedimentologia: escolher a opção "Granulometria" e depois a opção "Concentração de Sedimentos"
	- 2.4) Granulometria: escolher a opção "Granulometria por peneiramento – análise por série de peneiras para grandes partículas (superiores a  $0,63$  mm $)$ ";
	- 2.5) Concentração de sedimentos: escolher a opção "Concentração de sólidos suspensos (1,5  $\mu$ m) filtrado em membrana de vidro de 1,5 m de porosidade".
	- 2.6) Listagem das Amostras: inserir planilha do Excel contendo a relação das amostras, que pode ser uma amostra por vertical ou amostra composta por todas as verticais. Lembrando que cada uma deve conter o volume mínimo de 1 litro. Nesta planilha, informar

também a quantidade de frascos por amostra e o Centro de Custo de alocação da despesa, conforme modelo do Apêndice F.

- 3) Local da Análise:
	- 3.1) Laboratório para Análises Químicas: informar para qual Laboratório da rede LAMIN as amostras serão encaminhadas.
	- 3.2) Observação: informar quantidade total de frascos por amostra e o Centro de Custo de alocação da despesa, além do código de rastreio dos correios, se souber.
- 4) Clicar em enviar processo.

## **3.1.4 – Medição de Qualidade de Água**

<span id="page-35-0"></span>Na medição de qualidade de água, geralmente, são medidos os parâmetros de condutividade elétrica, oxigênio dissolvido, pH, temperatura da água, temperatura do ar e turbidez, de acordo com a profundidade e distância das margens. Devem ser observadas e registradas as condições climáticas no momento da medição (ocorrência de chuva, nuvens, vento, etc.), bem como as condições do curso d'água (presença de sedimentos, lançamento de esgotos próximo, etc.).

O técnico de campo deverá cumprir todos os procedimentos e boas práticas antes, durante e após a medição, as quais devem constar no Manual de Qualidade de Água, que deve ser elaborado pelos colaboradores da ANA e do SGB-CPRM.

As sondas utilizadas nas análises de qualidade da água geram um relatório, que deve ser salvo com o nome padrão, conforme descrito no item 18, do tópico 2. Este arquivo deverá ficar salvo na pasta "Analise\_MQA", dentro da pasta organizada por estação, para serem trabalhadas nas análises dos dados.

Quando estiver trabalhando no ambiente SGIHweb, o técnico deverá preencher o "Relatório de Qualidade de Água" com base no arquivo da medição de qualidade de água. No escritório, o perfil "Analista" do SGIH compara o conteúdo do arquivo com as informações do relatório e, se estiver correto, estas devem ser repassadas para os demais perfis do SGIH.

Após a análise concluída pelo perfil "Analista", os dados da medição de qualidade de água devem ser digitados no banco de dados Hidro da unidade regional (tópico 5).
#### **3.1.5 – Levantamento de seção transversal**

A unidade regional deverá realizar o levantamento da seção transversal na seção de réguas, no mínimo uma vez por ano, no padrão ponto inicial (margem esquerda) para ponto final (margem direita), ou seja, do PI(ME) para o PF(MD).

Lembramos que o técnico de campo deverá realizar o levantamento da seção transversal considerando as diretrizes do levantamento da seção transversal do Manual de Levantamentos Topobatimétricos e Geodésicos, capítulo III (ANA, 2021), elaborado pela ANA e SGB-CPRM.

Os dados deste levantamento devem ser digitados em uma planilha e com os respectivos cálculos realizados, com a finalidade de gerar o arquivo "Ficha do Levantamento de Seção Transversal", em PDF, que deve ser nomeado conforme descrito no item 13, do tópico 2. Como exemplo, uma planilha modelo está disponibilizada no Apêndice G. Os arquivos da estação total devem ser nomeados conforme descrito no item 28, do tópico 2.

Quando estiver trabalhando no ambiente SGIHweb, o técnico deverá marcar na aba "Medições" do "Relatório Fluviométrico" que foi realizado um levantamento de seção transversal, o que habilitará a aba "Arquivos L.S.T." e onde deverá ser realizado o upload do arquivo. No escritório, o perfil "Analista" do SGIH verificará o conteúdo e as informações do relatório fluviométrico. Após análise concluída pelo perfil "Analista", os dados da ficha devem ser digitados no banco de dados Hidro da unidade regional (tópico 5).

# **3.1.6 – Dados Telemétricos e Automáticos**

O técnico de campo deverá cumprir, durante a visita à estação, todos os procedimentos constantes nos manuais de cada PCD, elaborados por técnicos da ANA e disponibilizados via FTP para os técnicos do SGB-CPRM.

Os dados das estações automáticas e telemétricas, chamados de *retrieves*, são armazenados nos Dataloggers das PCDs e devem ser enviados e salvos no *notebook*. Após baixar os dados, o técnico deve verificar se os dados foram coletados corretamente e, se for detectado algum problema, ainda em campo, o técnico deve resolver o problema na PCD, se possível. A correção das séries do *Retrieves* (e.g., erro de *offset*) deve ser realizada pela equipe da análise preliminar no escritório, sendo importante que o técnico de campo forneça as informações necessárias à atividade de correção (*offset, drift*, salto, *gap*). Importante preservar a série de dados brutos do *retrieve*.

Quando estiver trabalhando no ambiente SGIHweb, o técnico deverá inserir este arquivo de dados compactado (tipo zip ou rar) na aba "Arquivos" do "Relatórios PCD" do SGIHweb, além de preencher a aba "Retrieve". No escritório, o perfil "Analista" do SGIH verificará o conteúdo do arquivo e as informações do relatório da PCD.

Os *retrieves* também devem ser armazenados em uma pasta específica do servidor, pelo código da estação, facilitando a avaliação dos técnicos no escritório durante a análise preliminar. Tais dados automáticos podem auxiliar na análise dos cotagramas e pluviogramas, principalmente em períodos de eventos extremos, além de dirimir dúvidas nos dados fornecidos pelos observadores.

# **3.1.7 – Fotografias**

Durante a visita a estação, o técnico de campo deverá tirar as seguintes fotos para suprir as demandas dos relatórios do SGIH:

- Relatório fluviométrico (quatro fotos): montante e jusante da seção de réguas, lances de réguas e régua molhada (NA – nível d'água).

- Relatório pluviométrico (duas fotos): pluviômetro e visão geral do cercado.

- Relatório de PCD de estação automática (apenas PLU) (seis fotos): vista geral do cercado, PCD aberta, Pluviômetro automático, Painel Solar, Higrotermógrafo, Número de registro do bem de capital do SGB-CPRM (NR).

- Relatório de PCD de estação telemétrica (tipo FLU e PLU) (seis fotos): vista geral do cercado, PCD aberta, pluviômetro automático, painel solar, sensor de nível, número de registro do bem de capital (NR) do SGB-CPRM.

Preferencialmente, as fotos deverão ser obtidas pelo *tablet* fornecido pelo SGB-CPRM e inseridas diretamente na aba "Fotos" ou "Mídias e Fotos" nos respectivos relatórios.

Algumas fotos adicionais também são necessárias, por exemplo: referências de nível (RNs); medições de qualidade de água e de sedimentos; marcas de cheias e problemas encontrados na estação; além das fotos de montante e jusante da seção utilizada para medição, para verificar possíveis efeitos de remanso, turbulência, etc. Também é imprescindível fotografar o controle da seção de réguas. Para fotos

adicionais, o técnico também deve registrar e anexar na pasta específica no servidor/drive compartilhado da estação na unidade regional. Importante ressaltar que estas devem ficar arquivadas na Unidade do SGB-CPRM, em pastas divididas por código da estação.

O nome do arquivo com as seguintes informações: Rel\_Foto\_código da estação ano.mês.dia n da foto.

As fotos devem considerar, quando possível, as diretrizes contidas no Decreto Federal Nº 10.278, de 18 de março de 2020 (Anexo 06).

Em relação às fotos dos boletins, que também devem ser anexadas ao relatório fluviométrico ou pluviométrico, deve-se verificar as instruções do tópico 3.1.1.

# **3.1.8 – Linigramas**

Em algumas estações da RHN/RHNR são utilizados linígrafos, que são equipamentos que registram o nível do rio graficamente em papéis específicos, denominados linigramas.

Durante a visita à estação, os linigramas deverão ser recolhidos pelo técnico de campo, que verificará ainda a existência de obstrução da entrada d´água do equipamento, atraso ou adiantamento do relógio e diferença de nível entre o linígrafo e as réguas.

Após serem recebidos no escritório, os linigramas físicos deverão ser encaminhados para a equipe de digitação, a qual ficará responsável por pegar os dados das 7h e das 17h, para digitar no HIDRO\_UR.

# **3.1.9 – Pluviogramas**

Os pluviogramas são gráficos gerados por instrumentos automatizados chamados de pluviógrafos, que registram a altura de chuva precipitada com relação ao tempo, sendo possível obter a intensidade da chuva. Esses gráficos são traçados em papéis específicos, tendo o tempo no eixo horizontal e no vertical, a precipitação.

O técnico de campo deverá, durante a visita à estação, realizar a limpeza do pluviógrafo, verificar o atraso ou adiantamento do relógio e aferir a báscula automática, além de recolher os pluviogramas.

Após serem recebidos no escritório, os pluviogramas deverão ser digitalizados e depois, os arquivos físicos deverão ser organizados em arquivos (por código e data).

Os dados digitalizados deverão ser salvos conforme nomenclatura descrita no tópico 2, item 27, e arquivados dentro da pasta por estação (código).

# **3.1.10 – Fichas de Inspeção (Relatórios do SGIH)**

Antes do desenvolvimento do SGIH, a cada visita à estação operada pelo SBG-CPRM, o técnico preenchia uma ficha de inspeção. Porém, atualmente, esta ficha foi substituída pelos relatórios. Portanto, é indispensável que, para cada estação visitada, eles sejam gerados em função das atividades realizadas, por exemplo: relatório fluviométrico, pluviométrico e de PCD.

Portanto, quando estiver trabalhando no ambiente SGIHweb, o técnico de campo deverá preencher todos os campos das seguintes abas dos relatórios do SGIH:

- Relatório Fluviométrico: Dados da estação, Réguas e RN (referência de nível), Seção de medição, Serviços, O.S. (ordem de serviço), Observações, Histórico e Nivelamento;

- Relatório Pluviométrico: Dados da Estação, Informações gerais, Pluviômetro, O.S. (ordem de serviço) e Histórico;

- Relatório de PCD: Identificação da estação, Situação encontrada, Serviços executados, Aferição, Situação após a vistoria, *Retrieve*, Observações e O.S. (ordem de Serviço).

O Relatório de Qualidade de Água também deve ser preenchido, conforme apresentado no tópico 3.1.4.

Lembramos que no SGIH existem outros relatórios importantes, que também devem estar preenchidos, mas que não estão discriminados neste manual por entendermos que são relatórios gerenciais, como o relatório veicular.

Quando finalizados, deve-se encaminhá-los para a análise do perfil seguinte do SGIH, conforme fluxo padrão (Anexo 3). No escritório, o perfil "Analista" verificará os conteúdos e as informações e, se estiverem corretas, estas serão repassadas para os demais perfis do SGIH.

#### **3.2 – PELOS CORREIOS**

Os boletins pluviométricos e fluviométricos recebidos pelos correios devem ser registrados em uma planilha de acompanhamento, que deve ser controlada por um técnico responsável pelo recebimento dos boletins na unidade regional. No Apêndice D, disponibilizamos como modelo uma aplicação desenvolvida em Access.

Em caso de não recebimento do boletim mensal na UR, o responsável pelo recolhimento deverá entrar em contato com o observador solicitando que o documento seja remetido. Para que não haja defasagem na remessa, deve-se inserir um boletim com os dados repassados pelo observador, colocando no campo observações que os dados foram obtidos através por meio de contato telefônico/WhatsApp com o observador na data "xx/xx/xxxx".

Quando esse contato não for possível, deverá ser feito o registro em "Ordem de Serviço (OS)", a ser encaminhada por meio de e-mail institucional ao Chefe do Projeto, que procederá a solicitação de recolhimento na próxima etapa de campo. Quando tais boletins chegarem à UR, devem ser encaminhados para digitação.

Caso os boletins sejam considerados extraviados, a UR deverá inserir um boletim com cabeçalho preenchido e com a devida justificativa no campo "Observações", de forma que não existam lacunas nos registros, tanto em meio físico quanto digital.

Após chegarem no escritório, os boletins físicos recebidos pelos correios deverão ser escaneados.

Os boletins físicos deverão ser organizados em arquivos (por código e data) e todos os boletins em formato digital devem ser enviados para digitação (tópico 5).

#### **3.3 – OUTRAS FORMAS DE OBTENÇÃO DOS DADOS**

Além do envio tradicional, na forma de boletins presentes nas cadernetas dos observadores hidrológicos, atualmente existem outras maneiras de envio e recebimento dos dados de cota e precipitação, seja manual ou automaticamente.

# **3.3.1 – Dados diários de cota e precipitação observados e enviados por telefone/WhatsApp**

Em períodos de eventos críticos (ex.: secas, estiagens, cheias, inundações, rompimento de barragens), os observadores hidrológicos repassam às equipes das Unidades Regionais os dados coletados da chuva, às 7h, e das cotas, às 7h e às 17h, devendo, preferencialmente, ser recebidos pelos alimentadores e/ou digitadores, que devem digitar no banco de dados unificado em SQL no formato HIDRO (HIDRO\_UR) e no sistema cota *on-line* ou Hidrotelemetria.

Reforçamos que, enquanto o mês não for finalizado, os dados digitados no banco HIDRO\_UR devem permanecer na pasta "NOVOS" para eventuais consultas dos demais projetos do SGB-CPRM, até que o boletim completo chegue no final do mês por meio digital ou pelos correios.

Com a difusão da era digital e grande alcance dos aplicativos multiplataformas de mensagens instantâneas e chamadas de voz para *smartphones* (ex.: WhatsApp e Telegram), muitos observadores também passaram a enviar os dados por esses meios, o que facilitou a comunicação. No caso desses aplicativos, cada unidade regional deve dispor de dois números fixos institucionais e evitar usar números privados.

Sugerimos os seguintes nomes criados para serem adotados:

- Ana Rios: para informações sobre o pagamento de observadores;
- Flúvio Fontes: para recebimento dos dados hidrológicos, sejam dados pluviométricos e fluviométricos diários para abastecer os sistemas cota *on-line* e Hidrotelemetria ou as fotos dos boletins para abastecer o banco unificado em SQL. O número também deve receber informação sobre os problemas na estação, de forma que as ordens de serviço (OS) sejam alimentadas.

As informações recebidas por meio do número da "Ana Rios" devem ser tratadas pela equipe responsável pelo financeiro do projeto; já as informações recebidas pelo número da "Flúvio Fontes" devem, preferencialmente, ser tratadas pelos alimentadores e/ou digitadores, que devem digitá-los no banco de dados unificado em SQL, no formato HIDRO, e no sistema cota *on-line* ou Hidrotelemetria, além de repassar os problemas relatados ao chefe do projeto, por e-mail, para geração das ordens de serviço (OS).

O passo a passo para instalação do aplicativo WhatsApp Institucional está no Anexo 07.

Para registro físico da informação, os dados repassados pelo observador devem ser anotados em um boletim, no início do mês subsequente, devendo ser inserido no campo "Observações" que os dados foram obtidos por meio de contato telefônico/WhatsApp. Se a imagem do boletim for repassada por foto, deve ser transformada em PDF e enviada posteriormente para digitação (tópico 5).

#### **3.3.2 – Dados Telemétricos**

Os dados telemétricos são informações hidrometeorológicas coletadas de 15 em 15 minutos e transmitidas de hora em hora, via satélite ou GSM, por antenas instaladas nas estações de monitoramento automáticas, principalmente da Rede Hidrometeorológica Nacional (RHN) de responsabilidade da Agência Nacional de Águas e Saneamento Básico (ANA) e operada pelo SGB-CPRM. Essas estações são dotadas de sensores de nível, que medem a variação nos níveis das águas, bem como pluviômetros automáticos, capazes de registrar a quantidade de chuva em intervalos de segundos. Esses dados telemétricos são disponibilizados ao público por meio do Sistema Hidrotelemetria, que é um sistema que tem por objetivo realizar a aquisição, a qualificação e a gestão dos dados hidrometeorológicos transmitidos e disponibilizados em tempo real.

# **3.3.3 – Dados do Display**

O *display* é um dispositivo para a apresentação de informação, de modo visual, digitada pelo observador. Éconectado à estação de monitoramento automática e sua informação é transmitida via satélite e disponibilizada ao público por meio do Sistema Hidrotelemetria.

#### **4 – REUNIÃO PARA ENTREGA DOS DADOS DE CAMPO**

A etapa do campo é muito importante, tanto em função da obtenção de dados confiáveis, como pela oportunidade de dirimir as dúvidas em relação às condições físicas das estações e as observações anotadas na caderneta pelo observador.

Teoricamente, o chefe do projeto agenda uma visita a uma estação F ou PF por dia ou uma visita a duas estações P. Isto porque é necessário ter uma ideia do número mínimo de equipes que devem sair mensalmente e, para isso, ele deve realizar o seguinte cálculo:

$$
N_{equipes} = \left[ \left( F + \frac{P}{2} \right) \div T \right] \div DU
$$

Onde:

N é o número mínimo de equipes de campo por mês;

F é o ponto de monitoramento fluviométrico (F) ou pluvio-fluviométrico (PF);

P é o ponto de monitoramento apenas pluviométrico (P);

T é o tempo que deve durar a campanha para visitar todas as estações (geralmente para RHN são três meses)

DU é o número de dias úteis que deve durar a campanha (normalmente 10 e 12 dias úteis).

Observação: No cálculo acima não está sendo considerado o tempo de deslocamento entre as estações e nem o meio de transporte utilizado, pontos que devem ser considerados na preparação da programação da campanha.

Então, após o retorno das equipes de campo, os colaboradores deverão se apresentar ao chefe do projeto (ou seu substituto), que receberá a equipe (todos os integrantes) para uma conversa preliminar (facultativa) sobre o trabalho executado/problemas enfrentados.

Após a conversa preliminar, os técnicos de campo devem organizar os dados para apresentação durante a entrevista com o chefe do projeto. As seguintes informações devem estar organizadas: relatórios do SGIH finalizados; boletins físicos recolhidos em campo; *retrieves*; fotos extras da estação; mídias e fotos dos boletins, que devem ser salvos nas respectivas pastas do servidor/drive compartilhado; condições de operação/diagnóstico dos equipamentos de campo; documento sobre necessidade de revisão dos veículos e equipamentos.

A entrevista do chefe do projeto (ou seu substituto) com a equipe de campo deverá ocorrer, obrigatoriamente, logo após a organização dos dados e, impreterivelmente, antes da próxima saída a campo, , em que deverá avaliar, por estação: os relatórios do SGIH; o material disponibilizado em meio físico e digital (SGIH); conferência das atividades solicitadas na OS. (ordem de serviço); considerações sobre a duração da etapa de campo; problemas nos equipamentos; motivos para não realização de medições; estações não visitadas; problemas nos dados/ausência de boletins pluviométricos e/ou fluviométricos (para as URs onde os boletins são recolhidos em campo); problemas nas plataformas de coleta de dados e demais informações pertinentes ao trabalho de campo. É imprescindível que todas as questões levantadas sejam registradas no relatório "Produção de Campo", do SGIH, e que sejam tomadas medidas necessárias para resolver os problemas encontrados.

Vale ressaltar que o chefe de projeto (ou seu substituto) deverá ter o registro e controle de toda a documentação, por campanha, além de providenciar a OS. para a campanha futura, a ser enviada, por meio do e-mail institucional, à equipe que realizará a atividade na próxima etapa de campo. No Apêndice H é disponibilizada uma planilha modelo, com o intuito de auxiliá-lo durante a entrevista, além de manter o registro e o controle das atividades de campo.

# **5 – DIGITAÇÃO DOS DADOS HIDROLÓGICOS NO BANCO HIDRO\_UR**

Nesta etapa, devem ser digitados os seguintes dados hidrometeorológicos no banco HIDRO\_UR:

- a) Boletins, que podem chegar por meio do SGIH, do técnico de campo, pelos correios ou pelos aplicativos multiplataformas de mensagens instantâneas (ex.: WhatsApp, Telegram);
- b) Medições de descargas líquida, sólida e de qualidade de água, recebidos por meio do SGIH;
- c) Levantamento do perfil transversal, vindo do SGIH;
- d) Dados climatológicos, que podem chegar pelos boletins, pelo técnico de campo ou por aplicativos multiplataformas de mensagens instantâneas (ex.: WhatsApp, Telegram); e
- e) Informações dos laudos da análise de sedimento (ex.: granulometria) e qualidade da água (parâmetros), recebidos dos laboratórios.

A transformação dos dados das estações automáticas e telemétricas para dado horário, que também deverão ser inseridos no banco, serão descritos no tópico 5.6.

A digitação é uma atividade realizada pelos alimentadores e/ou digitadores e deve ser feita, preferencialmente, direto no banco de dados unificado em SQL da unidade regional, ou seja, HIDRO\_UR. Após a digitação feita pelos alimentadores de cada local, o HIDRO grava esses dados automaticamente na pasta "NOVOS", deixando-os juntos nessa mesma pasta.

Todos devem ser inseridos no banco na forma original que veio do campo, sem modificação durante a digitação, com o *status* de dado bruto. Qualquer alteração feita nos dados originais deve ser autorizada pelos responsáveis pela análise preliminar, mesmo que seja realizada nesta etapa de digitação.

Para fazer a análise preliminar apresentada detalhadamente no tópico 7, o conjunto de dados não deve estar na pasta "NOVOS", pois é possível que no mesmo momento outro alimentador esteja fazendo novas entradas, prejudicando o controle entre o que já foi analisado e o que está sendo digitado. Portanto, indicamos que os

dados a serem analisados sejam filtrados na pasta "NOVOS" e depois exportados para a pasta "TEMPORÁRIOS", onde deve ser realizada a análise preliminar.

Quando ocorrer alguma eventualidade e não for possível fazer a digitação direta no banco HIDRO\_UR, é possível realizá-la em um banco de dados \*mdb. Nesse caso, após a digitação, deverão ser importados para o banco HIDRO\_UR. Recomenda-se que isso seja feito apenas em último caso, evitando possíveis problemas no momento da importação.

Ressaltamos que o grande objetivo é ter um banco de dados central com todas as informações hidrológicas geradas em campo, permitindo um rápido e fácil acesso para todos.

Os alimentadores e/ou digitadores receberão os dados a serem digitados em formato digital, entretanto, alguns dados físicos (ex.: boletim, medição, laudo, etc.) podem ser recebidos no escritório. Nesse caso, os físicos deverão ser escaneados e depois organizados em pastas (por estação, subdividido por tema).

Após digitá-los, os arquivos digitais deverão ser salvos conforme nomenclatura descrita no tópico 2 e arquivados nas respectivas pastas, dentro da pasta por estação (código).

Muitas vezes, os dados são digitados antecipadamente no HIDRO\_UR, logo após o recebimento por telefone ou pelos aplicativos multiplataformas de mensagens instantâneas (ex: WhatsApp, Telegram), o que é bom para agilizar a disponibilização do dado ao usuário final, porém, quando o boletim físico original chegar à UR, deve ser checado. Considerando:

- Caso sejam idênticos, os dados do banco HIDRO\_UR não precisam ser alterados. É importante anexar o boletim original do observador junto ao que foi arquivado anteriormente;
- Caso existam divergências e os dados estejam na pasta "NOVOS", o boletim original do observador deve ser usado para corrigir o dado no banco HIDRO UR. Se existirem dados divergentes e já estiverem na pasta "TEMPORÁRIOS" ou "PERMANENTES", o boletim original do observador deve ser encaminhado para a equipe da análise preliminar para avaliação.

Alertamos que o boletim inserido anteriormente, com os dados obtidos por telefone, também, deve ficar arquivado, porém inserido no campo "Observação" que as informações obtidas por meio de contato telefônico foram desconsiderados após

o recebimento do boletim original. Além disso, o boletimoriginal precisa ser enviado para a ANA como corrigido para substituir o anterior.

# **5.1 – DADOS DAS MEDIÇÕES DE DESCARGA LÍQUIDA (MDL)**

O SGB-CPRM realiza medições com equipamentos acústicos, cujos dados saem do *software* em formato de relatório e arquivos próprios, conforme descrito no item 2, do tópico 2 deste documento. Também realiza medições com molinete, as quais precisam ser calculadas por planilhas eletrônicas (sugestão de modelo no Apêndice E) ou digitadas no próprio banco HIDRO\_UR.

Na medição realizada com molinete, deve-se digitá-la através do HIDRO\_UR em REGISTROS > NOVO REGISTRO > MEDIÇÃO DESCARGA MOLINETE. Nesse caso, o registro do resumo de descarga líquida deverá ser calculado automaticamente pelo programa quando, após salvar a medição, o usuário selecionar a opção SISTEMA > SALVAR RESUMO.

No caso das medições de descarga líquida com medidores acústicos ou com molinete calculadas pela planilha eletrônica, os dados do resumo da medição deverão ser digitados diretamente no HIDRO\_UR em REGISTROS > NOVO REGISTRO > RESUMO DE DESCARGA LÍQUIDA. Lembramos que o dado da cota média, a ser informado no resumo de descarga líquida, é o obtido por meio da média das cotas inicial e final da medição.

Mesmo que aparentemente o rio esteja parado, é imprescindível que a equipe de campo coloque o equipamento de medição para aferir a vazão. Caso seja comprovada que a velocidade da água esteja igual a zero, ou seja, o rio esteja cortado, então o registro no HIDRO\_UR com o RESUMO DE DESCARGA LÍQUIDA deverá ser criado (preenchido), informando a cota registrada na ocasião da medição e a vazão igual a zero (0). Caso a informação da cota não tenha sido fornecida pelo técnico de campo, tal fato deverá ser comunicado oficialmente ao chefe do projeto, por e-mail, porque este é um dado importante na análise da curva-chave, podendo interferir no  $h_0$ .

No caso do rio seco, ou seja, sem água na régua, o registro de "RESUMO DE DESCARGA LÍQUIDA" no HIDRO\_UR, também, deverá ser criado (preenchido), mas a cota fica em branco (sem informação) e a vazão igual a zero (0).

Sugerimos que a numeração das medições deve ser sequencial e deve existir uma planilha decontrole na UR, mantida no servidor, para que os digitadores possam seguir.

# **5.2 – DADOS DAS MEDIÇÕES DE DESCARGA SÓLIDA (MDS)**

Os dados das medições de descarga sólida deverão ser digitados diretamente no banco HIDRO\_UR em REGISTROS > NOVO REGISTRO > SEDIMENTOS.

Os dados digitados devem ser obtidos nos laudos emitidos pelo Laboratório de Análises Minerais (LAMIN), após a análise concluída. Também devem ser digitados os dados da medição de descarga líquida correspondente.

Nos laudos, devem ser considerados os seguintes pontos:

- Análise sedimentométrica: concentração de sedimento em suspensão (mg/L) para amostras composta e extra. sendo a composta digitada no campo "Concentração (ppm)" e a extra, digitada no campo "Concentração da amostra extra (ppm)";

- Condutividade elétrica: condutividade elétrica a 20°C, uS/cm, que deve ser digitada no campo "condutividade elétrica (uS/cm a 20°C)".

Os laudos emitidos pelo LAMIN compreendem, também, a análise granulométrica por peneiramento (com a curva granulométrica). Os dados do laudo deverão ser digitados diretamente no HIDRO\_UR em REGISTROS > NOVO REGISTRO > GRANULOMETRIA, onde são digitados, no campo "% acum. sed. mais finos", os dados da porcentagem que passa (Pk - %), em função do diâmetro da peneira (Abertura k – mm).

Sugerimos que a numeração das medições deve ser sequencial e deve existir uma planilha de controle na UR, mantida no servidor, para que os digitadores possam seguir.

# **5.3 – DADOS DAS MEDIÇÕES DE QUALIDADE DE ÁGUA (MQA)**

Os dados dos parâmetros básicos obtidos nas medições de qualidade de água deverão ser digitados diretamente no programa de banco de dados hidrológicos (Hidro) em REGISTROS > NOVO REGISTRO > QUALIDADE DA ÁGUA.

Geralmente, na operação da Rede Hidrometeorológica Nacional (RHN), são medidos durante a MQA: os parâmetros de condutividade elétrica, oxigênio dissolvido, pH, temperatura da água, temperatura do ar e turbidez. Na ocasião, também, é importante observar a profundidade e posição na seção em relação às margens, além da ocorrência de chuvas no momento da medição.

Entretanto, outros parâmetros podem ser medidos durante MQA e devem ser inseridos no banco HIDRO UR, após o recebimento do laudo do laboratórioonde a amostra foi analisada, pois o programa de banco de dados hidrológicos (Hidro) permite até 147 parâmetros pré-definidos.

Sugerimos que a numeração das medições deve ser sequencial e existir uma planilha de controle na UR, mantida no servidor desta, para que os digitadores possam seguir.

#### **5.4 – DADOS DOS BOLETINS PLUVIOMÉTRICOS**

Os dados dos boletins pluviométricos deverão ser digitados diretamente no HIDRO\_UR em REGISTROS > NOVO REGISTRO > CHUVAS DIÁRIAS.

Lembramos que o dado observado de chuva deve ser obtido às 7h no pluviômetro convencional com o correspondente da chuva acumulada nas últimas 24 horas.

O digitador deve ficar atento ao boletim do mês de fevereiro, que deve ter apenas 28 dias ou 29 dias (em anos bissextos), além dos meses com 30 ou 31 dias. Como sugestão, orientamos que as folhas das cadernetas sejam customizadas com o cabeçalho completo (código da estação, mês de referência, etc.) e quantidade de dias, antes de serem entregues aos observadores, para tentar minimizar o problema.

Caso ocorram registros no boletim em dias não condizentes ou não existentes no mês em análise, o responsável pela análise preliminar deve ser consultado para orientar qual o procedimento deve ser adotado na digitação.

# **5.5 – DADOS DOS BOLETINS FLUVIOMÉTRICOS**

Os dados dos boletins fluviométricos deverão ser digitados diretamente no HIDRO\_UR ,em REGISTROS > NOVO REGISTRO > COTAS 2 LEITURAS. Em seguida, após salvar o registro de cotas 2 leituras, deve-se gerar automaticamente as cotas médias

diárias, clicando em SISTEMA > SALVAR MÉDIAS. Se o programa perguntar se deve salvar a máxima ou a mínima horária, deve-se responder que sim.

Se for realizada alguma alteração no registro de cota 2 leituras após ter sido criado o registro de cota média, é preciso excluir o registro já existente antes de criar um novo, evitando a duplicação na pasta "NOVOS" do banco HIDRO\_UR.

Lembramos que a leitura do NA (nível da água) deve ser obtida às 7h e às 17h e corresponder ao valor de cota no instante da observação.

Salientamos que o digitador deve ficar atento ao boletim do mês de fevereiro, que deve ter apenas 28 dias ou 29 dias (em anos bissextos), além dos meses com 30 ou 31 dias. Como sugestão, orientamos que as folhas das cadernetas sejam customizadas com o cabeçalho completo (código da estação, mês de referência, etc.) e quantidade de dias, antes de serem entregues aos observadores, para tentar minimizar esse problema.

Caso ocorram registros no boletim em dias não condizentes ou não existentes no mês em análise, o responsável pela análise preliminar deve ser consultado para orientar qual o procedimento deve ser adotado na digitação.

# **5.6 – DADOS DOS LINIGRAMAS**

No caso dos linigramas, a equipe deve retirar do gráfico, plotado pelo linígrafo, os dados referentes aos horários das 7h e das 17h e digitar no banco HIDRO\_UR.

Eles deverão ser digitados diretamente no HIDRO\_UR, em REGISTROS > NOVO REGISTRO > COTAS 2 LEITURAS. Lembrando que deve ser selecionada a opção "Linígrafo", no campo "Origem dos dados". Em seguida, após salvar o registro de cotas 2 leituras, deve-se gerar automaticamente as cotas médias diárias clicando em SISTEMA > SALVAR MÉDIAS. Se o programa perguntar se deve salvar a máxima ou a mínima horária, deve-se responder que sim.

Ao final, os arquivos físicos deverão ser organizados em arquivos (por código e data).

# **5.7 – DADOS DOS RETRIEVES DAS ESTAÇÕES AUTOMÁTICAS**

Nas estações automáticas e/ou telemétricas os dados hidrometeorológicos são coletados a cada 15 minutos e armazenados das Plataformas Automáticas de Coleta de Dados (PCDs) nas estações de monitoramento automáticas e/ou telemétricas, principalmente da Rede Hidrometeorológica Nacional (RHN).

Chamamos de PCD automática o equipamento que armazena o dado no Datalogger e de PCD telemétrica o que armazena o dado no Datalogger e também o transmite. A transmissão ocorre de hora em hora, seja via satélite, para a NOAA (*National Oceanic and Atmospheric Administration*), ou via GSM/GPRS (*Global System for Mobile Communications/General Packet Radio Services*).

Os dados das estações automáticas e/ou telemétricas, chamados de *retrieves*, são armazenados nos Dataloggers das PCDs e devem ser baixados para o *notebook*  durante a visita do técnico, conforme explicado no tópico 3.1.6.

Os *retrieves* têm estruturas diferentes de formatação de apresentação de dados devido ao tipo do fabricante e modelo do equipamento.

Para auxiliar na conversão dos dados dos *retrieves* para o formato do programa de banco de dados hidrológicos (Hidro) da aba REGISTROS > NOVO REGISTRO > COTAS HORÁRIAS, foi desenvolvido o *software* "ConversorPCD" pela ANA. Entretanto, esse programa foi desenvolvido para as PCDs do tipo: AGSOLVER, CAMPBELL, HOBECO/VAISALA e HIDROMEC/OTT. Atualmente, ainda não existe um softwareque ajude na conversão dos dados da PCD da IRIS e DUALBASE.

Todas as instruções de como converter os dados *retrieves* em dados horários podem ser obtidas no Manual do "ConversorPCD" (referências).

# **5.8 – REVISÃO DOS DADOS DIGITADOS**

Após a digitação dos dados, que devem estar armazenados na pasta "NOVOS" do programa HIDRO\_UR, eles devem ser revisados por meio de uma validação cruzada, ou seja, a digitação deve ser conferida, preferencialmente por outro digitador ou alimentador da UR, pela conferência das informações digitadas no referido programa com os arquivos originais dos boletins, das medições, dos laudos, etc.

Nessa atividade, devem ser verificadas as possíveis falhas, sendo as mais frequentes:

- Erros de digitação (erros na digitação ou leitura que possam ser corrigidos facilmente);

- Cabeçalho da estação (se o código corresponde mesmo àquela estação, se o nome corresponde ao informado pelo HIDRO após a inserção do código);

- Preenchimento incorreto das leituras de acordo com o número de dias do mês (atenção especial ao mês fevereiro e a questão dos meses com 30 ou 31 dias);

- Data (se o mês e ano digitados estão de acordo com o boletim);

- Se a vírgula está colocada de maneira adequada (erro de casa decimal ou no local da vírgula).

Algumas falhas podem ser facilmente solucionadas por meio de checagens simples, tais como:

- Se existem datas não condizentes com o período dos dados digitados, ordenando os registros digitados no HIDRO por ordem de data, do menor para o maior e vice-versa;

- Se existem códigos não condizentes com as estações operadas na UR, ordenando os registros de estações do menor para o maior e vice-versa;

- Se as medições/perfis e boletins digitados estão de acordo com a quantificação dos dados da campanha, que pode ser conferido com o material de registro e controle do chefe do projeto (planilha modelo do Apêndice H, citada no tópico 4);

- Se o número de registros de cotas médias corresponde à metade dos registros de cotas horárias;

- Se existem registros com digitação duplicada. Para isso, sugere-se ordenar os registros do HIDRO por ordem de estação e data, copiá-los e colá-los em planilha Excel. Em seguida, utilizar a função "SE", colocando como condição se o registro da data da célula superior é igual ao da célula abaixo.

Caso sejam constatadas falhas, as informações deverão ser corrigidas e o digitador dos dados, além do chefe do projeto, devem ser comunicados sobre as correções, pelo e-mail oficial.

Entendemos que a revisão é muito importante para evitar que erros grosseiros passem na etapa de digitação e, portanto, se a atividade não for realizada

pela equipe de digitadores ou alimentadores de dados da UR (por tamanho da equipe ou férias), deve ser incorporada pela análise preliminar.

Salientamos também que a revisão deve observar se o digitador inseriu o *status* do dado conforme informado pelo observador da estação. O digitador não deve alterar a informação do observador quanto ao *status* de rio seco ou cortado e régua seca ou coberta. Lembramos que existindo dúvida, o responsável pela análise preliminar deve ser questionado e que a classificação do *status* do dado adotado pelo observador pode ser alterada pela equipe da análise preliminar, caso seja necessário.

Essa etapa de revisão faz parte da digitação e deve ser realizada nos dados ainda presentes na pasta "NOVOS" do banco HIDRO\_UR.

Caso seja realizada alguma alteração no registro de cota 2 - Leituras, após ter sido criado o registro de cota média, é preciso excluir o registro já existente antes de criar um novo, de forma que não hajaduplicação na pasta "NOVOS" do banco HIDRO\_UR, conforme citado no tópico 5.5.

#### **6 – DIGITAÇÃO NOS SISTEMAS COTA** *ON-LINE* **E HIDROTELEMETRIA**

Os dados telemétricos são medidos automaticamente pelos sensores e transmitidos, via satélite e GPRS, para a *National Oceanic and Atmospheric Administration* (NOAA), de onde são coletados, armazenados e disponibilizados via Sistema Hidrotelemetria, conforme descrito no item 3.3.2.

Em caso de problemas com o sensor e no *display*, os dados devem ser inseridos manualmente pelo técnico do SGB-CPRM, cujas informações são repassadas pelo observador, por telefone ou aplicativo multiplataforma de mensagens instantâneas ou chamadas de voz para *smartphones* (ex.: WhatsApp, Telegram), de forma a manter as séries hidrológicas atualizadas para o público. A inserção do dado pelo técnico deve ser realizada diariamente em dias úteis, sendo os dados de feriados e finais de semana inseridos no próximo dia útil.

No Sistema Hidrotelemetria, na hipótese da série histórica estar com falhas e seja necessário inserir novos dados, deve-se acessar o item VISUALIZAR DADOS > MANUTENÇÃO DE DADOS (Item 01 da Figura 6.1). Depois que entrar na aba "Manutenção de dados", para pesquisar e selecionar a estação na barra de seleção (Item 02 da Figura 6.1), deve-se digitar o código e clicar na "lupa".

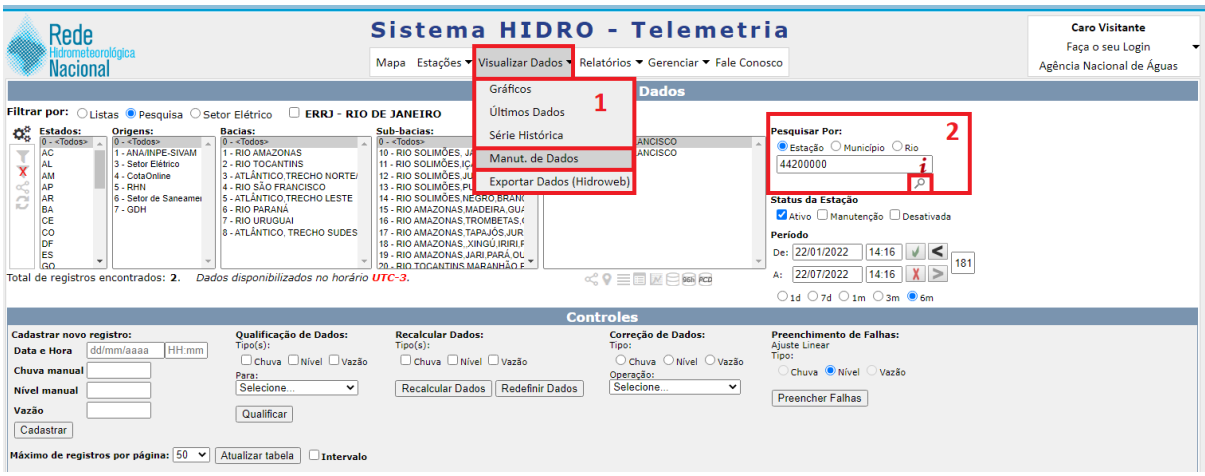

Figura 6.1 – Aba manutenção de dados do Sistema Hidrotelemetria. Fonte: Autor (2022).

Em seguida, seleciona-se a estação a ser analisada (Item 03 da Figura 6.2) e, após a seleção, na parte de "Cadastrar novo registro" (Item 04 da Figura 6.2), o técnico deverá inserir manualmente o registro (chuva, nível e/ou vazão) na base, ou seja, deve selecionar ou digitar a data, a hora e valor do registro a ser inserido e depois clicar em "Cadastrar".

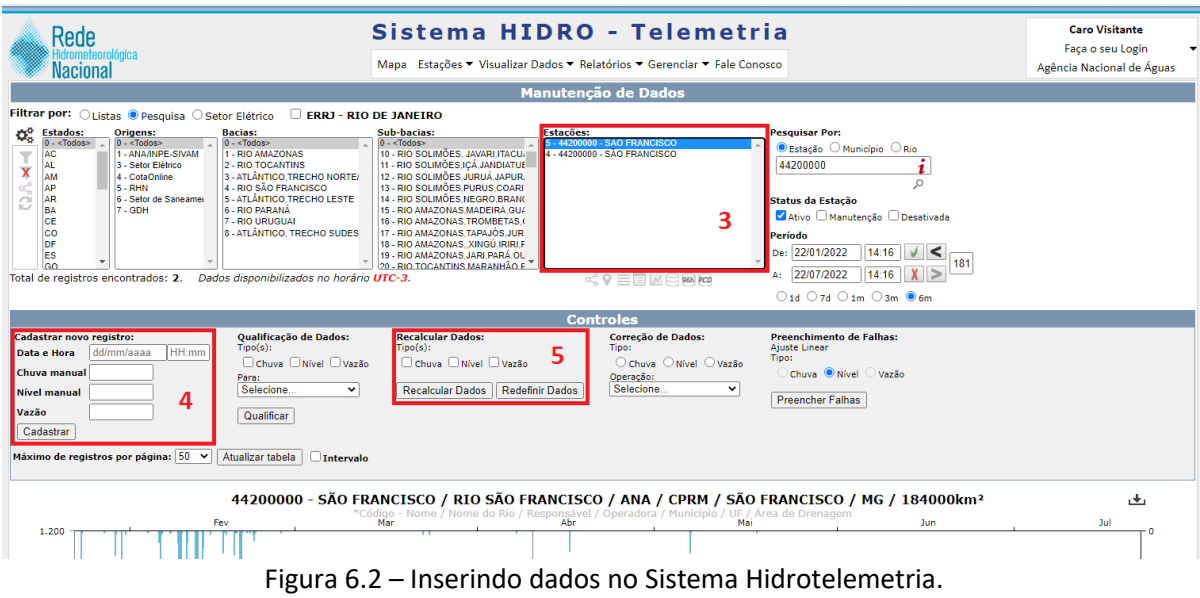

Fonte: elaborado pelo autor (2022).

Após inserir um novo registro manualmente, o mesmo deverá ser qualificado para que seja exibido para o usuário final, usando a função "Recalcular Dados" (Item 06 da Figura 6.2). Se na estação existir acompanhamento da vazão, deve-se marcar o item "Vazão" nessa etapa de recálculo, de forma que os dados sejam gerados com base na cota inserida (se existir curva-chave cadastrada) e apresentados no sistema.

No sstema cota *on-line*, para inserir os novos dados, deve-se acessar o item "Selecionar Estação" (Item 01 da Figura 6.3), na barra de seleção de estação. Após essa etapa, o técnico deverá selecionar a data e o *status* do dado, para depois inserir o dado no horário correto (Item 02 da Figura 6.3), finalizando quando clicar em "Inserir".

Nesse sistema não é possível calcular a vazão e nem observar a série de dados ao longo do tempo, por isso as informações do sistema cota *on-line* são levadas para o Sistema Hidrotelemetria, onde é calculada a vazão e são apresentados gráficos das séries de dados ao longo do tempo.

Para diferenciar a série de dados telemétricos da série de dados digitada no sistema cota *on-line*, o Sistema Hidrotelemetria utiliza numeração diferente para identificar a origem deste, sendo o dado do tipo 4 proveniente do cota *on-line* e o dado do tipo 5, advindo das estações telemétricas (Figura 6.4).

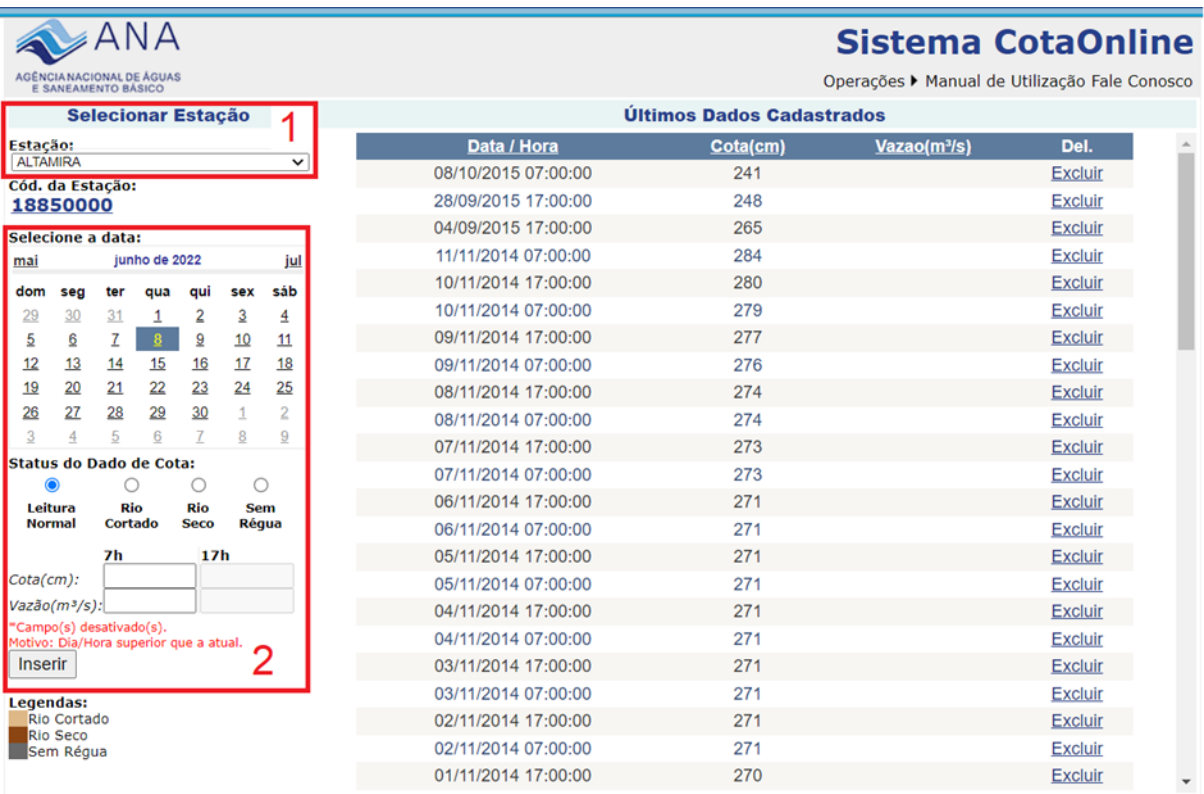

Agência Nacional de Águas - ANA/SGH/GPLAN (Total de Visitantes: 2767189)<br>Sistema melhor visualizado no Internet Explorer 7.0 ou superior.

Figura 6.3 – Sistema cota *on-line*. Fonte: elaborado pelo autor (2022).

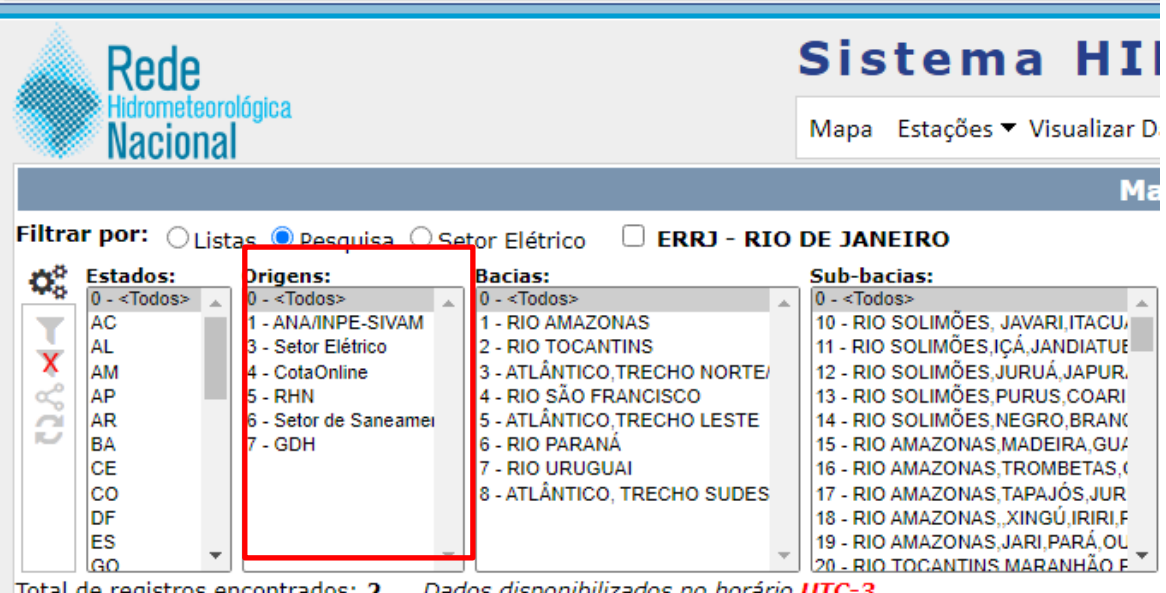

Figura 6.4 – Bancos do Hidrotelemetria. Fonte: Elaborado pelo autor (2022).

#### **7 – ANÁLISE PRELIMINAR DOS DADOS FLUVIOMÉTRICOS**

A equipe da análise preliminar pode ser composta por técnicos e/ou pesquisadores em geociências, mas sempre sob a supervisão e orientação de um pesquisador ou chefe do projeto, a critério da unidade regional.

Orientamos que a análise preliminar seja realizada no banco HIDRO\_UR, na pasta "TEMPORÁRIOS", possibilitando que a equipe de digitação possa iniciar o trabalho de digitação dos dados de campanhas posteriores na pasta "NOVOS", conforme mencionado anteriormente.

Após a finalização da revisão dos dados digitados no HIDRO\_UR (realizado no Tópico 5.6), eles deverão ser filtrados na pasta "NOVOS" (por roteiro, bacia, subbacia, etc.), sempre até o mês anterior ao corrente, e enviados para pasta "TEMPORÁRIOS", utilizando a aba EDITAR > ENVIAR PARA TEMPORÁRIOS. Reforçamos que não devem ser enviado todos os dados que estiverem na pasta "NOVOS", apenas os filtrado da produção que será analisada.

Salientamos, em relação a cota 2 - Leituras, que, após qualquer alteração no registro, deve-se apagar da pasta "TEMPORÁRIOS" o registro de cota média correspondente e gerar um novo, que será salvo automaticamente na pasta "NOVOS". Se o programa perguntar se deve salvar a máxima ou mínima horária, responder que sim. Ressaltamos que o registro ficará salvo junto com outros que serão gerados pelos digitadores e/ou alimentadores na pasta "NOVOS", portanto, deve-se ter bastante cuidado para filtrar apenas os dados gerados pelos registros de cota 2 – Leituras, das estações que estão sendo analisadas, movendo-os para a pasta "TEMPORÁRIOS", utilizando a aba EDITAR > ENVIAR PARA TEMPORÁRIOS.

A data limite para o fechamento da produção deve ser determinada pelo chefe do projeto, de forma que as atividades possam ser realizadas simultaneamente, sem prejuízo do prazo final de entrega do relatório mensal.

Todas as alterações nos dados realizadas nessa fase de análise preliminar devem ser armazenadas, por estação, em planilha de memória técnica, conforme modelo disponibilizado no Apêndice B, ficando arquivadas para eventuais consultas.

Importante reforçar que o acesso ao banco HIDRO\_UR deve ser realizado dentro da rede do SGB-CPRM, ou externamente, via ferramenta de acesso remoto, disponibilizado pela empresa (ex.: AKAMAI).

#### **7.1 – COTAS**

A análise preliminar de cotas é um trabalho investigativo e técnico que é realizado visando a minimização de erros ou falhas nos registros dos dados fluviométricos provenientes dos observadores hidrológicos. Essa atividade deve ser realizada pela equipe da análise preliminar, composta por técnicos e/ou pesquisadores em geociências, mas sempre sob a supervisão e orientação de um pesquisador ou do chefe do projeto, a critério da unidade regional.

# **7.1.1 – Documentação necessária**

Nesta atividade, as seguintes informações básicas são necessárias para análise dos dados de cotas: boletins das leituras de réguas; linigramas (se houver); dados telemétricos (se houver); dados pluviométricos do período em análise (se houver); dados de níveis máximos e mínimos históricos (importantes em períodos de eventos extremos); dados das estações de apoio (detalhado no item 1.2.1); diagrama unifilar; mapas temáticos (caso existam); histórico e fotos da estação. Também irão auxiliar no trabalho, quando disponíveis a tempo, as medições de descarga líquida e os relatórios de inspeção (SGIH).

# **7.1.2 – Erros e Falhas nos registros**

Os erros e falhas (ou ausências) de dados mais comuns verificadas na atividade de análise preliminar fluviométrica são:

a) O preenchimento arbitrário dos dados por parte do observador, principalmente em períodos festivos. Ocorre, geralmente, quando o cotagrama apresenta-se constante e surge uma descontinuidade entre a leitura do último dia arbitrado e o primeiro dia de leitura real (Figura 7.1).

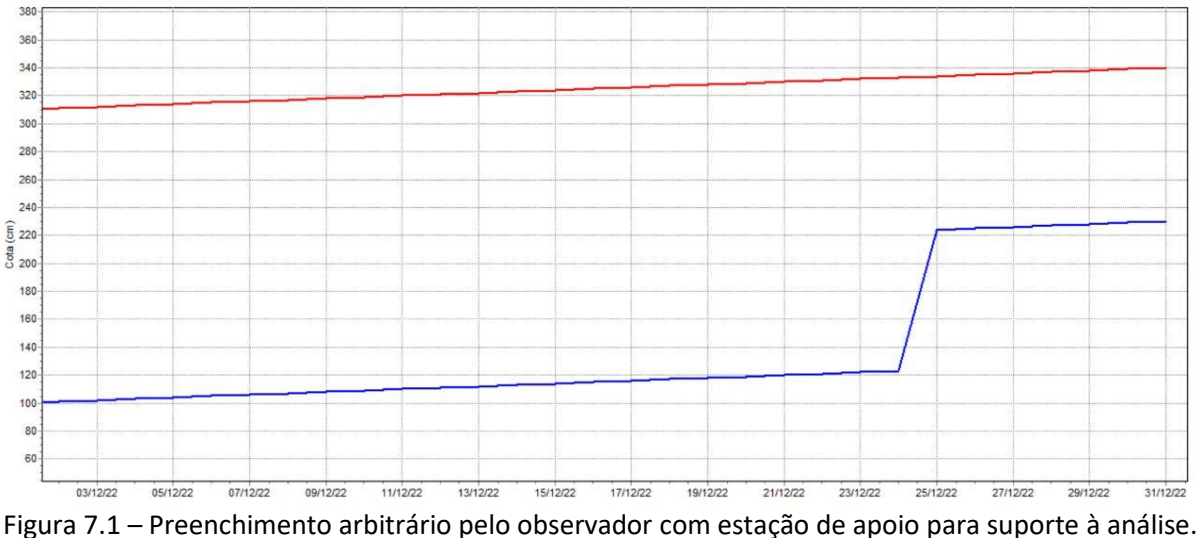

Fonte: elaborado pelo autor (2022).

b) A ausência de leituras ocorre devido à impossibilidade do observador em realizar a atividade por razões pessoais ou devido a fatores naturais, por exemplo, cheias (régua coberta), estiagens (régua seca/rio seco/rio cortado), queda de barrancos, ou ainda, por atos de vandalismo (Figura 7.2).

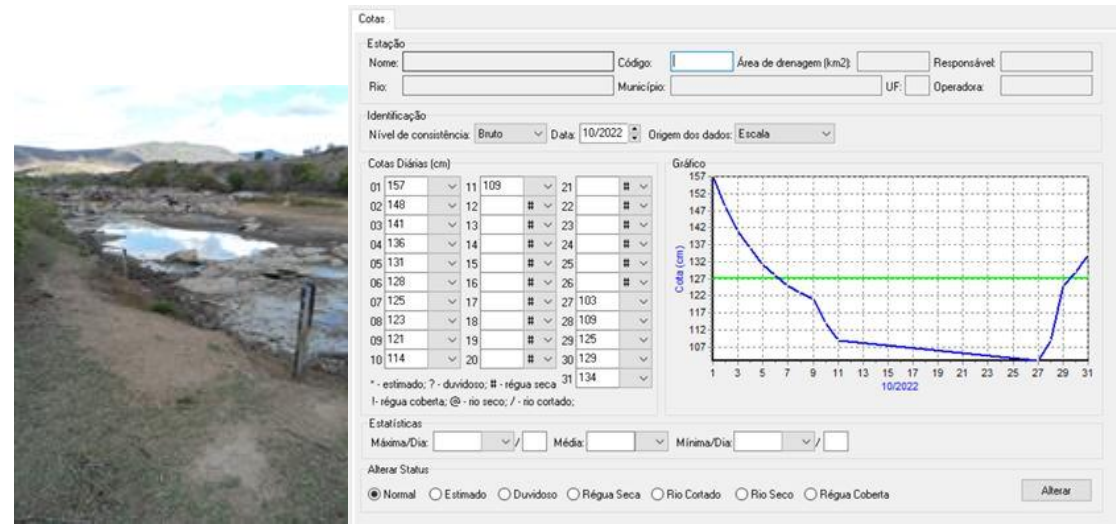

Figura 7.2 – Ausência de leituras. Fonte: SGB-CPRM (2022).

c) As leituras realizadas em réguas com cotas negativas ocorrem, geralmente, em períodos de estiagens. As réguas instaladas com graduação negativa podem causar confusão na leitura por parte do observador, que, muitas vezes, adota a leitura como se fosse um lance normal, sem inserir o sinal negativo (Figura 7.3).

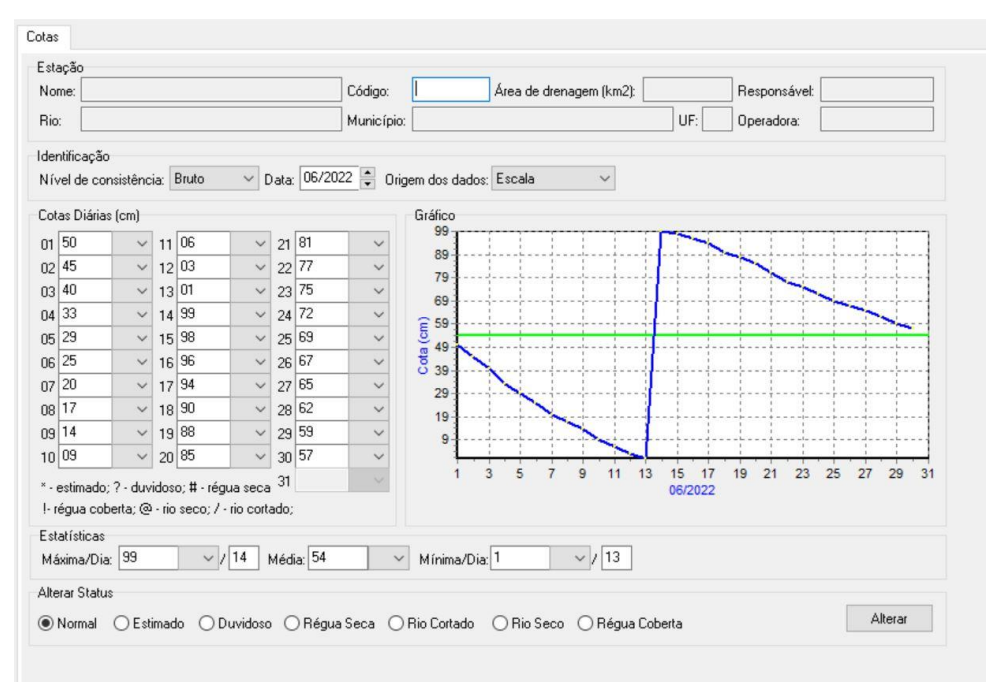

Figura 7.3 – Leituras em cotas negativas. Fonte: Elaborado pelo autor (2022).

- d) Outro erro que ocorre é o da leitura invertida pelo observador, ou seja, a leitura é feita de cima para baixo. Por exemplo, a leitura na régua seria de 85 cm, mas o observador escreve na caderneta o valor de -15 cm.
- e) O erro de metro ocorre quando o observador se equivoca na mudança da leitura de um lance de régua para outro, realizando a leitura com o algarismo principal igual ao do lance anterior (Figura 7.4).

| Nome:                                                                | Estação                                          |                      |  |        |                     |            |        | Código:       |                                          | Área de drenagem (km2): |                     | Responsável:   |                      |
|----------------------------------------------------------------------|--------------------------------------------------|----------------------|--|--------|---------------------|------------|--------|---------------|------------------------------------------|-------------------------|---------------------|----------------|----------------------|
| Rio:                                                                 |                                                  |                      |  |        |                     | Município: | UF:    |               |                                          | Operadora:              |                     |                |                      |
|                                                                      | Identificação                                    |                      |  |        |                     |            |        |               |                                          |                         |                     |                |                      |
|                                                                      | Nível de consistência: Bruto                     |                      |  |        | $\vee$              |            |        |               | Data: 01/2022 C Origem dos dados: Escala | $\checkmark$            |                     |                |                      |
|                                                                      | Cotas Diárias (cm)                               |                      |  |        |                     |            |        |               | Gráfico                                  |                         |                     |                |                      |
|                                                                      | 01 100                                           | $\ddot{\sim}$        |  | 11 185 | $\sim$              |            | 21 240 | $\sim$        | 273                                      |                         |                     |                |                      |
|                                                                      | 02 110                                           | $\sim$               |  | 12 190 | $\vee$              |            | 22 244 | $\sim$        | 253                                      |                         |                     |                |                      |
|                                                                      | 03 122                                           | $\ddot{\phantom{1}}$ |  | 13 100 | $\checkmark$        |            | 23 249 | $\checkmark$  | 233                                      |                         |                     |                |                      |
|                                                                      | 04 130                                           | $\checkmark$         |  | 14 208 | $\ddot{\mathbf{v}}$ |            | 24 252 | $\sim$        | 213                                      |                         |                     |                |                      |
|                                                                      | 05 143                                           | $\checkmark$         |  | 15 212 | $\checkmark$        |            | 25 257 | $\checkmark$  | Cota (cm)<br>193                         |                         |                     |                |                      |
|                                                                      | 06 155                                           | $\sim$               |  | 16 218 | $\checkmark$        |            | 26 260 | $\sim$        | 173                                      |                         |                     |                |                      |
|                                                                      | 07 160                                           | $\sim$               |  | 17 222 | $\checkmark$        |            | 27 263 | $\checkmark$  | 153                                      |                         |                     |                |                      |
|                                                                      | 08 170                                           | $\sim$               |  | 18 227 | $\ddot{\mathbf{v}}$ |            | 28 265 | $\sim$        | 133                                      |                         |                     |                |                      |
|                                                                      | 09 177                                           | $\omega$             |  | 19 231 | $\checkmark$        |            | 29 269 | $\checkmark$  | 113                                      |                         |                     |                |                      |
|                                                                      | 10 180                                           | $\checkmark$         |  | 20 235 | $\check{~}$         |            | 30 270 | $\checkmark$  | a                                        | š                       |                     |                |                      |
| 31 273<br>$\checkmark$<br>* - estimado; ? - duvidoso; # - régua seca |                                                  |                      |  |        |                     |            |        |               |                                          | $\overline{9}$<br>11    | 13<br>15<br>01/2022 | 23<br>21<br>19 | 27<br>29<br>25<br>31 |
|                                                                      | I- régua coberta; @ - rio seco; / - rio cortado; |                      |  |        |                     |            |        |               |                                          |                         |                     |                |                      |
|                                                                      | Estatísticas                                     |                      |  |        |                     |            |        |               |                                          |                         |                     |                |                      |
|                                                                      | Máxima/Dia:                                      |                      |  | $\vee$ |                     | Média:     |        | $\mathcal{N}$ | Mínima/Dia:                              | マリ                      |                     |                |                      |
|                                                                      | <b>Alterar Status</b>                            |                      |  |        |                     |            |        |               |                                          |                         |                     |                |                      |

Figura 7.4 – Erro de metro. Fonte: Elaborado pelo autor (2022).

f) O erro na colocação da vírgula ocorre quando o observador está realizando as leituras em unidades métricas e confunde a casa decimal na colocação da vírgula (Figura 7.5).

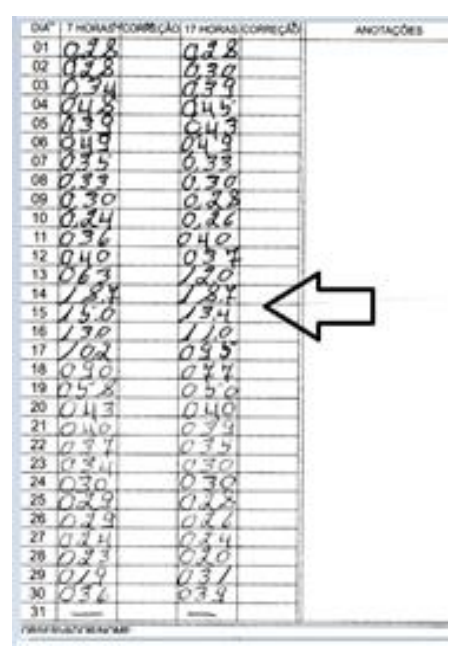

Figura 7.5 – Erro na colocação da vírgula. Fonte: Elaborado pelo autor (2022).

g) As incoerências entre o dado relativo ao último registro existente no banco HIDRO\_UR (dados já na pasta "PERMANENTES") em relação à informação registrada no primeiro dia do boletim em análise (cujos dados estão na pasta "TEMPORÁRIOS"), ou seja, na passagem de um mês para outro (Figura 7.6).

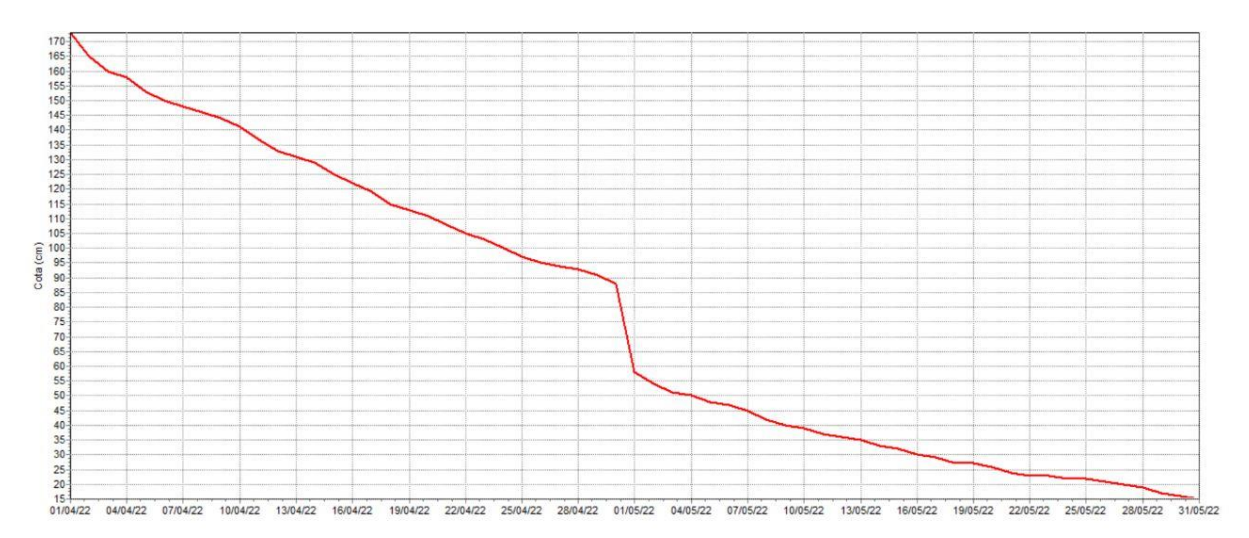

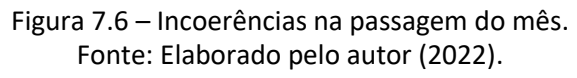

#### **7.1.3 – Casos especiais de variações de nível**

Consideram-se como casos especiais de variações dos níveis d´água do rio quando existe a influência do nível de água a jusante, seja da maré (Figura 7.7), da baía ou do reservatório, que causam uma instabilidade hidráulica na seção de réguas. Nesse caso, existem métodos de calibragem da estação, inclusive com uso de mais de uma régua. Devido a sua complexidade e abrangência, esse tipo de variação está mais detalhado no livro do DNAEE sobre a Sistemática para Análise de Consistência de Dados Fluviométricos (DNAEE, 1982).

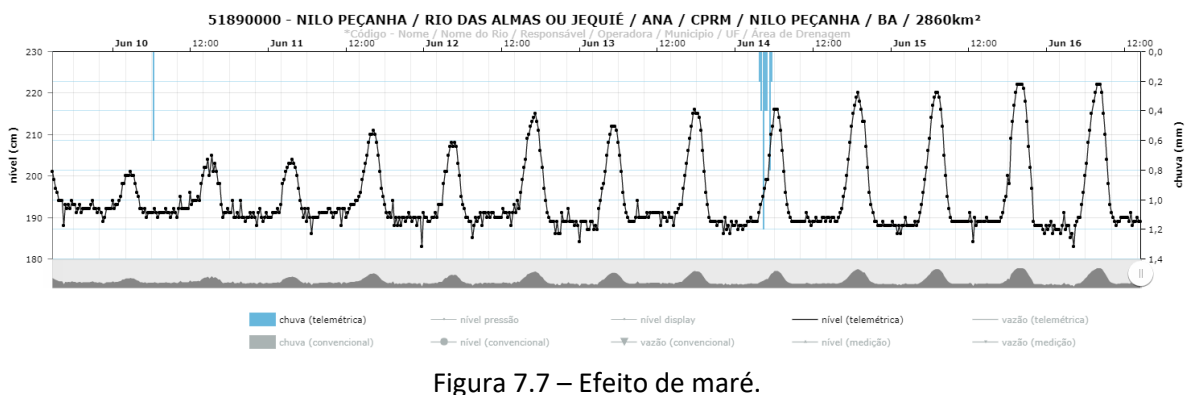

Fonte: ANA (2022).

Nos casos mais complexos, a análise preliminar de cotas deve ser realizada de forma idêntica às demais estações convencionais e telemétricas. Entretanto, para geração de vazão, faz-se necessário que a seção de medição reúna condições para monitoramento adequado de forma a subsidiar a elaboração da curva-chave e a consequente geração de vazão. Portanto, é imprescindível que a equipe responsável pela atualização tenha conhecimento e acompanhe a coleta de dados dessa estação. Sugerimos que o responsável pela análise preliminar discuta sobre o assunto com a equipe de campo e com o revisor da curva-chave da UR.

# **7.1.4 – Etapa de investigação**

A análise dos cotagramas das estações, pelo HIDRO\_UR, permite a checagem das eventuais falhas relatadas no tópico 7.1.2. Caso sejam verificados dados anômalos, os procedimentos a serem realizados pela equipe da análise preliminar para efetuar a correção dependerá da existência dos dados de estações de apoio para realizar a investigação.

Inicialmente, além dos fatores elencados no tópico 5.7, que já devem ter sido analisados e dirimidos na referida etapa, podemos inferir:

- Possíveis falhas, verificando os boletins, pela mudança na caligrafia do observador e de leituras ilegíveis;

- Desnivelamentos, conforme informado no relatório de inspeção;

- Existência de registros de cotas/cotas médias muito acima ou abaixo dos valores da série histórica da estação (e.g., um valor superior da cota máxima do perfil transversal ou abaixo da cota mínima do perfil transversal). Nesse caso, sugere-se a verificação, colocando os dados em ordem crescente ou decrescente, e observando se os valores máximos e mínimos de cotas estão dentro do intervalo das que foram observadas na série histórica ou dentro dos limites superior e inferior do perfil transversal, considerando o extravasamento nos eventos de cheias.

Em seguida, podem ser observados, também, outras informações para comparar com os dados dos boletins:

- a) Linigramas caso a estação tenha esse equipamento, podemos dirimir eventuais falhas comparando os valores do boletim com o valor do linigrama. Cabe ressaltar que deve ser verificado se o equipamento está funcionando perfeitamente, se o horário está correto e se existe diferença de nível entre o aparelho e a régua. Se o linígrafo estiver funcionando perfeitamente, mas existir uma diferença de nível entre o aparelho e a régua, a diferença deve ser considerada na análise do dado;
- b) Série de dados telemétricos outra forma de inferir possíveis falhas é pela comparação das informações da telemetria com os dados das leituras realizadas pelo observador, verificando-se as tendências e amplitudes, além de checar se os picos máximos/mínimos ocorreram na mesma data. Cabe salientar que, para tal análise, devemos considerar a questão do horário (as PCD's estão no horário de Brasília) e da referência entre a seção de réguas e a estação telemétrica, ou seja, se a cota da régua coincide com a da PCD. Podemos verificar, pela comparação das cotas observadas (boletins) com as telemétricas, em datas anteriores ao possível problema;
- c) Cotagramas a comparação de cotagramas de estações vizinhas em um mesmo curso d'água, na maioria das vezes, permite constatar dados com falhas. Para

essa atividade, deve-se utilizar o diagrama unifilar, verificando a localização das estações e checando a existência de obras hidráulicas (barramentos, etc.) que inviabilizama comparação dos dados entre as estações, além da correlação linear entre as séries.

Lembrando que a correlação linear é definida pelo coeficiente Pearson  $(r = S_{x,y}/S_xS_y)$ , onde:  $S_{x,y}$  é a covariância entre as variáveis e  $S_x$  e  $S_y$  são os desvios padrão das amostras. No Excel, a função CORREL calcula esse coeficiente automaticamente, basta apenas selecionar a série da estação em análise como a Matriz A e a série da estação de apoio como a Matriz B. O coeficiente pode variar de -1 a 1, sendo que:

- ≤ -0,9 ou ≥ 0,9: indica uma correlação muito forte;
- -0,9 a -0,7 ou 0,7 a 0,9: indica uma correlação forte;
- -0,7 a -0,5 ou 0,5 a 0,7: indica uma correlação moderada;
- -0,5 a -0,3 ou 0,3 a 0,5: indica uma correlação fraca;
- -0,3 a 0,3: indica que não existe uma correlação.

A análise comparativa pode ser realizada pelo programa HIDRO, selecionando as estações no mesmo curso d'água por código.

Em cursos d'água com mais de uma estação, a análise, por meio dos cotagramas, possibilita inferir possíveis falhas de forma mais evidente, considerando a forma, a proporção entre valores e a defasagem no tempo. A análise, atualmente, é visual e subjetiva, embora o conhecimento das possíveis causas de algumas anomalias nos dados colabore na identificação daquelas que são efetivamente erros (CPRM, 2005).

Ressaltamos que, na análise de cotas, os valores de montante podem ser maiores que os de jusante, visto que as referências de níveis (RN) são arbitrárias e a forma da seção transversal de réguas é variável entre as estações.

Em regra geral, o boletim deverá ser enviado na produção mensal, mesmo que a equipe tenha suspeita sobre alguns dados e as dúvidas não possam ser sanadas pelas fontes alternativas já citadas, ou os boletins das estações de apoio não tenham chegado à UR. Vale ressaltar que, nesse caso, a equipe deverá ter o controle sobre o boletim considerado duvidoso e, quando os dados das estações de apoio chegarem à UR, deverá realizar a análise preliminar efetiva sobre o período em questão, podendo o boletim ser reenviado como correção, se for o caso.

Já em cursos d'água onde só exista uma estação, a análise se torna mais difícil, devendo a equipe verificar se os possíveis picos nos registros ocorrem de acordo com as precipitações (caso exista estação pluviométrica), principalmente em estações com pequena área de drenagem. Para isso, pode-se usar o gráfico "Chuvas & Cotas" do *software* HIDRO para a avaliação temporal. Outra forma seria a comparação visual com outra estação de bacia hidrográfica vizinha, usando o gráfico "Cotas" do *software* HIDRO, também para avaliação temporal. E, em última opção, pela comparação com o mesmo período mensal de anos anteriores da própria série histórica da estação. Se a dúvida persistir, indicamos que seja priorizada a análise da série de vazões do período.

# **7.1.5 – Etapa de correção**

Constatados os erros, falhas ou ausência de dados, a próxima etapa é a de correção, que deve ser realizada no HIDRO\_UR, fazendo-se as devidas observações nos boletins e no histórico da estação, além do controle das alterações na memória técnica, conforme procedimentos constantes Quadro 7.1.

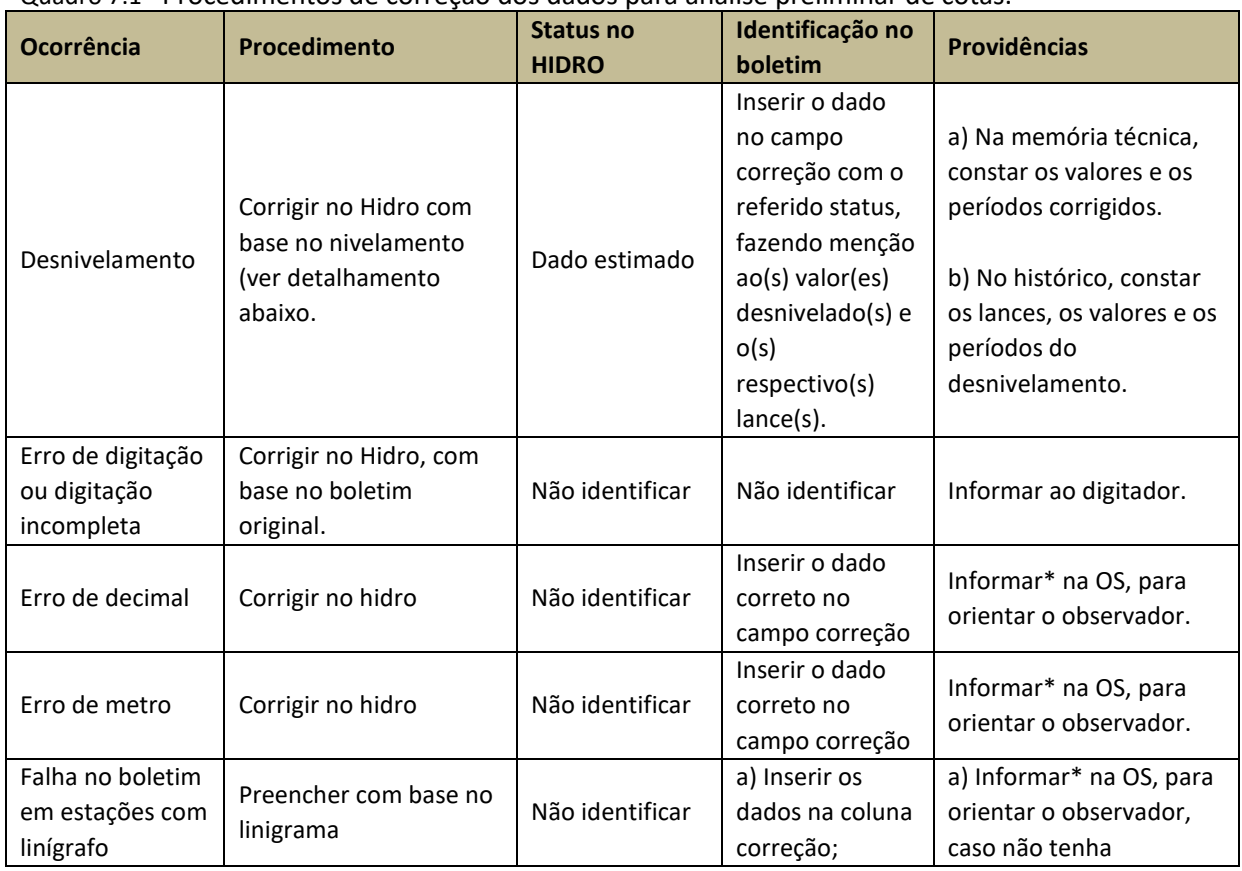

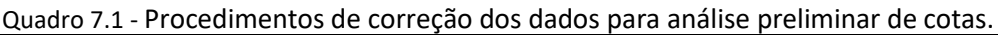

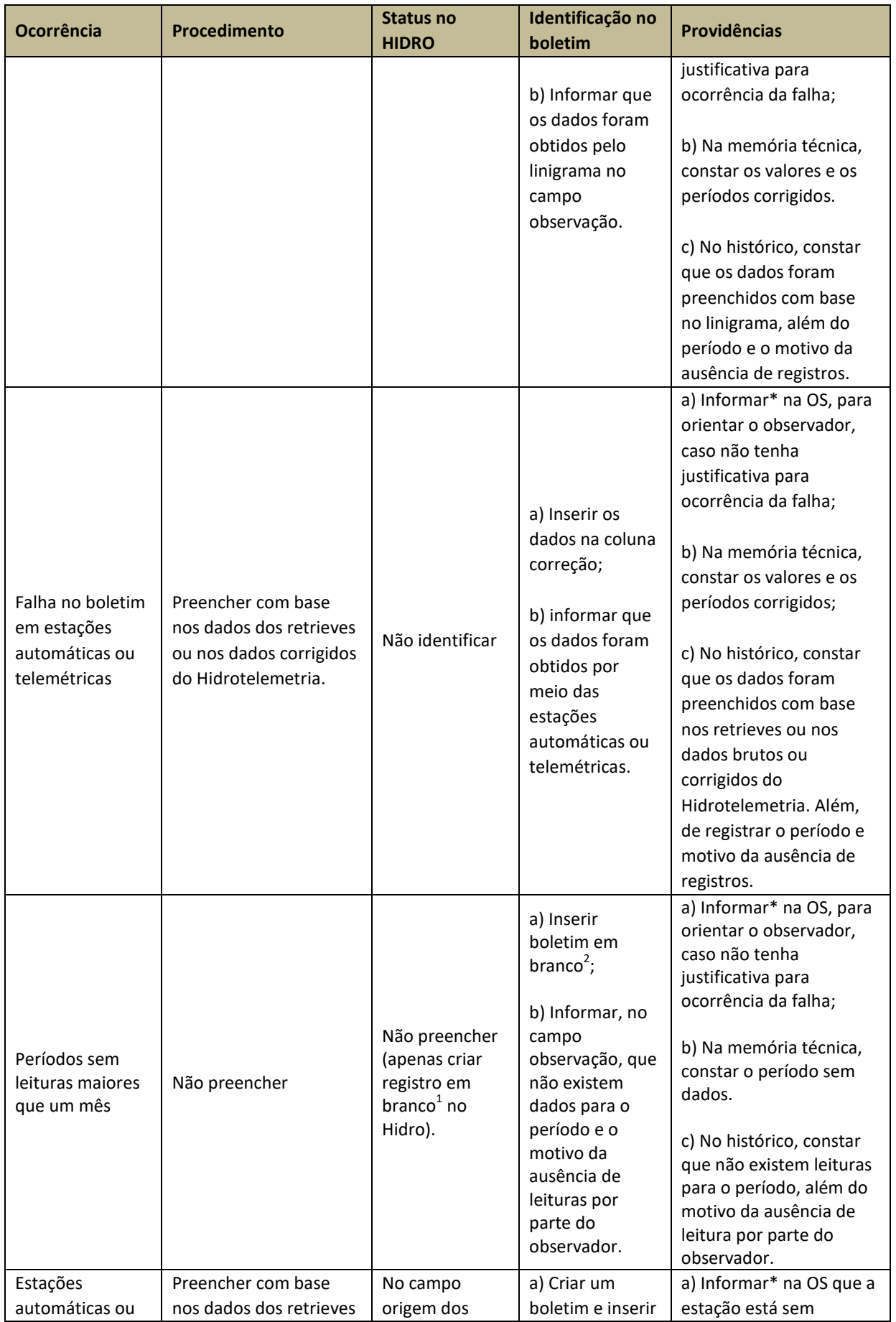

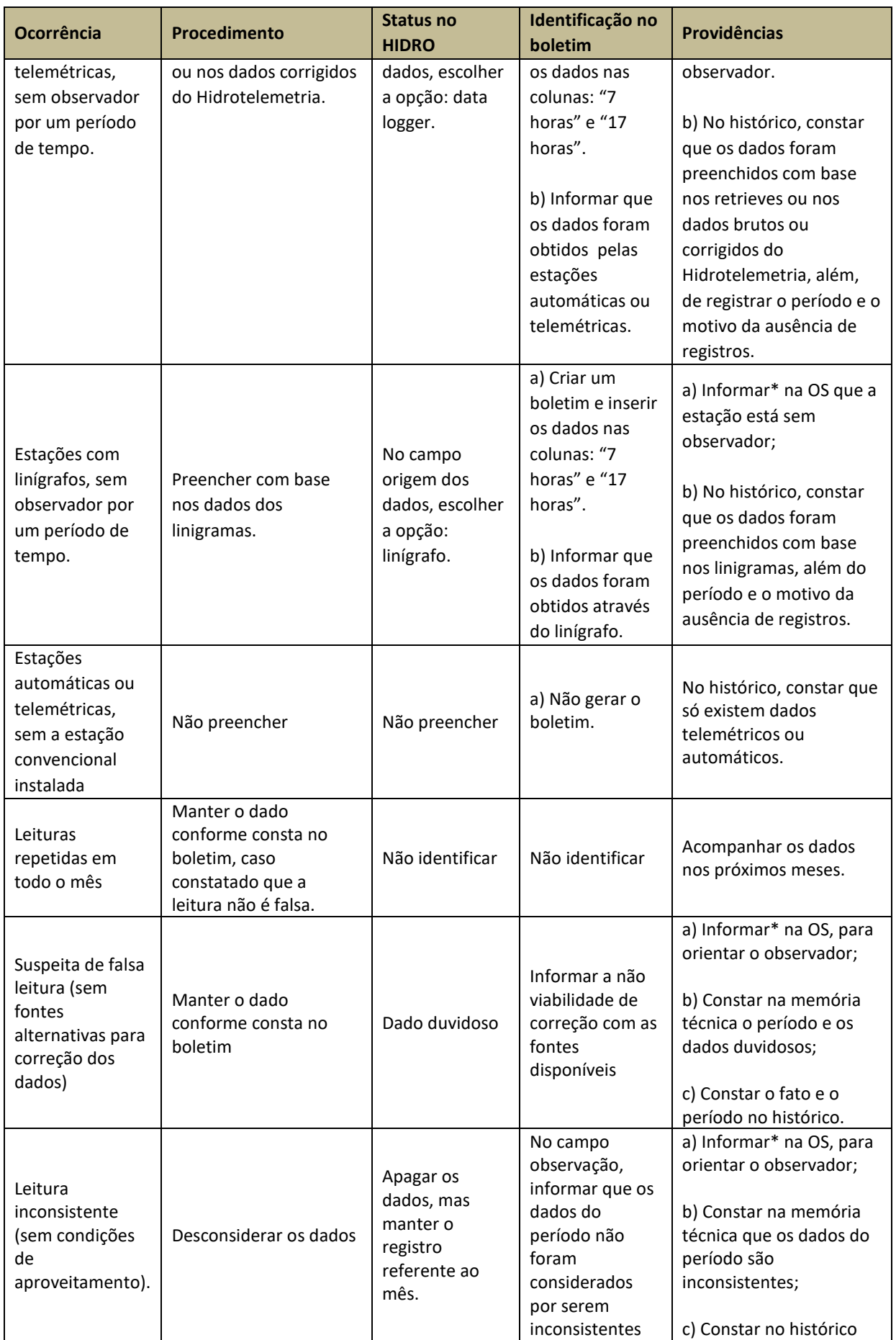

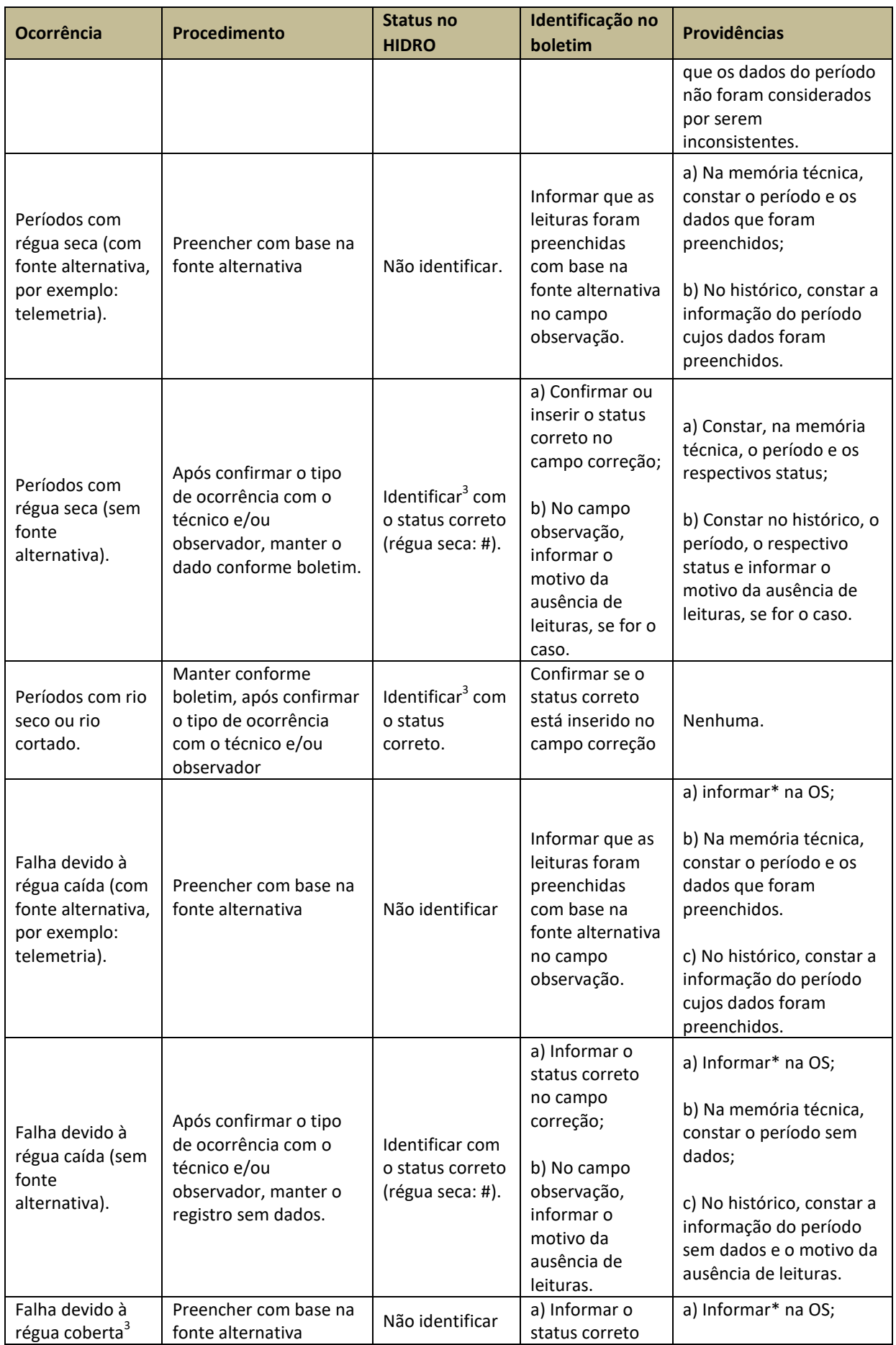

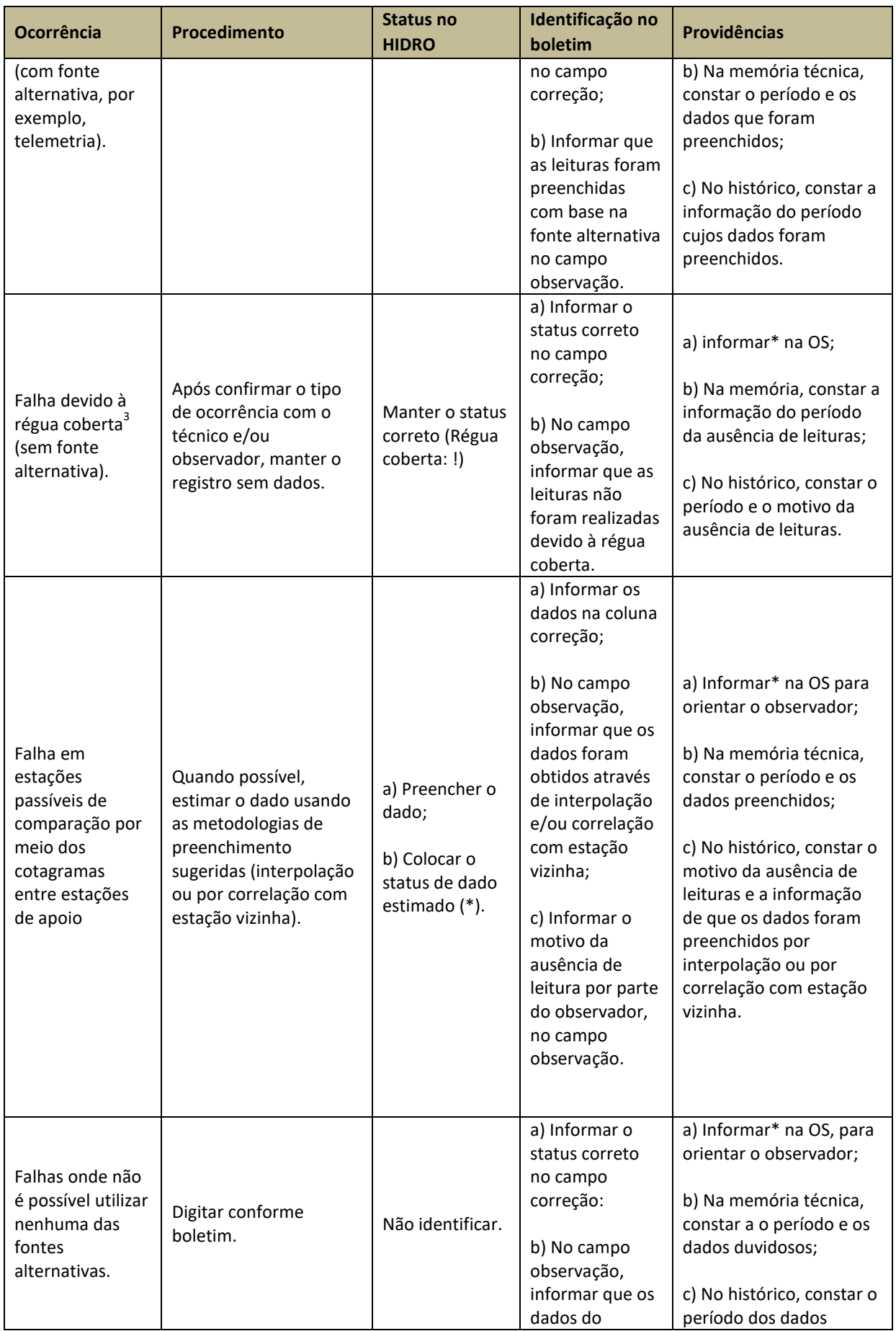

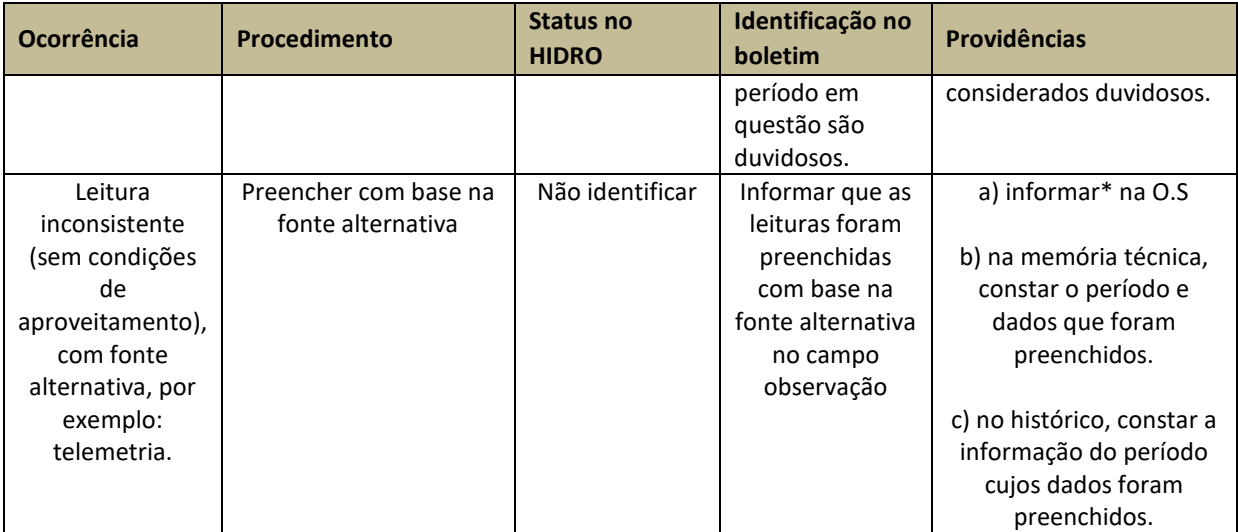

<sup>1</sup>Deve-se inserir o registro do mês em branco (sem dados) no banco HIDRO\_UR, de forma que não haja dúvidas sobre a inexistência de dados para o referido mês; <sup>2</sup> Deve-se salvar o arquivo digital do boletim do mês em branco (sem dados), de forma que não haja dúvidas sobre a inexistência de dados para o referido mês; <sup>3</sup> Status do Hidro: régua seca: #, rio cortado: / , rio seco: @ , régua coberta: ! ; \* Informar ao chefe do projeto, por email oficial, pois ele é o responsável pela elaboração da ordem de serviço (OS).

Alguns pontos devem ser considerados nas atividades e procedimentos descritos acima:

#### 1) Desnivelamento:

Caso a data do evento possa ser verificada junto ao observador ou pela análise gráfica (exemplo: abalroamento das réguas por embarcações, vandalismo, etc.), a correção deve ser realizada considerando o valor total do desnivelamento encontrado no período entre a data do evento e a data da visita (do nivelamento).

Caso o problema tenha sido causado paulatinamente ao longo do tempo (descida gradual de barranco, etc.), em que não seja possível a determinação da data do evento, em regra geral, deve-se fazer a correção distribuindo linearmente o valor desnivelado entre o período da visita anterior e o da visita atual. Salientamos que tal procedimento ficará a cargo da equipe que, em sua análise, poderá constatar eventuais pontos para a data do evento, como picos de cheia.

# 2) Régua Seca/Rio Seco/Rio Cortado/Régua Coberta

Se os dados recebidos apresentarem valores mínimos e/ou máximos que indiquem períodos com régua seca, rio seco, rio cortado ou régua coberta, caberá à equipe confirmar tais registros junto aos técnicos que operaram a rota e/ou com o observador.

Os dados constantes no boletim, e digitados no HIDRO, devem contemplar a informação quanto ao status, conforme abaixo:

- Régua coberta – status: ! (VAZÃO diferente de ZERO) – ocorre quando a água cobre o lance de régua mais alto. Em eventos extremos, é importante determinar a cota máxima atingida, por meio das marcas de cheia levantadas em campo, pois servirão para definição da extrapolação da curva-chave e fixação do lance de régua mais alto;

- Régua seca – status: # (VAZÃO diferente de ZERO) – ocorre quando existe água no rio, mas não passa na régua (água "corre" seguindo outro percurso). Ocorre nos casos onde há um pequeno curso de água em movimento, mas longe da régua, e o observador não tem condições de fazer uma vala para levar a água até a régua, e, também, quando o nível da água está abaixo de todas as réguas disponíveis;

- Rio cortado – status: / (VAZÃO igual a ZERO) – ocorre quando existe água "parada" no rio, ou seja, a velocidade da água é igual à zero. Ocorre nos casos onde pode haver água na régua que possibilite a realização de leitura, mas a vazão no rio é igual a zero, ou seja, há uma elevação do leito do rio a jusante da seção de régua que impede o movimento da água ou, até mesmo, uma obra hidráulica, "passagem molhada", pequenos barramentos etc.;

- Rio seco – status: @ (VAZÃO igual a ZERO) - não existe água no rio. Contempla, também, os casos de reservatórios secos.

Cabe salientar que:

- I. Qualquer que seja o motivo de não existir régua na estação, deverá ser utilizado o status régua seca (#). A exceção é quando o rio estiver seco (neste caso, utilizar o status de rio seco - @);
- II. Deve ser checado, pelos registros anteriores ao evento, se o curso d'água está em recessão, para o caso de régua seca (#), ou em ascensão, para o caso de régua coberta (!).;
- III. No caso dos boletins em branco, os técnicos devem orientar os observadores sobre períodos com ausência de leituras, de forma que possam preencher os boletins corretamente com as observações pertinentes (régua seca, rio cortado, rio seco ou régua coberta), evitando o envio e a entrega de boletins sem dados (em branco).

No caso da régua coberta, se houver nivelamento da marca de cheia, o dado deve ser preenchido, conforme os casos a seguir:
- I. Se a falha for em apenas uma leitura: preencher se houver nivelamento da marca de cheia e não deve haver identificação no status;
- II. Se a falha for em um curto período: preencher se houver nivelamento da marca de cheia, mas o dado diário deve ser considerado estimado e a cota máxima mensal deve ficar sem identificação;
- III. Se a falha for em longo período: se houver nivelamento da marca de cheia, preencher apenas a cota máxima mensal e deixar sem identificação.

Esclarecemos que a definição do que seria um período curto ou longo depende da área e do formato da bacia de drenagem, do rio e da região onde está localizada a estação. Portanto, cada UR deve fazer uma análise para definição, por período, para cada estação e registrar na memória técnica (Apêndice B).

#### 3) Preenchimento de falhas

O número de dias a ser preenchido, em casos em que seja viável tal procedimento, ficará a critério da equipe de análise preliminar, pois varia de acordo com características físicas e climáticas da bacia hidrográfica. Em bacias médias (maiores que 5.000 km<sup>2</sup>), recomenda-se o preenchimento de apenas duas leituras (se não for pico de cheia). Já em bacias maiores (superiores a 10.000 km²), onde o cotagrama tenha um comportamento mais linear, tal procedimento pode ser realizado para períodos mais longos, cabendo à equipe a decisão quanto aos dias a serem preenchidos, de acordo com as fontes alternativas para efeito comparativo.

Entendemos, que em bacias pequenas, com área inferior a 5.000 km<sup>2</sup>, as falhas não devem ser preenchidas.

Sugerimos as seguintes metodologias para preenchimento de dados:

- I. Fazer a interpolação linear entre as leituras anterior e posterior à falha, considerando a ocorrência de chuvas e a área de drenagem;
- II. Fazer o preenchimento por correlação com estações vizinhas, considerando a proporção entre valores e a defasagem no tempo.

Salientamos que os boletins, cujos dados tenham sofrido modificação, precisarão passar por nova digitalização, após a conclusão da análise preliminar, para que seja providenciado o reenvio como correção ou é preciso endireitar,no arquivo digital, usando uma ferramenta de correção de figuras (ex: paint).

Caso as falhas ou ausências de leituras não possam ser sanadas na análise de cotas, tais dados ainda poderão ser avaliados na análise de vazão, descrita no tópico 7.2.

Como informado anteriormente, a UR deverá ter o acompanhamento das falhas encontradas, que deverão ser inseridas na memória técnica de cada estação (Apêndice B).

Reforçamos que o responsável pela etapa de análise preliminar deve informar todas as devidas considerações para compor as ordens de serviço (OS), por e-mail oficial para o chefe do projeto, que acompanhará a resolução dos problemas nas campanhas de campo posteriores.

4) Preenchimento de falhas com dados telemétricos ou automáticos:

O preenchimento de falhas com dados telemétricos ou automáticos deve ser realizado sempre que a estação telemétrica esteja na mesma seção de controle da estação convencional. Observar, também, o valor da cota e o horário local e de transmissão.

#### **7.1.6 – Análise da Cota Horária**

A análise da cota horária deve ser realizada pela comparação dos cotagramas das séries de cota média, duas leituras, e horário no software HIDRO, por meio do gráfico de cotas (GRÁFICOS/COTAS). Na comparação, valores muito destoantes que indiquem um comportamento anômalo em apenas um dos cotagramas, devem ser avaliados e corrigidos para que as séries sejam compatíveis e expressem o comportamento do nível na seção.

#### **7.2 – GERAÇÃO E ANÁLISE DE VAZÕES**

A análise preliminar deve ser realizada após a geração de vazões, consistindo em trabalho investigativo e técnico, para minimizar erros ou falhas nos registros dos dados fluviométricos provenientes dos observadores hidrológicos e que não foram corrigidos na análise preliminar de cotas.

As atividades de geração e de análise das séries de vazões devem ser realizadas pela equipe da análise preliminar, composta por técnicos e/ou

pesquisadores em geociências, mas sempre sob a supervisão e orientação de um pesquisador ou do chefe do projeto, a critério da unidade regional.

### **7.2.1 – Geração de vazões**

A geração de vazões deve ser realizada após a finalização da análise das cotas, usando a aba FUNÇÕES > VAZÕES > CURVAS DE DESCARGA do programa HIDRO. Nessa função, será aberta uma caixa de diálogo "Calcular vazões por curva de descarga", que tem as seguintes áreas:

- Parâmetros do cálculo – Curva-curva: inserir as curvas-chave que devem estar na pasta PERMANENTES, por código(s) da(s) estação(ões) e nível de consistência (BRUTO). Lembramos que é possível selecionar várias curvas de estações distintas ao mesmo tempo, cuidando para escolher apenas os registros presentes na pasta "PERMANENTES";

- Parâmetros do cálculo – Séries de cotas médias: inserir as séries de cotas médias por código(s) da(s) estação(ões) e nível de consistência (BRUTO). Lembramos que na análise preliminar, as séries de cotas para gerar a vazão a ser analisada, devem estar na pasta "TEMPORÁRIOS". Por isso, devem-se selecionar apenas as séries de cotas da referida pasta. Lembramos que é possível selecionar várias séries de cotas médias, de estações distintas, ao mesmo tempo, cuidando para escolher apenas os registros presentes apenas na pasta "TEMPORÁRIOS";

- Início e fim do período de cálculo: automaticamente o programa seleciona apenas o período das séries de cotas selecionadas que estão na pasta "TEMPORÁRIOS". Se o período selecionado estiver diferente do período da produção mensal, pode ser um indicativo de problemas na seleção;

- Checar se há registros repetidos na área de permanente: opcional;

- Armazenar vazões calculadas na área de registros permanentes: NUNCA selecionar essa opção, pois os dados só podem ir para a pasta "PERMANENTES" depois de finalizada a análise preliminar da série de vazões;

- Gerar as vazões iguais à zero para os dias com cotas classificadas como régua seca (#): NÃO selecionar essa opção, exceto se tiver certeza que a vazão é igual a zero;

- Gerar as vazões iguais a zero para os dias com cotas classificadas como rio seco (@): deixar selecionada essa opção, pois sempre que ocorrer rio seco, a vazão é zero;

- Gerar as vazões iguais a zero para os dias com cotas classificadas como rio cortado (/): deixar selecionada essa opção, pois sempre que ocorrer rio cortado, a vazão é zero.

Com as opções selecionadas, clicar em calcular e esperar o processamento. Ao final, todas as observações e avisos de problemas, apresentados nas mensagens do quadro Status do Cálculo, devem ser selecionadas e copiadas em um documento texto (.txt), que deve ser salvo para que os avisos de problemas sejam avaliados durante a análise preliminar.

Depois de calculado, o registro da série de vazão média ficará salvo na pasta "NOVOS", cujos dados devem ser enviados para a pasta "TEMPORÁRIOS" para serem analisados, utilizando a aba EDITAR > ENVIAR PARA TEMPORÁRIOS.

Na sequência, devem ser realizadas as análises das séries de vazões geradas, em que se verifica a possibilidade de correções relativas ao desnivelamento de réguas e às falhas de preenchimento nas leituras que não foram possíveis de serem realizadas na análise preliminar de cotas. Essa atividade deve ser realizada pela equipe da análise preliminar, composta por técnicos e/ou pesquisadores em geociências, mas sempre sob a supervisão e orientação de um pesquisador ou do chefe do projeto, a critério da unidade regional.

Nessa etapa, entende-se que a curva-chave bruta está atualizada, ou seja, foi aprovada pelo Grupo de Trabalho de Consistência de Dados Fluviométricos do SGB-CPRM e não houve questionamento por parte da ANA. Caso a curva-chave do período necessite de atualização ou esteja em avaliação, é importante observar as diretrizes do item 7.5.

Ressaltamos que a série de cotas e vazões correspondentes devem ser enviadas no mesmo relatório mensal.

### **7.2.2 – Documentação necessária para análise preliminar**

Nesta atividade, as seguintes informações básicas são necessárias para análise dos dados de vazões: boletins das leituras de réguas; linigramas (se houver); dados telemétricos (se houver); dados pluviométricos do período em análise (se houver); dados fluviométricos; curvas-chave; série histórica de vazões da estação com valores das máximas e mínimas históricas; resumos das medições; perfis transversais;

diagrama unifilar; mapas temáticos (se houver); histórico; fotos da estação; dados de vazões das estações de apoio; e relatórios de inspeção (SGIH).

# **7.2.3 – Erros e falhas nos registros**

Os erros e falhas nas séries de vazão podem existir devido a alguns problemas que devem ser avaliados e corrigidos, para que a série de vazão seja consistente e confiável. Abaixo estão alguns dos problemas que podem ocorrer:

1) Não geração de vazão para cotas menores que a amplitude mínima da curvachave, mesmo se a estação tiver registros menores de cota;

2) Quando a situação do rio cortado for observada e a amplitude inferior da curva estiver igual ao  $h_0$ , a vazão não é calculada para cotas inferiores devido à amplitude. É necessário mudar a amplitude, colocando-a com valor igual ou menor que a cota mínima observada, sem alterar o  $h_0$  da curva;

3) Vazão de montante maior que a vazão de jusante, sem justificativa para tal fato;

4) Não geração de vazão para cotas maiores que a amplitude máxima da curvachave, mesmo se a estação tiver registros de cota superiores;

5) Registros em branco de vazões médias para estações sem curva-chave.

# **7.2.4 – Etapa de investigação**

A primeira análise a ser realizada, de forma semelhante à de cotas, é dos hidrogramas, em que se utilizam como apoio as estações no mesmo curso d'água ou situadas em bacias vizinhas. Essa análise pode ser feita pelo Hidro, ou seja, para a análise comparativa de vazões, pode-se utilizar o programa HIDRO, selecionando as estações no mesmo curso d'água, por código, para observar se existe continuidade de vazões de montante para jusante e os possíveis problemas nas cotas.

Na análise, é necessário observar se a forma do hidrograma da estação analisada e das de apoio estão coerentes, ou seja, se seguem o mesmo padrão de comportamento ao longo do tempo. Além disso, deve-se verificar a proporção entre os valores das vazões, considerando a defasagem no tempo.

Em caso de afluentes entre as estações, deve-se somar as vazões de montante para depois comparar a vazão de jusante.

Nos trechos de rio que possuem obras hidráulicas, é importante conhecer as séries de vazões afluentes e defluentes, bem como as regras de operação, se existirem.

#### **7.2.5 – Etapa de correção**

De acordo Grupo de Trabalho de Consistência de Dados Fluviométricos do SGB-CPRM, descrito no documento 06 (Anexo 8), de 23 de junho de 2020, no caso do mês ter menos de 20 dias de dados, deve-se realizar cálculo das vazões diárias para todos os dias, mas não deve gerar o valor médio mensal, ou seja, deixa a estatística do mês, no HIDRO, sem informação. Mas se o mês tiver 20 ou mais dias de dados, deve-se realizar cálculo das vazões diárias para todos os dias, calcular a média aritmética dos dias com vazão e inserir valor da média mensal na estatística do mês no HIDRO, especificando que este dado é estimado (\*).

O preenchimento de falhas pode ser realizado pela correlação entre estações, utilizando valores da mesma ordem de grandeza, ou seja, buscar na série histórica das estações de apoio os períodos com valores semelhantes de vazões aos do período em análise, sempre considerando se o hidrograma está em ascensão ou recessão.

Lembrando que a correlação linear é definida pelo coeficiente Pearson  $(r = S_{x,y}/S_x S_y)$ , onde:  $S_{x,y}$  é a covariância entre as variáveis e  $S_x$  e  $S_y$  são os desvios-padrão das amostras. No Excel, a função CORREL calcula esse coeficiente automaticamente, basta selecionar a série da estação em análise como a Matriz A e a série da estação de apoio como a Matriz B, podendo variar de -1 a 1, sendo que:

- ≤ -0,9 ou ≥ 0,9 indica uma correlação muito forte;
- -0,9 a -0,7 ou 0,7 a 0,9 indica uma correlação forte;
- -0,7 a -0,5 ou 0,5 a 0,7 indica uma correlação moderada;
- -0,5 a -0,3 ou 0,3 a 0,5 indica uma correlação fraca;
- -0,3 a 0,3 indica que não existe uma correlação.

As correções e preenchimentos de vazões diárias devem ser realizados por meio dos procedimentos e das normas de identificação no banco de dados de vazão citados no Quadro 7.2.

| Ocorrência                                                                                             | Procedimento                                                                                                    | Identificação no<br>Status no<br><b>HIDRO</b><br>boletim                                       |                 | Providências                                                                                                    |  |  |
|----------------------------------------------------------------------------------------------------|----------------------------------------------------------------------------------------------------|------------------------------------------------------------------------------------------------|-----------------|----------------------------------------------------------------------------------------------------|--|--|
| Boletim com<br>menos de 20<br>dias de dados                                                            | a) Não preencher o<br>período com falhas;<br>b) Gerar vazão apenas<br>para os dias com<br>registros.                                         | Não<br>Não identificar<br>identificar                                                          |                 | a) Na OS. verificar se<br>consta a necessidade<br>de orientar o<br>observador. Se não<br>existir, informar*.<br>b) No histórico,<br>verificar se consta o<br>motivo da ausência<br>de leitura. Se não<br>existir, inserir.                                                                                                    |  |  |
| Boletim com 20<br>ou mais dias de<br>dados.                                                            | Gerar vazão para os dias<br>com registros e calcular<br>a média mensal a partir<br>da média aritmética dos<br>dias com vazões <sup>1</sup> . | Inserir o<br>valor da<br>média nas<br>estatísticas e<br>considerá-lo<br>como dado<br>estimado. | Não identificar | a) Na OS, verificar se<br>consta a necessidade<br>de orientar o<br>observador. Se não<br>existir, informar*;<br>b) Na memória<br>técnica, constar que<br>a vazão média<br>mensal foi estimada;<br>b) No histórico,<br>constar que a vazão<br>média foi calculada<br>pela média dos dias<br>com vazões e inserir<br>o motivo da ausência<br>de leitura, se ainda<br>não constar. |  |  |
| Dado duvidoso<br>em vazões<br>médias diárias,<br>sem boa<br>correlação com<br>as estações de<br>apoio. | Considerar vazão<br>duvidosa.                                                                                                    | Dado<br>duvidoso                                                                               | Não identificar | a) Na OS, verificar se<br>consta a necessidade<br>de orientar o<br>observador. Se não<br>existir, informar*.<br>b) Na memória<br>técnica, constar o<br>período e os dados<br>que foram<br>considerados<br>duvidosos.<br>c) No histórico,<br>constar a informação<br>do período cujos<br>dados, pela análise<br>de vazões, foram<br>considerados<br>duvidosos.                   |  |  |

Quadro 7.2 – Procedimentos de correção dos dados para análise preliminar de vazão.

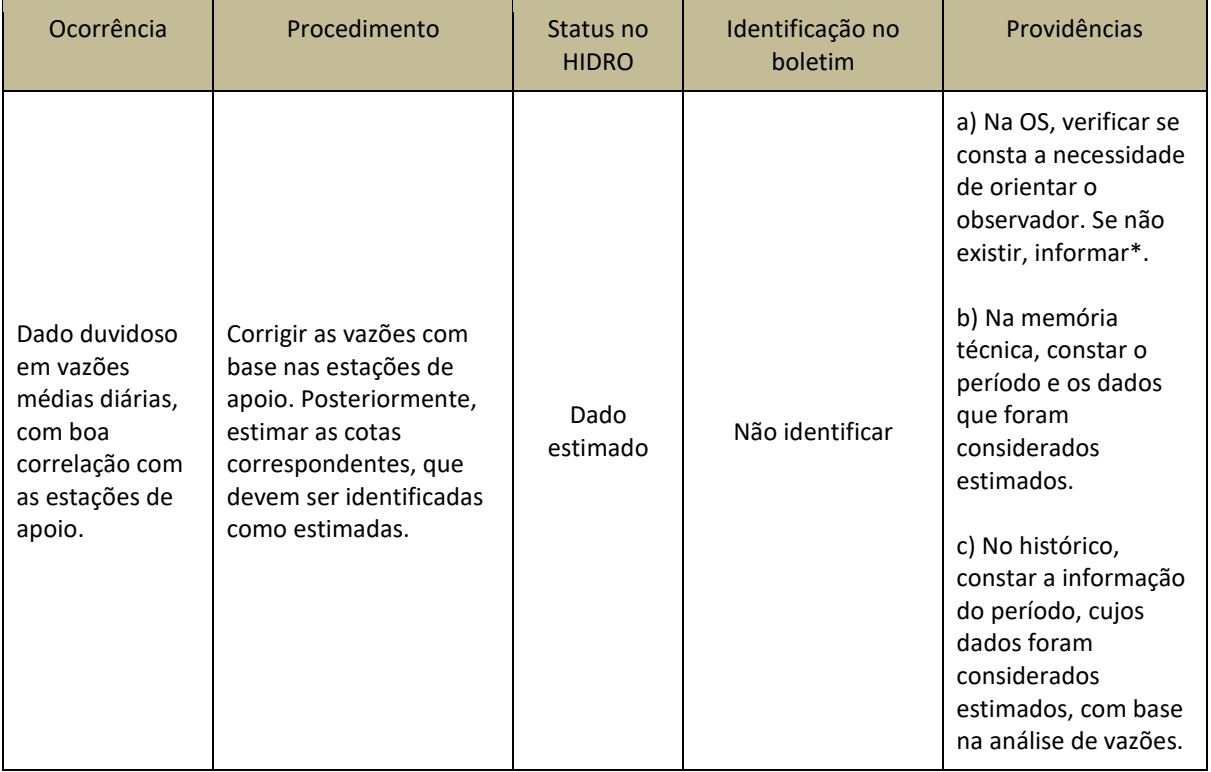

1 Em estações com AD<5.000 Km2 e período chuvoso, o cálculo da média aritmética das vazões não deve ser realizado;\* Informar ao chefe do projeto, por e-mail oficial, pois ele é o responsável pela elaboração da ordem de serviço (OS).

Após as análises constantes no Quadro 7.2, se ainda forem observadas discrepâncias no comportamento das vazões de montante e de jusante (e.g., se a vazão de montante for maior que a vazão de jusante sem justificativa), deve-se verificar a ocorrência de obras hidráulicas (e.g., reservatórios, captações de água) e a geologia da região (e.g., dolinas). Caso seja constatada uma justificativa para ocorrência da discrepância nas séries de vazão, ela deve ser anotada no Histórico (Apêndice B). Se a causa for desconhecida, há necessidade da equipe de campo verificar a existência de obras e/ou fenômenos geológicos (Figura 7.8) que expliquem a ocorrência da discrepância. A necessidade de averiguação pela equipe de campo deve estar contida na OS.

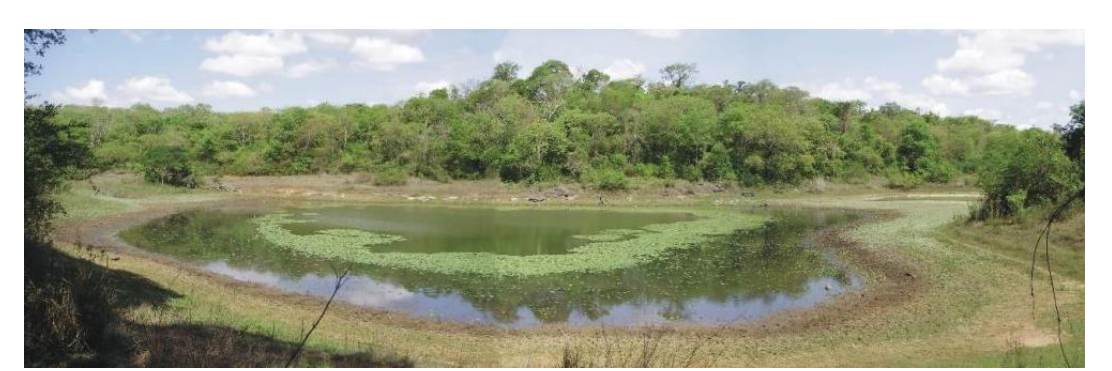

Figura 7.8 – Exemplo de dolina: Lagoa dos Sumidouros. Fonte: Barbosa (2021)

Lembramos que os dados duvidosos, geralmente, são provenientes dos erros de leitura de réguas que passaram despercebidos durante a análise preliminar de cotas. Esses erros deverão ser confirmados a partir do comparativo dos hidrogramas, especialmente quanto a picos de cheia, além dos dados pluviométricos, que podem ajudar a detectar erros de cotas.

Para a vazão média mensal, de acordo os documentos 06, de 23 de junho de 2020, e 08 (Anexo 9), de 26 de agosto de 2020, do Grupo de Trabalho de Consistência de Dados Fluviométricos do SGB/CPRM, não se deve calcular a vazão média mensal, no caso do registro conter menos de 20 dias de dados. Se o mês tiver 20 ou mais registros de dados médios diários, deve-se calcular a média e inserir a informação na estatística do HIDRO.

Se não tiver dado diário, e a equipe for estimar os valores médios mensais pela correlação com as estações de apoio, recomenda-se que não sejam realizadas estimativas superiores há três meses consecutivos.

Vale ressaltar a necessidade de registrar as correções e os preenchimentos adotados na análise preliminar de vazões no histórico da estação (Apêndice B).

# **7.3 – MEDIÇÕES DE VAZÃO**

A correta execução da medição de vazão é fundamental para confiabilidade da série. Os documentos e manuais que descrevem os procedimentos e as etapas da medição de descarga líquida, elaborados na parceria SGB-CPRM e ANA, têm informações mais detalhadas, mas as principais recomendações para realização da medição são:

- Testar os equipamentos antes e depois das medições. No caso dos medidores acústicos, deve-se verificar o funcionamento do GPS, das antenas, dos sensores e da bateria, além do teste do sistema e a verificação do termômetro. No caso dos molinetes, deve-se verificar a movimentação da hélice após o impulso inicial, fazer o *spin test* e verificar se o movimento está sofrendo alguma interferência de atrito, além da equação e da validade da aferição. Em caso de molinete vertical, verificar se a linha central das conchas tem variação durante as rotações;

- Calcular a medição no campo, logo após sua realização, e verificar o desvio em relação à curva-chave. Quando o desvio-padrão for maior que 10%, a medição deve ser repetida, de preferência, com outro equipamento e em outra seção . Por isso, é imprescindível estar com a planilha de curvas-chave atualizada no campo. No Apêndice I, apresentamos um modelo de planilha;

- Anotar os horários e as cotas do início e fim da medição;

- Verificar, na hora da medição, se a velocidade do escoamento está fora da amplitude de aferição dos medidores. Se estiver, e não tiver outro equipamento disponível, deve-se realizar a medição, mas anotar essa informação no respectivo relatório no SGIH e no histórico (planilha modelo disponível no Apêndice B).

Lembramos que, na falta de outro equipamento no momento da medição, se o molinete estiver com o prazo de validade da aferição vencido, deve-se realizar a medição, contudo essa informação deve constar no relatório de medição do SGIH e no histórico (planilha modelo disponível no Apêndice B), bem como quaisquer ocorrências (e.g., vegetação, barramento) capazes de influenciar na confiabilidade da medição.

As atividades da análise das medições de descarga líquida devem ser realizadas pela equipe da análise preliminar, composta por técnicos e/ou pesquisadores em geociências, mas sempre sob a supervisão e orientação de um pesquisador ou do chefe do projeto, a critério da unidade regional.

#### **7.3.1 – Avaliação das medições**

As medições realizadas devem estar digitadas no Hidro, obedecendo à sequência da numeração, independentemente de terem sido feitas com medidores convencionais ou acústicos, devendo constar nas planilhas que contêm os resumos de medições (Apêndice B).

Na avaliação das medições convencionais, após a etapa do campo, devem ser conferidos os cálculos realizados e corrigidos possíveis erros e/ou inconsistências.

Caso os boletins de campo e/ou os dados telemétricos estejam disponíveis, deve-se comparar a cota do dia com a da medição. Constatada alguma divergência entre a cota medida e a cota observada (a regra geral aceitável que a diferença seja até 10 cm, mas depende da estação e se está em período de evento crítico), deve-se verificar onde está a inconsistência, se na cota originária da leitura de régua ou se nas cotas inicial e final registradas no momento da medição de vazão.

Depois, plota-se o par cota x vazão no mesmo gráfico da respectiva curvachave e, caso seja constatada anomalia (desvio maior que 10%), deve-se buscar a origem do erro, por meio da avaliação dos gráficos cota x velocidade e cota x área, presentes no programa HIDRO. Lembramos que, se o gráfico cota x velocidade apresentar um desvio anormal, deve-se verificar o arquivo original da medição e, se estiver errado, corrigir o valor da velocidade. Se a anomalia ocorrer no gráfico cota x área, deve-se verificar a possibilidade de correção pela análise da seção de régua. Para se usar a análise pelo gráfico cota x velocidade, é muito importante que as medições tenham sido realizadas na mesma seção, pois, caso contrário, essas relações podem ser diferentes sem indicar problema na medição.

Toda irregularidade deve ser comunicada ao chefe do projeto por e-mail oficial, pois ele é o responsável pela elaboração da ordem de serviço (O.S.). Nos casos onde não for possível realizar a correção, todas as observações e informações devem constar no relatório de medição do SGIH e no histórico da estação (planilha modelo disponível no Apêndice B).

Segue abaixo algumas irregularidades que podem ser observadas e devem constar nos relatórios e no histórico da estação:

- Nas medições com medidores acústicos, em rios com transporte significativo de sedimentos de fundo, esses equipamentos podem apresentar uma tendência de subestimar a velocidade da corrente, fornecendo vazões menores que a esperada, principalmente os equipamentos que utilizam o efeito Doppler, como é o caso do ADCP (*Acoustic Doppler Current Profiler* ou Perfilador de Correntes Acústico por Efeito Doppler);

- As medições com ADCP podem apresentar valores divergentes (e.g., sempre menores ou maiores) se comparados com as medições realizadas com molinete, mas isso pode ocorrer em virtude do molinete não estar aferido;

Lembramos que para medições com *Flow Tracker*, devemos usar o próprio software do equipamento para avaliar a medição, ou seja, durante a medição no campo, o técnico deve analisar: se o ângulo está dentro da faixa aceitável definida no manual do equipamento; e se é necessário diminuir ou aumentar a distância entre verticais, para que o percentual da vazão fique dentro dos percentuais aceitáveis (vazão do trecho menor que 10% da vazão total).

#### **7.4 – LEVANTAMENTO TRANSVERSAL DA SEÇÃO DE RÉGUAS**

De acordo com o plano de trabalho, deve ser realizado um levantamento transversal da seção de réguas uma vez por ano, sempre iniciando na margem esquerda (ponto inicial – PI) e finalizado na margem direita (ponto final – PF), no sentido do fluxo d'água, porque a seção de réguas é de interesse para definição da curva-chave. Mesmo quando a seção de medição for próxima da seção de réguas, é importante sempre realizar o levantamento transversal.

Deve-se plotar em um mesmo gráfico as seções levantadas em diferentes anos no programa HIDRO e verificar se não houve inversão de margem ou outras irregularidades (exemplos nas Figuras 7.9 a 7.12). A plotagem em um mesmo gráfico das seções levantadas em diferentes anos facilita a verificação de alterações ocorridas, o que pode induzir a mudança de tendência das medições e consequente alteração na curva-chave.

Na análise da plotagem de diferentes seções é possível verificar sua instabilidade e também a provável ocorrência de extravasamento ou mesmo mudança de ramo da curva-chave. Havendo divergência dos levantamentos anteriores, precisa-se avaliar se houve mudança no leito do rio que explique as alterações apresentadas no gráfico.

Os levantamentos transversais devem contemplar toda a amplitude das cotas observadas. Se ocorrer a observação de cotas acima do perfil transversal, o fato deve ser comunicado ao chefe do projeto, por e-mail oficial, para elaboração da ordem de serviço (O.S.) e solicitar às equipes de campo o levantamento até 2 m acima da cota máxima observada a partir da margem, pois o conhecimento da geometria da seção é fundamental para uma extrapolação adequada.

Em caso de locais onde ocorra extravasamento, deve-se levantar o perfil, quando possível, até 100 m a partir da margem, independentemente da cota observada.

O levantamento transversal, também conhecido como batimetria da seção de réguas, é fundamental para evitar cotas negativas nas estações convencionais, além de permitir a melhor definição do local para a instalação da PCD, que também depende da determinação da cota máxima observada na série histórica e das marcas de cheias.

As atividades de análise do levantamento transversal da seção de réguas devem ser realizadas pela equipe da análise preliminar, composta por técnicos e/ou pesquisadores em geociências, mas sempre sob a supervisão e orientação de um pesquisador ou do chefe do projeto, a critério da unidade regional.

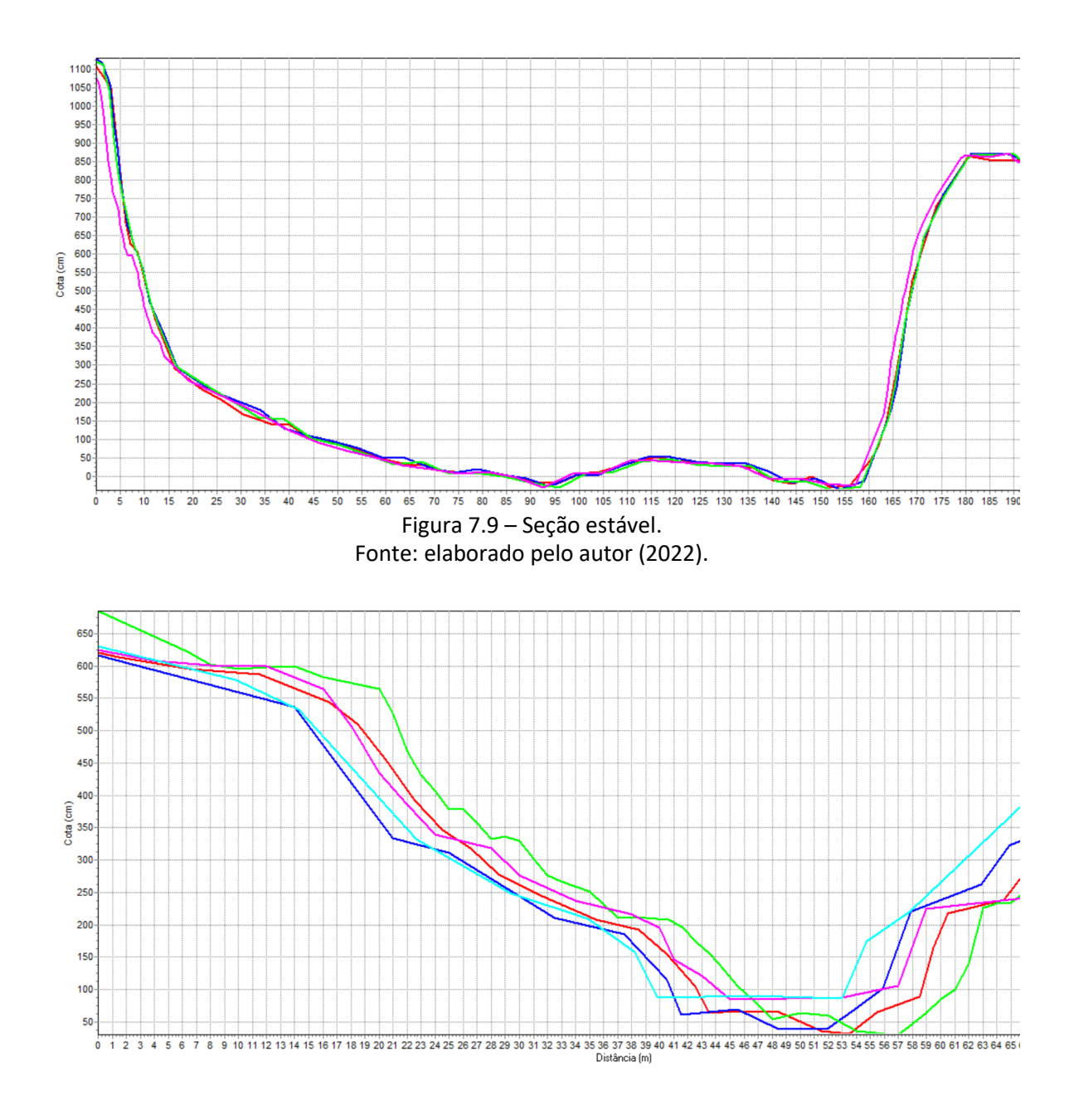

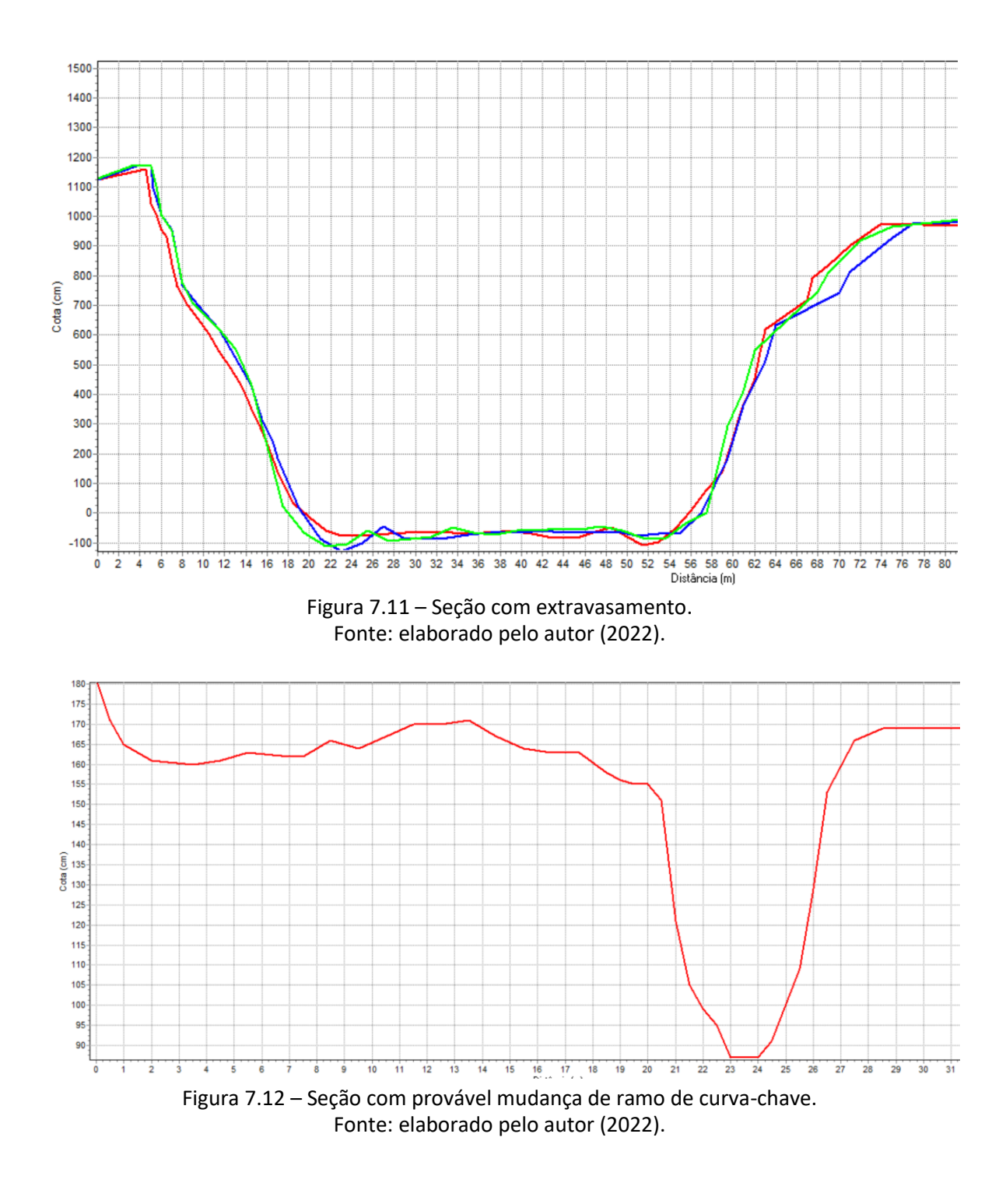

Figura 7.10 – Seção instável. Fonte: elaborado pelo autor (2022).

#### **7.4.1 – Seção de réguas**

A seção de réguas está disposta de forma que o fim de cada uma indica o ponto inicial da próxima régua linimétrica. Para a leitura das cotas são instaladas as réguas em série, em alinhamento perpendicular ao eixo do rio, ou seja,

acompanhando a seção transversal do rio, onde teremos a medida de cota equivalente.

É importante que as réguas estejam dispostas em altura correta. Para tal, o técnico confere em campo o nível de cada régua com o auxílio dos equipamentos topográficos. Maiores detalhes podem ser encontrados no manual "Levantamentos topobatimétricos e geodésicos aplicados na Rede Hidrometeorológica Nacional (RHN)" (ANA, 2021).

Acompanham a "seção de réguas", as referências de níveis (RNs) que são padronizados e numerados, com indicação do desnível geométrico em relação ao zero das réguas. Na estação, devem ser colocadas tantas réguas quantas forem necessárias para saber o nível do rio, tanto na estiagem (águas baixas), quanto na cheia (águas altas).

As réguas são cravadas nas margens, em diversos lances, para que, ao fazer a leitura, elas não fiquem muito longe da moradia do observador. Quando uma régua é levada por uma enchente ou derrubada por outro motivo, outras devem ser reinstaladas, na mesma altura que as anteriores. Para isso, utiliza-se a referência de nível (RN), que serve, também, para verificar se as réguas estão niveladas. As réguas linimétricas só devem ser retiradas de um local e colocadas em outro, desde que seja realizada a transferência das RNs.

O lance é a numeração dada a cada uma das réguas linimétricas de uma seção e deve ser registrada na parte superior. Esse número no topo da régua indica a cota máxima que se pode ler.

Para uma melhor análise preliminar dos dados, indicamos montar um gráfico do último perfil transversal da seção de réguas em conjunto com medições de vazão, conforme modelo apresentado na Figura 7.13, para todas as estações.

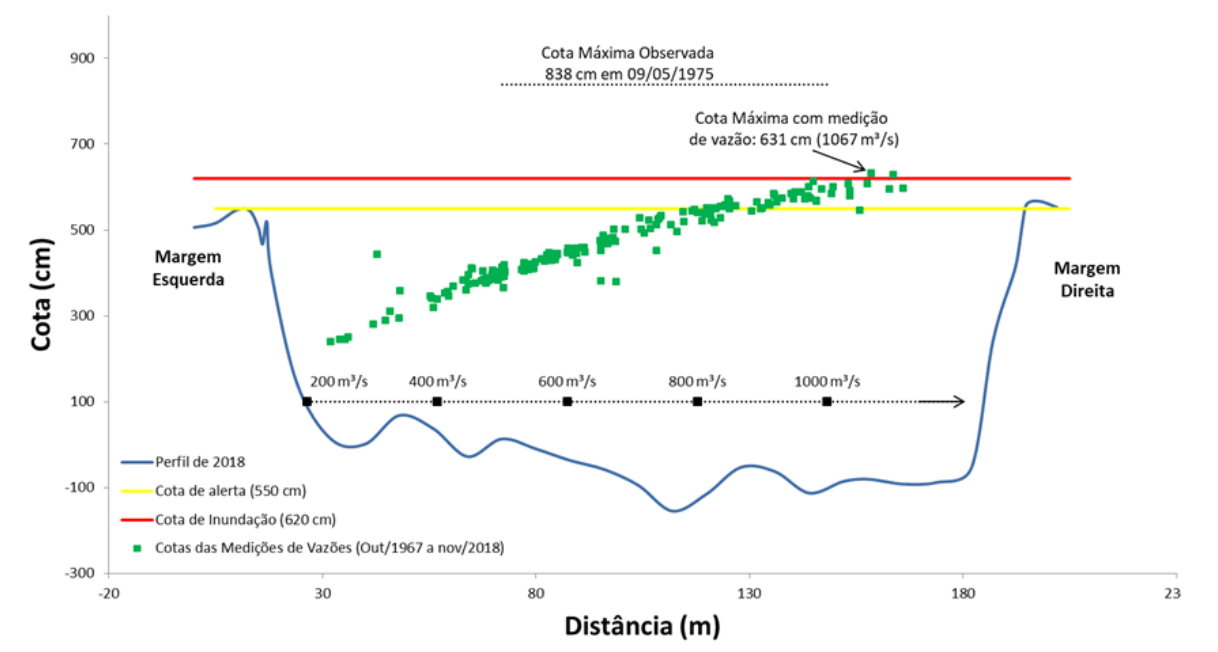

Figura 7.13 – Seção de medição com informações das medições e das cotas de alerta e inundação. Fonte: elaborado pelo autor (2022).

#### **7.4.2 – Seção de medição**

A seção de medição de vazão do rio é o local definido para realização das medições de descarga líquida. Nesse local, deve passar a mesma quantidade em volume de água que escoa através da seção de réguas em um intervalo de tempo definido, normalmente, em metros cúbicos por segundo (m<sup>3</sup>/s).

Geralmente, a batimetria dessa seção é realizada durante o processo de medição, principalmente, quando for realizada com molinete, embora não substitua o levantamento transversal da seção de réguas (tópico 7.4), mas auxilie na definição do  $h_0$  em estações onde ocorre situações de rio seco ou rio cortado.

#### **7.5 – ACOMPANHAMENTO E CORREÇÃO DA SÉRIE TELEMÉTRICA**

A atividade de acompanhamento e correção da série telemétrica deve ser realizada pela equipe do Hidrotelemetria, composta por técnicos e/ou pesquisadores em geociências, mas sempre sob a supervisão e orientação de um pesquisador ou do chefe do projeto, a critério da unidade regional.

Essa atividade consiste em avaliar semanalmente as séries de cotas das estações telemétricas, além de verificar a série de vazões calculadas automaticamente. Os dados são disponibilizados e corrigidos através do sistema Hidrotelemetria

Em caso de inconsistências nas séries, deve-se corrigir os dados através da aba "Manutenção de dados".

# **7.5.1 – Erros e falhas nos registros**

Os erros e falhas (ou ausências) de dados mais comuns verificadas nas séries de dados telemétricas disponíveis no Hidrotelemetria são:

- a) Saltos, picos e vales aleatórios presentes na série de dados, provenientes de problemas nas transmissões;
- b) Reprovação de dados ou indicação de dado suspeito automaticamente em função de problemas do RANGE cadastrado para teste de "Detecção de Variações Sazonais Locais". No sistema foi cadastrada uma escala sazonal de máximo e mínimo mensal para cada estação;
- c) Reprovação ou aprovação automática de valores devido ao aumento ou à diminuição súbita ou irregular na série de dados de cota ou vazão, que ocorre, geralmente, devido ao problema de ajuste do STEP, cadastrado para o teste de Teste do Gradiente da Série;
- d) Reprovação ou aprovação inconsistente nos dados de cota iguais e sem variações mínimas, decorrentes de sensor parado ou fora da água, mesmo após serem avaliados no teste de estacionariedade da Amostra (PERSIST);
- e) Falhas ou lacunas nos dados devido a problemas na transmissão do dado para a NOAA, que devem ser avaliados nas estações, pois podem ser de: ID, bateria fraca (menor que 12 Volts), baixo sinal ou potência de transmissão (menor que 40), defeito no sensor (nível, radar ou borbulhador), antena mal ajustada (Qual menor que 100), defeito na frequência emitida em relação a esperada por causa da própria antena (e.g., umidade), controlador de carga com problema (transmissão intermitente), problemas no barramento, fusível ou *clampers* (segurança) queimados, problemas no datalogger ou no transmissor (modem), cabos rompidos, erro na conexão nas portas que conecta os cabos no datalogger,
- f) Memória cheia (///)
- g) Mudanças no leito do rio ou na instalação do sensor, que causam alterações no Offset (cota de instalação do sensor);
- h) Erro no Offset do radar, se a NOAA transmitir o valor -4375 (código de erro);

i) Lacunas nas séries de vazão, devido a problemas na amplitude da curva, principalmente, nos períodos de seca/estiagem e de cheia.

## **7.5.2 – Etapa de correção**

Abaixo, as correções e preenchimentos para o acompanhamento das vazões diárias no sistema Hidrotelemeria, que devem ser realizados através dos procedimentos e normas de identificação no banco de dados de vazão citados no Quadro 7.3.

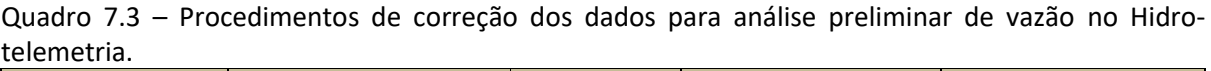

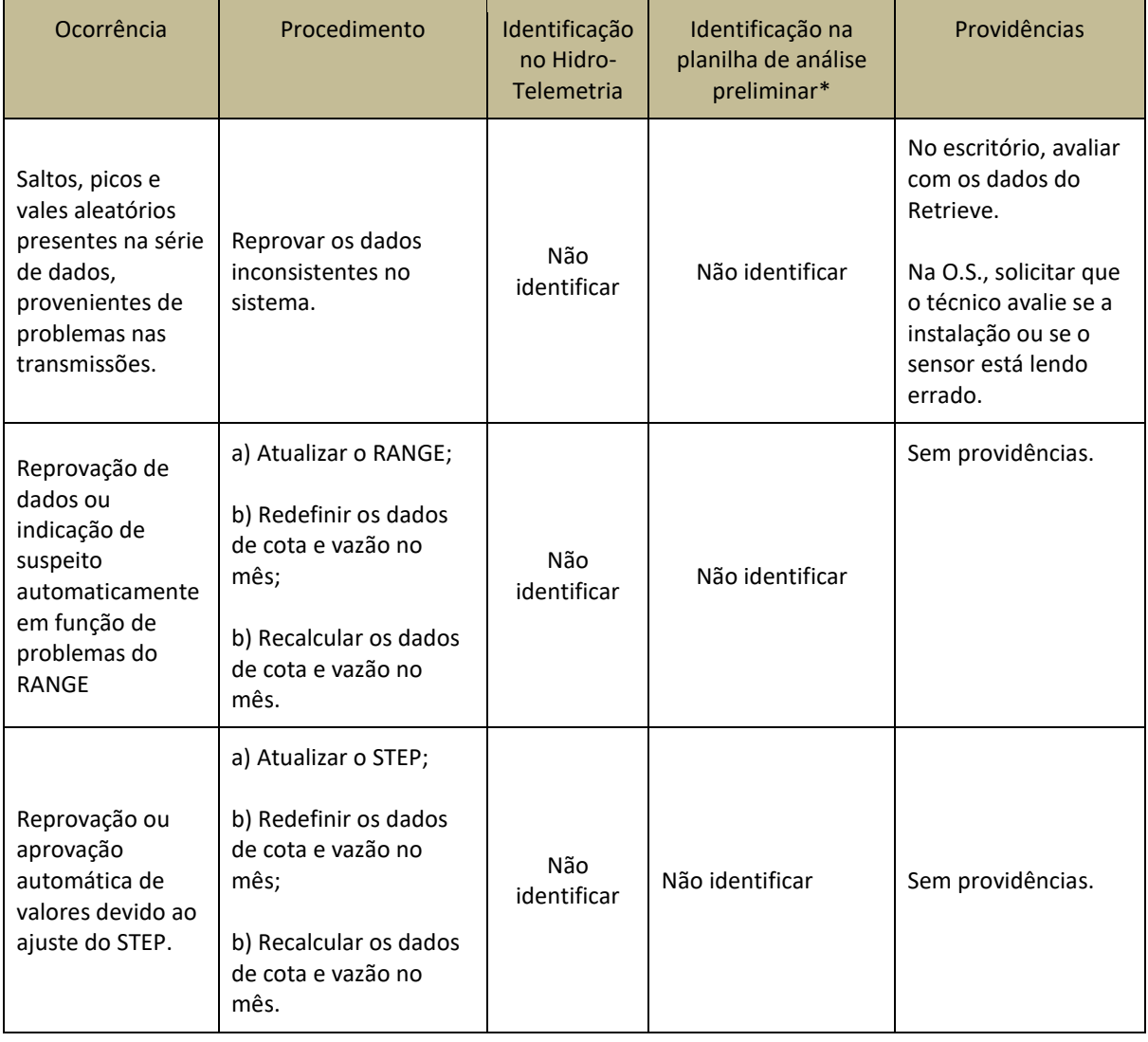

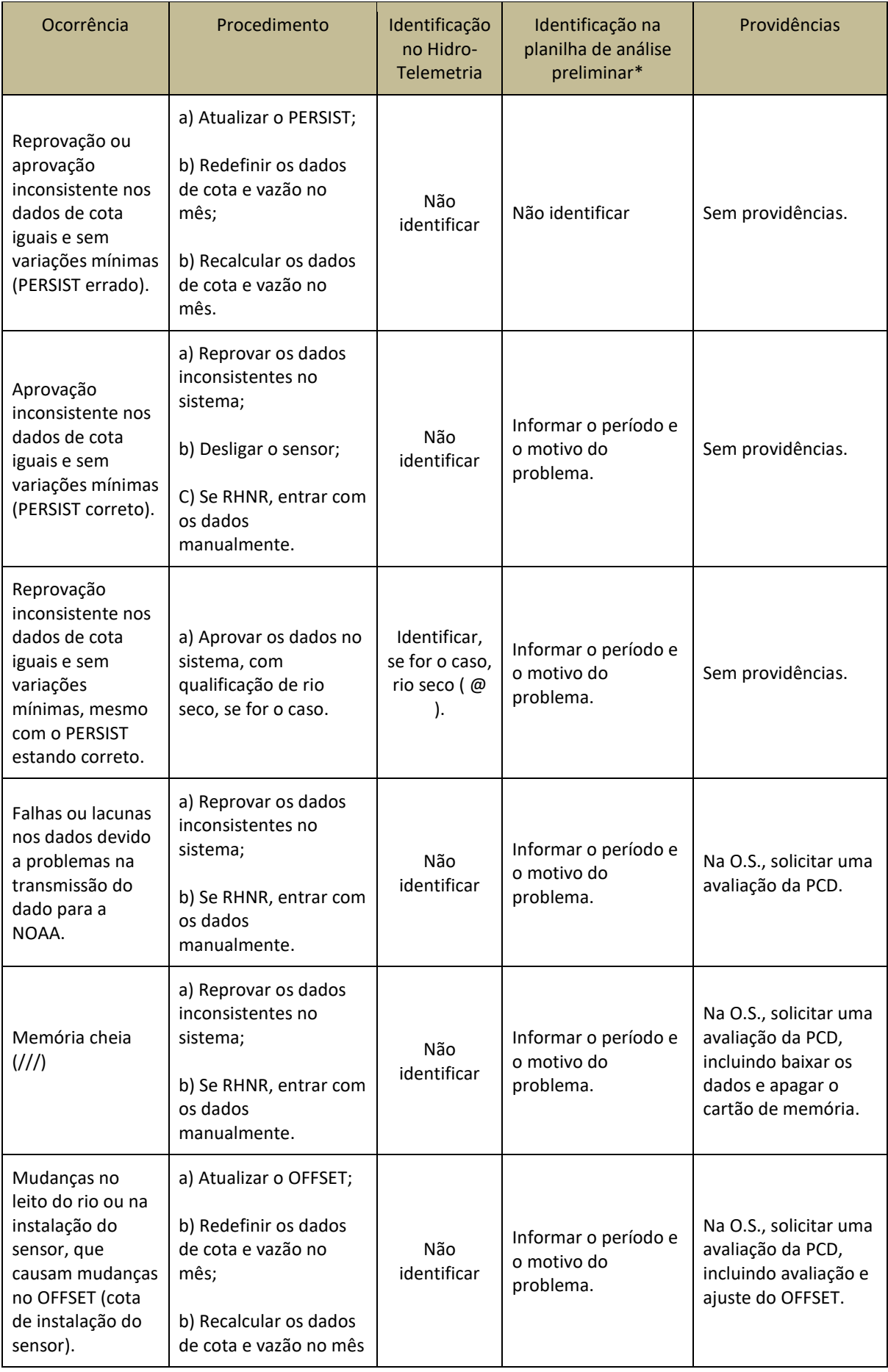

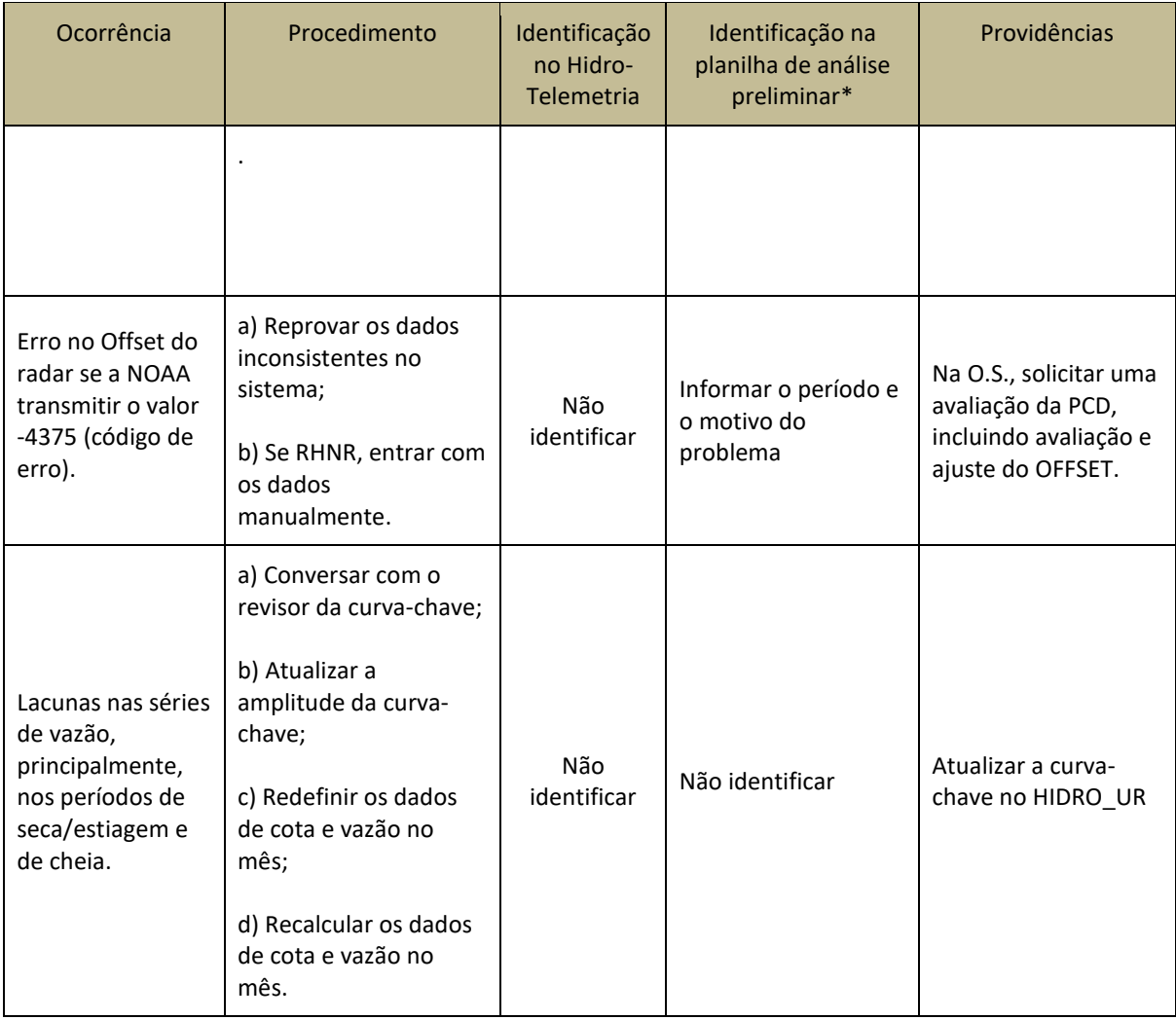

Lembramos que o sistema Hidrotelemetria tem três filtros (Figura 7.14):

1) Os valores do RANGE (mínimo e máximo) são os limites do intervalo que devem ser definidos e ajustados de acordo com as informações disponíveis e a experiência adquirida com os dados, levando em consideração as características do local da estação (características geométricas ou controles hidráulicos). O RANGE é mensal e não importa o ano. Sugerimos que o RANGE seja definido com base nas cotas máximas e mínimas do HIDRO e do Hidrotelemetria, que atualmente pode ser observado pelo Painel 9, de valores máximos e mínimos de cota, inserido no Power Bi: "Avaliação de Registros de Curvas-chave das Bases Hidro e Hidrotelemetria da ANA"

[\(https://app.powerbi.com/view?r=eyJrIjoiMDdjZGIxZjEtNTk1Ny00ZTllLTkzODItMDY2](https://app.powerbi.com/view?r=eyJrIjoiMDdjZGIxZjEtNTk1Ny00ZTllLTkzODItMDY2ZWRiN2VmODI3IiwidCI6ImUwYmI0MDEyLTgxMGItNDY5YS04YjRkLTY2N2ZjZDFiYWY4OCJ9) [ZWRiN2VmODI3IiwidCI6ImUwYmI0MDEyLTgxMGItNDY5YS04YjRkLTY2N2ZjZDFiYWY4](https://app.powerbi.com/view?r=eyJrIjoiMDdjZGIxZjEtNTk1Ny00ZTllLTkzODItMDY2ZWRiN2VmODI3IiwidCI6ImUwYmI0MDEyLTgxMGItNDY5YS04YjRkLTY2N2ZjZDFiYWY4OCJ9) [OCJ9\)](https://app.powerbi.com/view?r=eyJrIjoiMDdjZGIxZjEtNTk1Ny00ZTllLTkzODItMDY2ZWRiN2VmODI3IiwidCI6ImUwYmI0MDEyLTgxMGItNDY5YS04YjRkLTY2N2ZjZDFiYWY4OCJ9).

2) No STEP, o sistema verifica a diferença entre o valor horário e o valor da hora anterior, ou seja, é a variação horária máxima pré-estabelecida para a estação. Então, é importante a equipe avaliar o valor do STEP cadastrado no sistema Hidrotelemetria e ajustar em função das características do fluxo no local. O sistema reprova os dados que estiverem acima do STEP estabelecido.

3) O PERSIST informa o tempo que o sistema deve considerar correto uma sequência de dados iguais, seja de cota ou de precipitação. Ou seja, o sistema admite ser correto um valor constante observado para uma determinada estação. No sistema, o PERSIST é em horas para a estação fluviométrica e é em dias para a estação pluviométrica.

| FIItros da estação   |                           |                        |                     |                     |                   |               |               |               |               |               |         |
|----------------------|---------------------------|------------------------|---------------------|---------------------|-------------------|---------------|---------------|---------------|---------------|---------------|---------|
|                      | Sensor <sup>1</sup>       | Avaliação <sup>8</sup> | <b>Data inicial</b> | Status <sup>1</sup> | <b>Data final</b> | Min. Suspeito | Min. Aprovado | Max. Aprovado | Max. Suspeito | <b>Desvio</b> | Período |
| Incluir <sup>O</sup> | Selecione<br>$\checkmark$ | Selecione v            |                     | Selecione v         |                   |               |               |               |               |               |         |
| $\sqrt{2}$ X         | Precipitação              | Range                  | 01/01/2000          | Ativo               |                   |               |               | 4095          | 4096          |               |         |
| $\sqrt{2}$ X         | Precipitação              | <b>Step</b>            | 01/01/2000          | Ativo               |                   |               |               | 50            | 80            |               |         |
| $\sqrt{2}$ X         | Precipitação              | Persist                | 01/01/2000          | Ativo               |                   |               |               |               |               |               | 120     |
| $\sqrt{2}$ X         | Nivel                     | Range                  | 01/05/2021          | Ativo               | 31/05/2021        | $\Omega$      | 5             | 300           | 350           |               |         |
| $\sqrt{2}$ X         | Nivel                     | Range                  | 01/06/2021          | Ativo               | 30/06/2021        | $\mathbf{0}$  | 5             | 250           | 300           |               |         |
| $\sqrt{P}$ X         | Nivel                     | Range                  | 01/07/2021          | Ativo               | 31/07/2021        | 4             | 15            | 300           | 350           |               |         |
| $\sqrt{2}$ X         | Nivel                     | Range                  | 01/08/2021          | Ativo               | 31/08/2021        | 5             | 15            | 250           | 300           |               |         |
| $\sqrt{2}$ X         | Nivel                     | Range                  | 01/09/2021          | Ativo               | 30/09/2021        | 8             | 12            | 200           | 300           |               |         |
| $\sqrt{2}$ X         | Nivel                     | Range                  | 01/10/2021          | Ativo               | 31/10/2021        |               | 12            | 250           | 300           |               |         |
| $\sqrt{2}$ X         | Nivel                     | Range                  | 01/11/2021          | Ativo               | 30/11/2021        |               | 5             | 300           | 350           |               |         |
| $\sqrt{2}$ X         | Nivel                     | Range                  | 01/12/2021          | Ativo               | 31/12/2021        |               | 5             | 300           | 350           |               |         |
| $\sqrt{2}$ X         | Nivel                     | Range                  | 01/01/2022          | Ativo               | 31/01/2022        | $\mathbf{0}$  | 4             | 250           | 270           |               |         |
| $\sqrt{2}$ X         | <b>Nivel</b>              | Range                  | 01/02/2022          | Ativo               | 28/02/2022        | $\mathbf 0$   | 5             | 230           | 250           |               |         |
| $\sqrt{2}$ X         | Nivel                     | Range                  | 01/03/2022          | Ativo               | 31/03/2022        | $\Omega$      | 5             | 200           | 230           |               |         |
| $V \in X$            | Nivel                     | Range                  | 01/04/2022          | Ativo               | 30/04/2022        | 5             | 20            | 250           | 270           |               |         |
| $\sqrt{2}$ X         | Nivel                     | <b>Step</b>            | 01/11/2014          | Ativo               |                   |               |               | 1006          | 1016          |               |         |
| $\sqrt{2}$ X         | Nivel                     | Persist                | 01/11/2014          | Ativo               |                   |               |               |               |               |               | 12      |

Figura 7.14 – Filtros do sistema Hidrotelemetria. Fonte: elaborado pelo autor (2022).

Os sensores no sistema devem ser inseridos de acordo a necessidade e ajustes do sistema, mas lembramos que os sensores, *display* e manual, devem ter um intervalo de 720 minutos, e o sensor automático deve ter um intervalo de 15 minutos. Os status dos sensores devem ser ajustados de acordo com as diretrizes constantes nas deliberações presentes na ata 20/04/2022 da reunião da DIHIBA com as UR's (Anexo 10).

### **7.6 – REVISÃO DA ANÁLISE PRELIMINAR**

Para a revisão das atividades de análise preliminar, indicamos o uso do Sistema para Análise de Dados Hidrológicos (SIADH), que consiste em um aplicativo desenvolvido pela Agência Nacional de Águas e Saneamento Básico (ANA), para exportação automática de vários gráficos e tabelas em formato de imagens (jpeg), referentes às análises de vazões e cotas, que permitem ao usuário identificar inconsistências e possíveis incoerências nos dados hidrológicos armazenados no banco de dados HIDRO\_UR ou no Sistema Hidrotelemetria.

O pesquisador ou o chefe do projeto, responsável pela supervisão e orientação das equipes, deve revisar as atividades de análise preliminar utilizando o programa SIADH, para analisar as séries de vazões e de cotas. Abaixo, seguem os procedimentos que devem ser observados durante a revisão.

### **7.6.1 – Dados convencionais**

Depois de realizada a análise preliminar de cota, vazão, medição de descarga liquida e levantamento transversal da seção de réguas, é necessário selecionar os dados já analisados para:

- 1) Exportá-los para o MDB da produção mensal;
- 2) Enviar os registros para a pasta "PERMANENTES", utilizando a aba REGISTROS > SUBSTITUIR REGISTROS COM SELECIONADOS. Salientamos que essa função serve para substituir registros existentes ou criar um novo registro na pasta "PERMANENTES". Lembramos que esses dados NÃO são automaticamente excluídos da pasta "TEMPORÁRIOS". Então, após esse processo, deve-se apagar os dados da pasta "TEMPORÁRIOS" e também excluí-los da pasta "EXCLUÍDOS".

Alertamos que a função EDITAR > ENVIAR PARA PERMANENTES só deve ser utilizada se o responsável pela análise tiver certeza que não existem registros de mesmo período na pasta "PERMANENTES". Salientamos que, caso exista tal registro com mesma data na pasta "PERMANENTES", os dados serão duplicados, criando dois ou mais registros no mesmo período (mês) para a estação, por isso, indicamos que a função "ENVIAR PARA PERMANENTES" não seja utilizada.

As atividades de revisão da análise preliminar de cota, vazão, medição de descarga líquida e levantamento transversal da seção de réguas consistem na análise dos dados do programa SIADH.

Para gerar as análises do SIADH, a partir do banco HIDRO UR, o responsável pela revisão deve seguir os seguintes passos:

- Utilizar a última versão do SIADH, cujo instalador pode ser obtido no site da ANA [\(http://www.snirh.gov.br/portal/snirh/snirh-1/sistemas\)](http://www.snirh.gov.br/portal/snirh/snirh-1/sistemas), ou clicar no botão "Atualizar agora", na versão antiga do sistema, para atualizar o programa.

- Ao abrir a nova versão, no campo SERVIDOR, selecionar BANCO CORPORATIVO, e clicar nos três pontos ao lado (...);

- Marcar a opção "INSERIR NOVA URL BANCO DE DADOS";

- No campo NOVA URL, escrever o nome do servidor (wrnpdbms01);

- No campo CONFIRMA URL, repetir o campo de cima (wrnpdbms01);

- No campo USUÁRIO, escrever "siadh";

- No campo SENHA, escrever "siadh";

- No campo CONFIRMA SENHA, escrever "siadh";

- No campo DATA BASE, escrever o nome do banco local que deseja conectar (BANCO\_HIDRO\_RETE, BANCO\_HIDRO\_SUREG\_BH, BANCO\_HIDRO\_SUREG\_GO, BANCO\_HIDRO\_REPO, BANCO\_HIDRO\_SUREG\_PA, BANCO\_HIDRO\_SUREG\_SA, BANCO\_HIDRO\_SUREG\_RE, BANCO\_HIDRO\_SUREG\_MA, BANCO\_HIDRO\_SUREG\_SP, BANCO HIDRO SUREG BE, BANCO HIDRO REFO, BANCO HIDRO PIABANHA ERJ, BANCO\_HIDRO\_RHURUCUIA);

- Clicar em Salvar, e deverá aparecer a mensagem "Url Salva com Sucesso". Clicar em OK. Essa nova Url ficará salva para os próximos acessos;

- Fechar a caixa de mensagem "Configurar Url do Banco de Dados";

- Deixar selecionado a opção BANCO CORPORATIVO no campo SERVIDOR e clicar em OK;

- Em seguida, abrirá a etapa de análise dos dados do SIADH.

Nos próximos acessos, não é necessário fazer novamente todos esses passos, apenas abrir o programa e no campo SERVIDOR, selecionar BANCO CORPORATIVO e clicar em OK para iniciar a geração das planilhas de análise dos dados do SIADH, conforme explicado no manual do sistema (ANA, 2011).

Existem vários resultados do SIADH que podem ser consultados durante a revisão da análise preliminar de dados, em base mensal e anual, como podem ser observados no Anexo 11. Entretanto, o Documento 08, do dia 26/08/2020, criado pelo Grupo de Trabalho para Consistência Preliminar Fluviométrica, informa que as principais análises do SIADH, que devem ser geradas e analisadas para análise convencional mensal, são:

- Verificar possíveis inconsistências (e.g., saltos, falhas, erro de metro) nas cotas observadas para o período em análise (análise 102);

- Verificar possíveis diferenças acima 10 cm nas cotas observadas x cotas das medições (divergência entre a cota do observador e a cota da medição) para o período em análise. Ressaltamos que a análise deve levar em conta a precipitação e a área da bacia (análise 112);

- Plotar as vazões médias diárias *versus* o tempo com medições, para ver se as medições estão condizentes com serie de vazões médias calculadas da curva-chave (análise 400);

- Verificar possíveis inconsistências (diferença maior ou igual a 2%) nas medições (relação Q=VxA) (análise 426);

- Ver se as vazões foram geradas com as curvas corretas, ou se houve alteração de curva e, por alguma razão, as vazões não foram geradas novamente com a nova curva (análise 452).

#### **7.6.2 – Dados telemétricos**

Para gerar as análises do SIADH, a partir dos dados do Sistema Hidrotelemetria, deve-se seguir os seguintes passos:

- Utilizar a última versão do SIADH, cujo instalador pode ser obtido no site da ANA [\(http://www.snirh.gov.br/portal/snirh/snirh-1/sistemas\)](http://www.snirh.gov.br/portal/snirh/snirh-1/sistemas), ou clicar no botão "Atualizar agora", na versão antiga do sistema, para atualizar o programa;

- Ao abrir a nova versão, no campo SERVIDOR, selecionar WEBSERVICE (HIDROTELEMETRIA);

- Ficará habilitada a caixa Login, onde devem ser inseridas as informações da conta e senha da unidade regional;

- Clicar em ok;

- Em seguida, abrirá a etapa de análise dos dados do Siadh.

Existem vários resultados do SIADH que podem ser consultados durante a revisão da análise preliminar de dados telemétricos, em base diária e anual, como pode ser observado no Anexo 11. Entretanto, o Documento 08, do dia 26/08/2020, criado pelo Grupo de Trabalho para Consistência Preliminar Fluviométrica, informa que as principais análises do SIADH ,que devem ser geradas e analisadas para os dados do Hidrotelemetria, são:

- Gráfico das cotas telemétricas *versus* tempo com medições (análise 090);

- Gráfico das cotas médias diárias (Hidroweb) e cotas telemétricas *versus* tempo (análise 091);

- Gráfico das vazões médias diárias telemétricas *versus* tempo com medições (análise 200);

- Gráfico dos pares de cota - Vazão da telemetria e curva-chave (análise 252);

- Gráfico das velocidades médias diárias telemétricas *versus* tempo com medições (análise 280);

- Gráfico das vazões médias diárias (Hidroweb) e vazões telemétricas *versus* tempo (análise 282).

### **7.7 – ATUALIZAÇÃO E DETERMINAÇÃO DE CURVA-CHAVE**

Para garantir a confiabilidade de uma série de vazões, é fundamental avaliar se o traçado da curva-chave está adequado, porque uma curva mal definida pode comprometer toda a série de vazões de uma estação, mesmo que suas cotas estejam absolutamente corretas.

Essa atividade deve ser realizada pela equipe da curva-chave, composta por técnicos e/ou pesquisadores em geociências, mas sempre sob a supervisão e orientação do revisor das curvas-chave indicado pela unidade regional.

Nessa etapa da análise preliminar, consideraremos duas questões, uma que engloba a maioria das estações em operação, cujas curvas já foram definidas e estão consolidadas, em que será realizado o trabalho de atualização, e a outra, cujas estações são recentes e ainda não tiveram curvas definidas, havendo a necessidade de elaboração da curva.

#### **7.7.1. Documentação**

De uma forma geral, são necessários os seguintes dados e programas para realizar essa atividade:

a) banco de dados HIDRO UR atualizado, contendo: inventário completo e a série histórica das cotas médias, cotas (duas leituras), resumo das medições de descarga líquida, perfis transversais, chuvas diárias e curvas-chave, além das vazões médias existentes;

b) Ficha descritiva das estações, presente no SGIH;

c) Memória técnica, contendo o histórico e a memória de cálculo elaborada na análise preliminar de cotas (Apêndice B);

d) Dados digitalizados (boletins e ficha de perfis transversais);

e) Dados do SGIH (relatórios de inspeção das estações, nivelamentos, cadastros, etc.);

f) Dados de linigramas e pluviogramas e/ou dados telemétricos;

g) Medições de descargas líquidas realizadas com molinetes e/ou arquivos das medições com aparelhos acústicos;

h) Diagrama unifilar da bacia;

i) Fotos das estações.

As ferramentas sugeridas para serem utilizadas na análise são: a) Excel; b) SIADH; c) PADH (Apêndice J); d) PMMA (Apêndice K); e) SGIH; f) HIDRO; g) Softwares para análise das medições; h) Sistema Hidrotelemetria; i) Imagens de satélite.

Ressaltamos que para gerar as análises do SIADH, os dados têm que estar na pasta "PERMANENTES".

### **7.7.2. Análise da medição**

Partindo-se do pressuposto que as estações já estão com as curvas atualizadas, precisamos verificar a medição de descarga líquida realizada em campo e/ou o conjunto das últimas medições em relação à curva-chave atual, analisando o(s) desvio(s) da(s) medição(ões), além do balanceamento em relação às cotas e à distribuição no tempo.

Para essa atividade, sugerimos utilizar o HIDRO junto com a PADH, ou o SIADH ou planilha Excel própria, checando os seguintes pontos:

a) Desvio da medição:

- 1) Analisar o banco de dados verificar a digitação dos dados da medição no HIDRO\_UR;
- 2) Verificar possíveis inconsistências nas medições (relação Q=VxA) utilizar a PADH (aba graf resumo) ou SIADH (análise 426);
- 3) Verificar o desvio da medição em relação à curva em análise (atual) utilizar a PADH (aba Resumo\_Filtrado);
- 4) Caso o desvio seja inferior a 10%, verificar o balanceamento do conjunto de medições (incluindo a medição em análise) pertencente à curva quanto ao desvio x cota e desvio x tempo – utilizar a PADH (aba graf\_resumo, graf desvio cota, graf desvio data) ou o SIADH (análise 450);
- 5) Caso seja constatado que não existem problemas nas análises acima, as vazões deverão ser geradas e a curva-chave mantida.

b) Medição com desvio > 10%

- 1) Checar no relatório de inspeção e/ou no arquivo da medição (SGIH) se consta alguma informação sobre possíveis alterações que possam ter ocorrido na seção e que tenham influenciado na medição;
- 2) Verificar as fotos da estação para inferir possíveis alterações;
- 3) Conversar com o técnico e, se for o caso, com o observador para inferir possíveis alterações. Salientamos que, caso a medição apresente desvio > 10%, o técnico precisa realizar outra medição, preferencialmente com outro equipamento e em outra seção de medição, bem como verificar possíveis alterações ao longo do curso d'água (montante e jusante);
- 4) Fazer as análises dos arquivos de medições, utilizando software específico, de forma a avaliar a qualidade da medição, usando QRev para analisar se foi feita acima de 70% medido e se as áreas entre as seções medidas são compatíveis;
- 5) Checar se no conjunto de medições anteriores já havia indicação de mudança de tendência, analisando os desvios, relação cota x vazão, cota x área e cota x velocidade – utilizar a PADH (aba Resumo\_Filtrado) ou o SIADH (análise 450);
- 6) Caso constatado que há uma nova tendência, haverá necessidade de definir uma nova curva.
- 7) Caso constatado que a medição em análise é a única que está fora da tendência e apresenta desvio alto, e não tiver indicativo de mudança de controle, aguardar novas medições para inferir a necessidade de alteração da curva que, caso confirmado, deverá retroagir e englobar a medição ora em análise.

# **7.7.3. Atualização das curvas**

Constatada a necessidade de atualização da curva, proceder com as seguintes etapas, considerando que as curvas-chave anteriores estão atualizadas e já passaram pela análise regional, assim, já tem extrapolação superior definida.

1) Com base nos desvios e cotagrama, verificar a data de início da curva a ser elaborada – utilizar o HIDRO ou a PADH (aba Graf\_Cotas).

Ressaltamos que a data de início de uma nova curva, em regra geral, deve ocorrer no dia da cota máxima, ou seja, na vazão de pico.

2) Analisar o banco de dados, verificando: a digitação das medições do período a ser analisado; se existem medições duplicadas; a amplitude de cotas do período da curva a ser elaborada; a existência de medições com vazão zero em relação ao h<sub>0</sub>; e se h<sub>0</sub> ≤ hmín. – utilizar o HIDRO e a PADH (abas diversas).

Salientamos que, para medições efetuadas na mesma data, em regra geral, deve-se considerar uma única medição, calculando-se a média das cotas e as vazões entre elas.

- 3) Verificar possíveis inconsistências (e.g., saltos, falhas, erro de metro) nas cotas observadas para o período em análise – utilizar a PADH (aba graf cotas) ou o SIADH (análise 102).
- 4) Verificar possíveis inconsistências nas cotas observadas x as cotas das medições (divergência entre a cota lida pelo observador e a cota observada durante a medição) para o período em análise. Ressaltamos que a análise deve levar em conta a precipitação e a área da bacia – utilizar a PADH (aba graf resumo) ou o SIADH (análise 112).
- 5) Verificar possíveis inconsistências nas medições (relação Q = V x A) para o período em análise – utilizar a PADH (aba graf\_resumo) e o SIADH (análise 426).
- 6) Verificar possíveis inconsistências nas medições nos gráficos de cota x área e cota x velocidade – utilizar a PADH (Graf-Resumo) ou uma planilha Excel própria.
- 7) Elaborar a nova curva, considerando a extrapolação existente e a viabilidade ou não de eventuais cruzamentos de curvas, que são possíveis em caso de existência de medições – utilizar a PMMA (Apêndices K) ou o SIADH (análise 448).

A curva-chave a ser elaborada, que deve ser em forma de equação e do tipo potencial, é definida por:

$$
Q = a * (h - h_0)^n
$$

onde: Q = vazão (m3/s); h = cota (cm); h<sub>0</sub> = cota quando a vazão é nula (cm); a e n são coeficientes de ajuste da curva.

A curva deve ser definida para que os desvios entre as vazões medidas em campo e as calculadas com base na equação sejam minimizados.

O ajuste a ser efetuado ocorre através do processo analítico, definindo-se curvas de acordo com as orientações e treinamentos ministrados pelo Grupo de Trabalho para Consistência Preliminar Fluviométrica, podendo ser utilizada a planilha PMMA ou a planilha de análise 448 do SIADH.

Ressaltamos que a curva ora elaborada deve ser compatibilizada com as curvas já consolidadas e, em caso de discordância, caberá justificativa para tal situação, a ser fornecida ao Grupo de Trabalho para Consistência Preliminar Fluviométrica na planilha 449 (SIADH), juntamente com o banco de dados.

Após a elaboração da curva e com as vazões geradas, devem ser checados. por meio da PADH (abas curva-chave, estatísticas e est\_tramos) ou do SIADH (análise 449), os seguintes pontos:

- Inconsistências nos períodos de validade (datas);

- Inconsistências na amplitude (que não abrange as máximas e mínimas observadas);

- Valor de "n";
- Desvio médio absoluto de todas as curvas e da curva em análise;
- Balanceamento entre as medições (relação 30 x 70% ou 70 x 30% entre as medições positivas e negativas);
- Número de tramos (número de tramos deve ser +/- 1 em relação ao número de tramos da última equação).

No caso de possíveis inconsistências nos períodos de validade e amplitudes, deve-se checar a coerência nas mudanças de tramos, analisando a continuidade (Figura 7.15).

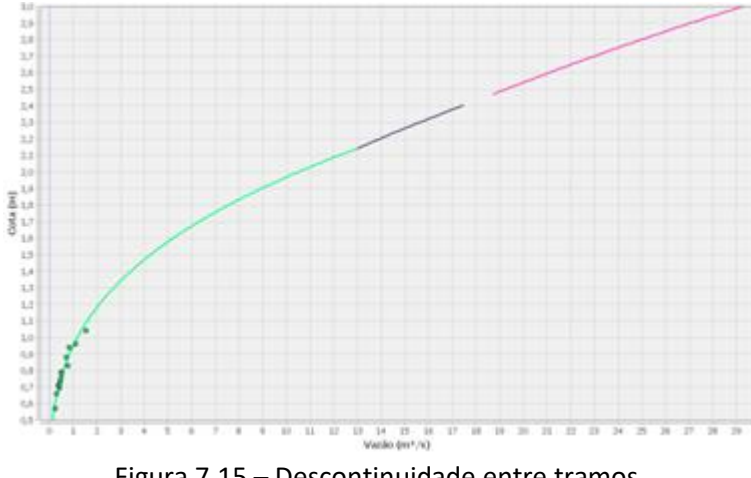

Figura 7.15 – Descontinuidade entre tramos. Fonte: elaborado pelo autor (2022)

Vale ressaltar que o valor de "n" deve variar entre  $1,2 \le n \le 4$ , sendo que:  $1,6 \le$ n < 2 refere-se ao controle de canal; e 2 ≤ n ≤ 4 refere-se ao controle de seção, de acordo com o Documento 10, do dia 30/09/2020, elaborado pelo Grupo de Trabalho para Consistência Preliminar Fluviométrica (Anexo 12).

Também destacamos que o desvio médio absoluto deve, em regra geral, variar em até 10%, mas cabe a análise sobre as especificidades de cada estação;

- 8) Checar o  $h_0$  da curva em relação às medições realizadas. Cabe ressaltar que especial atenção deve ser dada em relação às estações com vazão zero e  $h_0$  < hmedido, porque é bastante comum a existência de medições de vazão zero em cotas superiores ao  $h_0$ . Nesse caso, é necessário confirmar a medição para elevar o  $h_0$  da curva-chave até o valor do  $h_{\text{mediolo}}$ ;
- 9) Verificar o balanceamento das medições em relação a todas as curvas e à curva-chave elaborada. Para isso, deve-se observar: o balanceamento quanto ao gráfico desvio x cota; o balanceamento quanto a distribuição no tempo (desvio x tempo); se há descontinuidade nos tramos das curvas limite (abaixo de 1%); se há convergência da curva elaborada com as curvas antigas; e se há cruzamentos de curvas (sem medições que justifiquem o fato). Sugerimos utilizar a PADH (aba graf\_resumo, graf\_desvio\_cota, graf desvio data) ou o SIADH (análise 450). Exemplo na Figura 7.16;

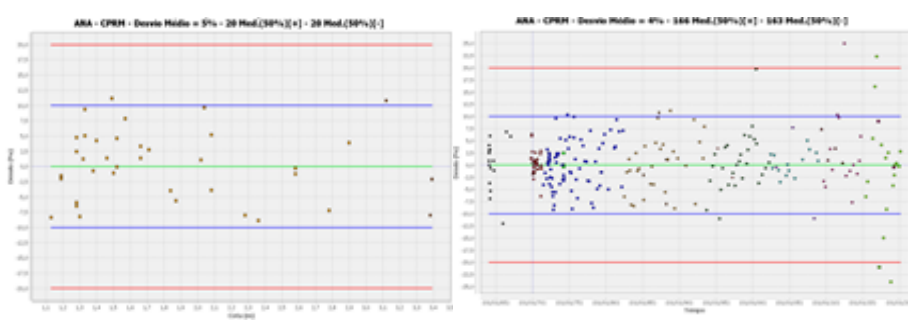

Figura 7.16 – Gráficos desvio x cota e desvio x tempo. Fonte: elaborado pelo autor (2022).

Vale ressaltar que, em regra geral, o balanceamento ideal seria de 50% de medições positivas e 50% de medições negativas, bem como a sua distribuição no tempo e nas cotas (Figura 7.17).

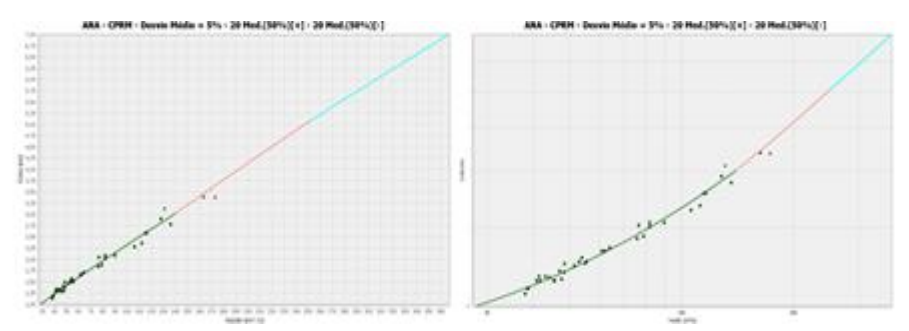

Figura 7.17 – Gráficos aritmético e logarítmico (50% medições positivas e 50% medições negativas). Fonte: elaborado pelo autor (2022).

Também, destacamos que as curvas devem convergir em seu tramo alto, com exceção se ocorrer alteração de zero de régua, onde as curvas devem ficar paralelas (Figura 7.18).

Salientamos que é possível o cruzamento de curvas, caso existam medições que justifiquem tal fato.

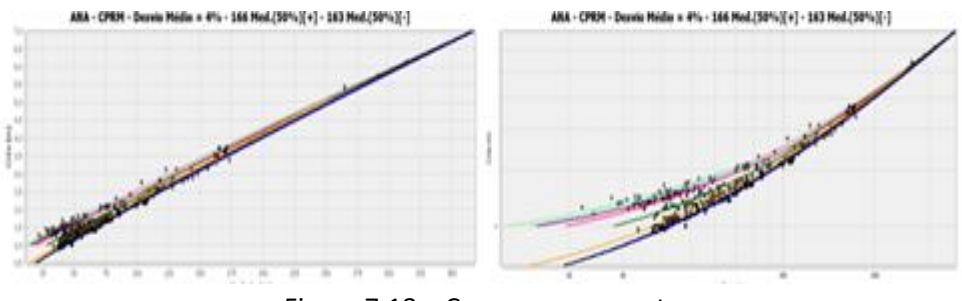

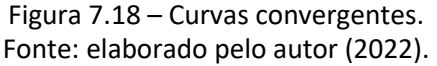

- 10) Checar se as vazões foram geradas com as curvas corretas. Deve-se observar se houve alteração de curva e se, por alguma razão, as vazões não foram geradas novamente com a nova curva – utilizar a PADH (aba graf\_cotas e vazões) ou o SIADH (análise 452);
- 11) Verificar possíveis inconsistências nas velocidades;se os valores de velocidades são compatíveis com as medições realizadas em campo (em regra geral, não devem ser maiores que 4 m/s) – utilizar a PADH (aba graf\_velocidades) ou o SIADH (análise 480);
- 12) Analisar a compatibilidade das vazões, de acordo com a análise do hidrograma entre as estações de montante e jusante da estação em análise e de acordo com as informações contidas no Diagrama Unifilar.

Caso seja constatado que há problema em alguma das etapas, os procedimentos devem ser reiniciados até a avaliação positiva de todos os critérios..

Caso seja constatado que não há problema nas análises, o banco modelo HIDRO, com as cotas médias, vazões médias, resumo das medições, curva-chave e perfis, além da planilha de análise 449 do SIADH com as devidas considerações sobre cada estação, deve ser enviado ao Grupo de Trabalho para Consistência Preliminar Fluviométrica para avaliação.

Lembramos que todas as medições, incluindo as desconsideradas durante a análise da curva-chave, devem estar presentes no banco a ser fornecido ao Grupo de Trabalho para Consistência Preliminar Fluviométrica, cabendo fazer as devidas justificativas na planilha de análise 449 do SIADH. As medições desconsideradas também devem estar no banco HIDRO\_UR e na Memória Técnica (Apêndice B).

### **7.7.4. Elaboração de curva-chave inicial**

Em casos onde ainda não exista curva-chave definida, há necessidade de elaboração da curva inicial da estação, de forma que seja possível gerar as vazões. Para tanto, a série histórica deve ter um número mínimo de medições, em faixas de cotas diferentes, para que haja possibilidade de realizar a atividade.

Supondo que a condição acima seja satisfatória, deveremos elaborar a nova curva, podendo utilizar a PMMA ou o SIADH (análise 448), seguindo os procedimentos adotados no tópico anterior, mas precisando trabalhar a questão da extrapolação, em que, no mínimo, devem ser utilizados três métodos distintos para determinar o tramo superior extrapolado. Os procedimentos para a extrapolação devem estar de acordo com as orientações e treinamentos ministrados pelo Grupo de Trabalho para Consistência Preliminar Fluviométrica, conforme apresentado no Anexo 13.

#### $7.7.5$  – Levantamento do  $h_0$  em campo

Sempre que possível, o técnico deverá identificar, em campo, o valor do  $h_0$ que é a cota quando a vazão é nula.

A identificação do  $h_0$  fica mais fácil no período das cotas baixas. O técnico deve procurar a seção de controle do fluxo do rio, onde deverá realizar a batimetria para obter duas informações: o nível d'água (NA<sub>controle</sub>) e a localização do ponto de maior profundidade no controle (C<sub>mín controle</sub>). A batimetria deverá ser transportada até uma referência de nível (RN) da estação, segundo o Manual de Levantamentos Topobatimétricos e Geodésicos aplicados na Rede Hidrometeorológica Nacional (ANA, 2022).

O h<sub>0</sub> deve ser definido pela diferença entre a cota observada (NA<sub>régua</sub>) na régua, na ocasião do levantamento do controle, e a maior profundidade do controle (Pcontrole), ou seja:

> $h_0 = NA_{réaua} - P_{controle}$ Onde:  $P_{controle} = NA_{controle} - C_{min_{controle}}$

O controle pode ser um barramento ou uma elevação do leito do rio a jusante da seção de réguas (e.g., uma passagem molhada), que deverá ser identificado na medição e informadas suas condições (e.g, obstrução), além de georeferenciar, quando possível.

Caso não seja possível a identificação do  $h_0$  em campo, o técnico deverá mencionar no relatório e identificar, com fotografias, o motivo da vazão ser nula.

#### **7.7.6 – Curvas-chave para as equipes de campo**

Após o trabalho de atualização e/ou definição das curvas-chave, há necessidade de disponibilizá-las, por meio da planilha própria (modelo sugerido disponível no Apêndice I), aos técnicos de campo para que haja a verificação *in loco* do(s) desvio(s) da(s) medição(ões) efetuada(s) na campanha em curso. Caso o desvio da medição efetuada seja superior a 10% em relação à curva válida para o período, a equipe de campo deverá refazer a medição, preferencialmente, utilizando outro equipamento caso haja possibilidade, ou com o mesmo equipamento, mas em outra seção de medição.

Realizada a nova medição e o desvio tendo sido confirmado com valor superior ao limite referenciado, deve-se procurar saber o motivo (e.g., barramento, assoreamento, queda de barranco), buscando informações junto ao observador e/ou moradores. Em segunda hipótese, deve-se percorrer o curso d'água a montante e a jusante, verificando a existência de alterações que possam ensejar o fato. A distância a ser percorrida depende das condições hidráulicas do local.

Ressaltamos que os arquivos com as curvas-chave de todas as estações operadas pela unidade regional devem contemplar os dados da série histórica de todas as medições, seus desvios e curvas-chave, e estar acessíveis aos colaboradores em planilha Excel (Apêndice B) ou equivalente, devendo ser disponibilizados (compartilhados), conforme orientação do Chefe de Projeto e/ou Departamento de Hidrologia.

### **7.6.7 – Procedimentos do revisor da curva-chave**

O revisor da curva-chave da UR deverá receber e analisar o banco contendo as curvas, além de avaliar as considerações feitas pelos integrantes da equipe para cada estação, a partir das informações contidas na planilha 449. Resumidamente, o revisor deve se basear no Documento 10, do dia 30/09/2020, criado pelo Grupo de Trabalho para Consistência Preliminar Fluviométrica (Anexo 12), verificando, principalmente, os seguintes pontos:

- Inconsistências nos períodos de validade (datas); inconsistências na amplitude; valor "n"; desvio médio absoluto de todas as curvas e da curva em análise; balanceamento entre as medições (relação 30x70% ou 70x30% entre as medições positivas e negativas); número de tramos (deve ser +/- 1 em relação ao número da última equação) (análise 449);

- Verificar o balanceamento do conjunto de medições (incluindo a medição em análise) pertencentes à curva quanto ao desvio x cota e desvio x tempo (análise 450);

- Para possíveis inconsistências nas velocidades, verificar se os valores de velocidades são compatíveis com as medições realizadas em campo (em regra geral, tais valores não devem ser > 4m/s) (análise 480).

Ressaltamos que a curva ora elaborada deve ser compatibilizada com as curvas já consolidadas e, em caso de discordância, caberá justificativa para tal situação na planilha 449 (SIADH), juntamente com o banco de dados, que deve ser enviada ao Grupo de Trabalho para Consistência Preliminar Fluviométrica e, posteriormente, à ANA, por meio do relatório mensal (item 11 do tópico 2).

Para conhecimento, o Anexo 14 contém os procedimentos adotados pelo Grupo de Trabalho para Consistência Preliminar Fluviométrica ao avaliar os documentos (banco e planilhas) enviados pelo revisor da unidade regional.

## **8 – ANÁLISE DOS DADOS PLUVIOMÉTRICOS**

A análise dos dados pluviométricos tem como objetivo a identificação e a correção de erros, bem como o preenchimento de falhas das séries pluviométricas. Essa atividade pode ser realizada pela mesma equipe da análise preliminar fluviométrica ou por outra equipe, a critério da unidade regional, mas sempre composta por técnicos e/ou pesquisadores em geociências e sob a supervisão e a orientação de um pesquisador ou do chefe do projeto.

Orientamos que a análise preliminar seja realizada no banco HIDRO\_UR, na pasta "TEMPORÁRIOS", possibilitando que a equipe possa iniciar o trabalho de digitação dos dados de campanhas posteriores na pasta "NOVOS".

Após a finalização da revisão dos dados digitados no HIDRO\_UR (descrito no Tópico 5.7), os dados deverão ser filtrados na pasta "NOVOS" (por roteiro, bacia, sub-bacia, etc.) e enviados para a pasta "TEMPORÁRIOS", utilizando a aba EDITAR > ENVIAR PARA TEMPORÁRIOS.

A data limite para o fechamento da produção deve ser determinada pelo chefe do projeto, de forma que as atividades possam ser realizadas simultaneamente, sem prejuízo do prazo final para a entrega do relatório mensal.

Todas as alterações nos dados, realizadas nessta fase de análise preliminar, devem ser armazenadas, por estação, em planilha de memória técnica, conforme modelo disponibilizado no Apêndice C, ficando arquivadas para eventuais consultas.

Importante reforçar que o acesso ao banco HIDRO\_UR deve ser realizado dentro da rede do SGB-CPRM, ou externamente, via ferramenta de acesso remoto, disponibilizado pela empresa (ex.: Akamai).

### **8.1 – ANÁLISE PRELIMINAR DOS DADOS PLUVIOMÉTRICOS CONVENCIONAIS**

Na análise preliminar são verificados erros grosseiros (e.g., leituras sempre pares ou ímpares, múltiplo de proveta) no preenchimento dos boletins dos dados pluviométricos convencionais. Em seguida, os dados diários digitados são avaliados e os totais mensais são comparados com os das estações de apoio. Devem ser selecionadas como estações de apoio, as estações mais próximas e circunvizinhas à estação em estudo.
#### **8.1.1 – Documentação necessária**

Nesta atividade, as seguintes informações básicas são necessárias para análise dos dados de chuva: boletins das leituras dos pluviômetros; pluviogramas (se houver); dados telemétricos (se houver); dados de chuvas máximas históricas (importantes em períodos de eventos extremos); dados das estações de apoio; mapas temáticos (se houver); histórico e fotos da estação. Também irão auxiliar no trabalho, quando disponíveis a tempo, os relatórios de inspeção (SGIH).

### **8.1.2 – Erros e falhas nos registros**

Os erros e falhas (ou ausências) de dados mais comuns verificados na atividade de análise preliminar pluviométrica são:

- Erros de digitação;
- Repetição de valores iguais, diferentes de zero;
- Valores múltiplos de provetas;
- Leituras de totais diários significativos (por exemplo, maiores do que 100 mm);
- Registros no boletim em dias não condizentes com o mês em análise (ex. fevereiro com mais de 28 dias ou 29 dias, em anos bissextos);
- Leituras sempre pares ou ímpares.

### **8.1.3 – Etapa de investigação**

A análise dos hietogramas das estações, pelo HIDRO\_UR, permite a checagem das eventuais falhas relatadas no tópico 8.1.2. Caso sejam verificados dados anômalos, os procedimentos a serem realizados pela equipe da análise preliminar, para efetuar a correção, dependerão da existência dos dados de apoio para efetuar a investigação.

Inicialmente, além dos fatores elencados no tópico 5.7, que já devem ter sido analisados e dirimidos na referida etapa, podemos inferir:

- Possíveis falhas, verificando os boletins, através da mudança na caligrafia do observador e de leituras ilegíveis;

- Preenchimento incorreto do cabeçalho (código, nome, mês e ano);

- Preenchimento incorreto das leituras de acordo com o número de dias do mês;

- Falta de decimal ou mais de um decimal;

- Existência de registros de chuvas diárias não condizentes quando comparados com os valores da série histórica da estação. Nesse caso, sugere-se a verificação colocando os dados em ordem crescente e observando se os valores máximos de chuva estão compatíveis com os observados na série histórica.

Quando existirem outras informações na mesma estação, deve-se comparar os dados dos boletins com:

a) Pluviogramas - caso a estação tenha pluviógrafo, podemos dirimir eventuais falhas comparando os valores do boletim com o valor do pluviograma. Cabe ressaltar que deve ser verificado se o equipamento está funcionando perfeitamente e se o horário está correto;

b) Série de dados telemétricos e/ou automáticos - outra forma de inferir possíveis falhas é pela comparação dos dados da telemetria com os das leituras realizadas pelo observador na mesma data;

c) Hietograma - a comparação dos hietogramas de estações vizinhaspode auxiliar a dirimir dúvidas em períodos com falhas.

A análise comparativa pode ser realizada pelo programa HIDRO, selecionando as estações próximas por código.

Em regra geral, o boletim deverá ser enviado na produção mensal, mesmo que a equipe tenha suspeita sobre alguns dados e as dúvidas não possam ser sanadas pelas fontes alternativas já citadas ou os boletins das estações de apoio não tenham chegado à UR. Vale ressaltar que, nesse caso, a equipe deverá ter o controle sobre o boletim duvidoso e, quando os dados das estações de apoio chegarem à UR, deverá ser realizada a análise preliminar efetiva sobre o período em questão, podendo o boletim ser reenviado como correção, se for o caso.

## **8.1.4 – Etapa de correção dos dados diários**

Constatados os erros, as falhas ou a ausência de dados, a próxima etapa é a de correção, que deve ser realizada no HIDRO\_UR, fazendo-se as devidas observações nos boletins e no histórico da estação, além do controle das alterações na memória técnica, conforme procedimentos constantes no quadro resumo (Quadro 8.1).

106

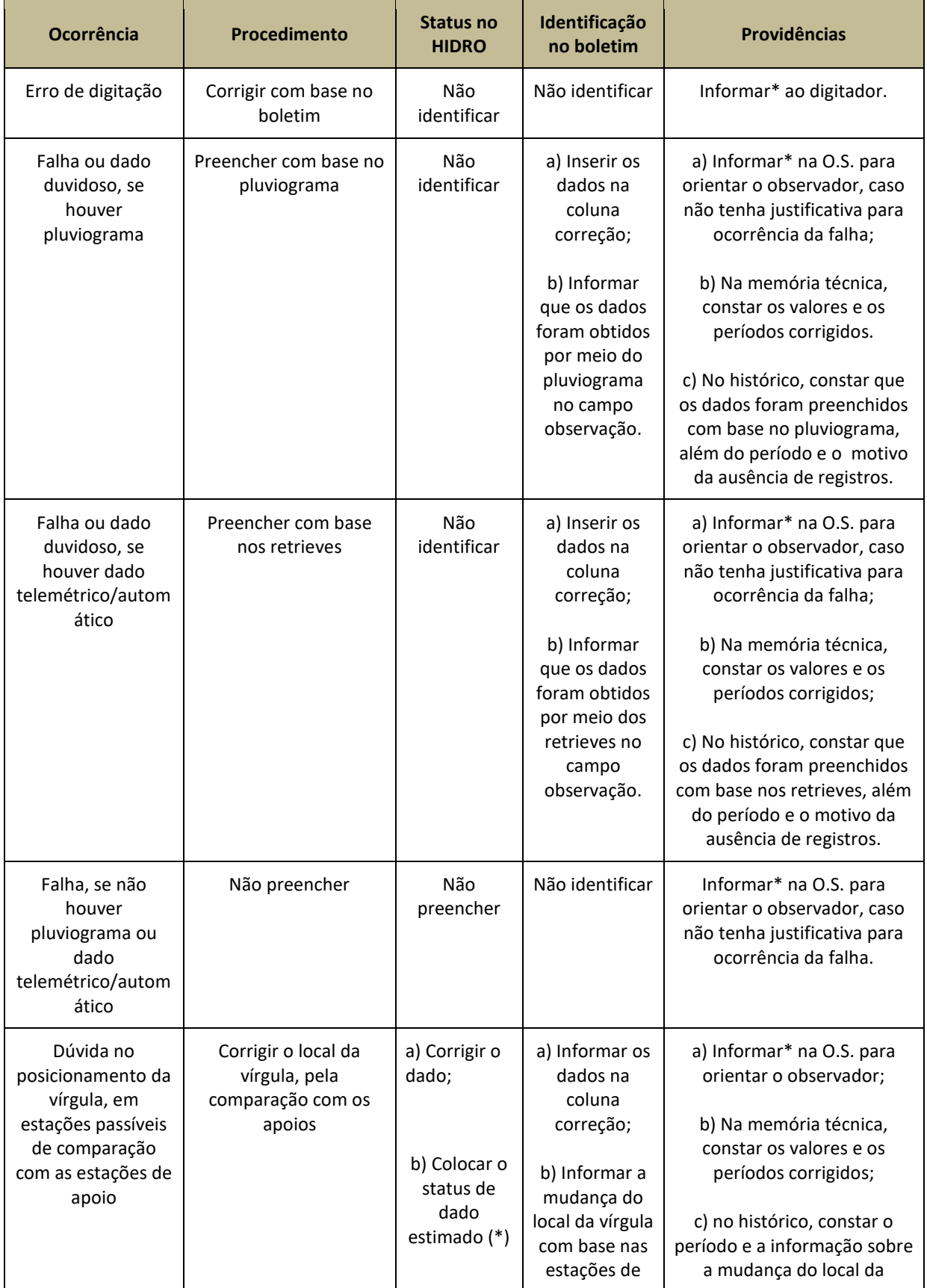

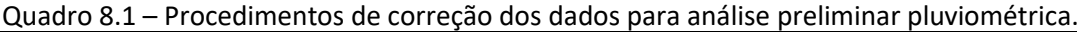

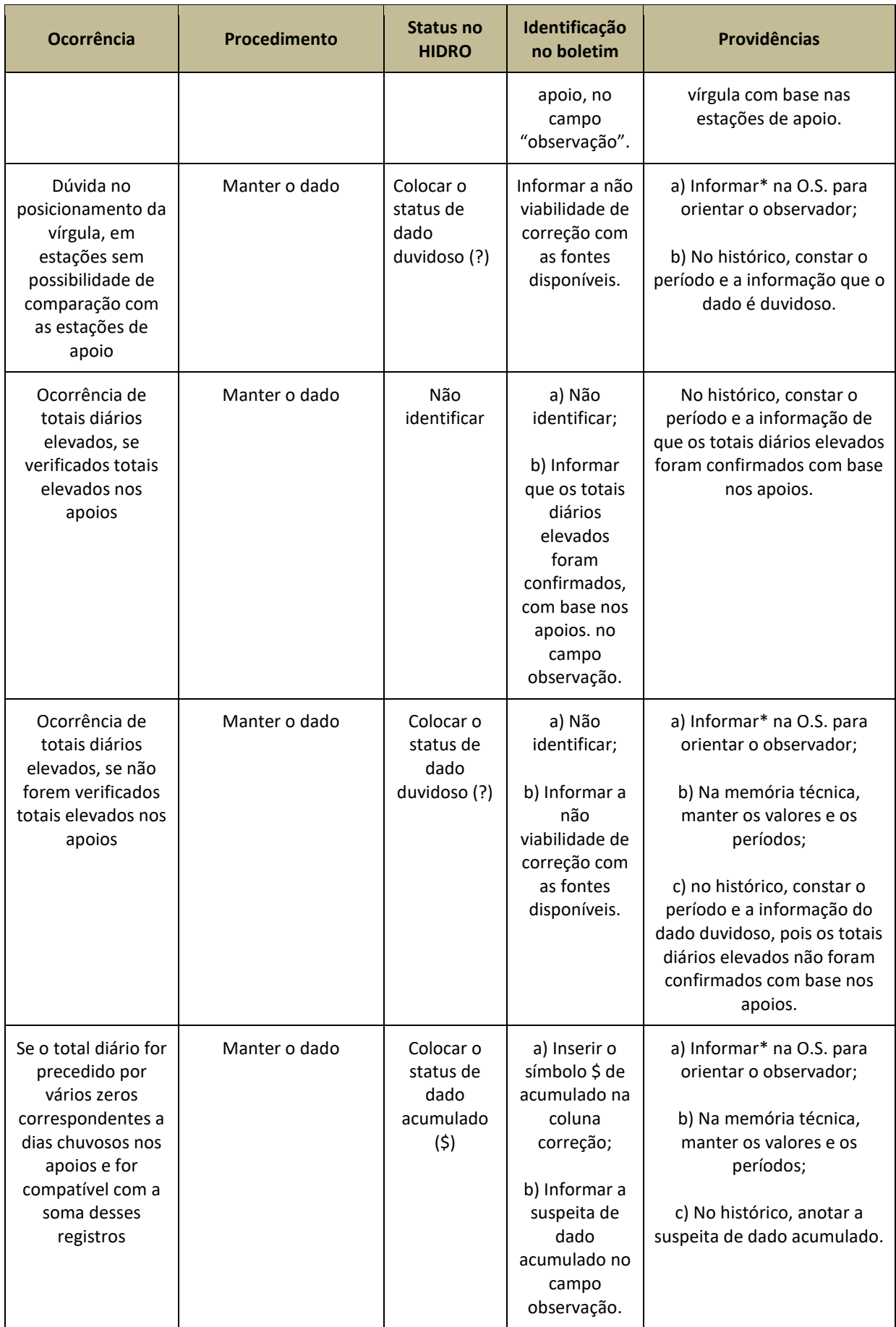

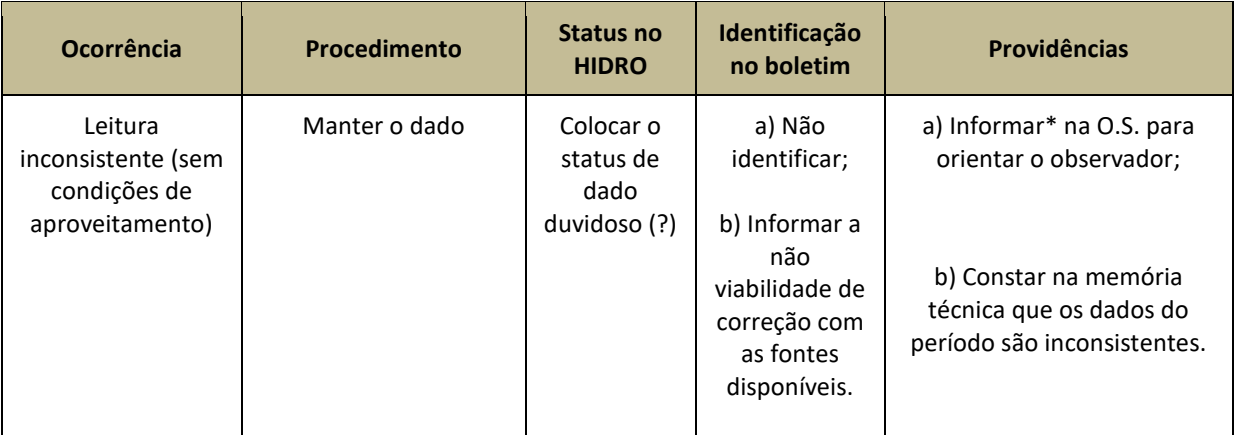

\* Informar ao chefe do projeto por e-mail oficial, pois ele é o responsável pela elaboração da ordem de serviço (O.S.).

Lembramos que, após a conclusão dos estudos preliminares, as ocorrências encontradas e os procedimentos adotados para cada estação devem ser anotados em uma memória técnica e as irregularidades repassadas para as equipes de campo, pela ordem de serviço. O modelo de memória técnica é apresentado no Apêndice C.

# **8.2 – REVISÃO DA ANÁLISE PRELIMINAR**

Depois de realizada a análise preliminar de precipitação, é necessário revisála. Para isso, os dados já analisados devem ser secionados para:

- 1) exportá-los para o MDB da produção mensal;
- 2) enviar os registros para a pasta "PERMANENTES", utilizando a aba REGISTROS > SUBSTITUIR REGISTROS COM SELECIONADOS. Salientamos que esta função serve para substituir registros existentes ou criar um novo registro na pasta "PERMANENTES". Lembramos que esses dados NÃO são automaticamente excluídos da pasta "TEMPORÁRIOS". Então, após o processo, os dados devem ser apagados da pasta "TEMPORÁRIOS" e, também, excluí-los da pasta "EXCLUÍDOS".

Alertamos que a função EDITAR > ENVIAR PARA PERMANENTES só deve ser utilizada se o responsável pela análise tiver certeza que não existem registros de mesmo período na pasta "PERMANENTES". Salientamos que, caso exista tal registro com mesma data na pasta "PERMANENTES", os dados serão duplicados, criando 2 ou mais registros no mesmo período (mês) para a estação, por isso indicamos que a função "ENVIAR PARA PERMANENTES" não seja utilizada.

As atividades de revisão da análise preliminar devem ser realizadas, nos dados presentes na pasta "PERMANENTES", pelo chefe do projeto ou pelo pesquisador responsável pela supervisão e pela orientação das equipes, que devem usar o programa HIDRO para analisar as séries de precipitação, utilizando os seguintes procedimentos:

- Funções Estatísticas: chuvas diárias;
- Funções Curva de Permanência: chuvas ciárias;
- Funções Estações: diagrama de dados;
- Gráficos: chuvas;
- Gráficos: chuva x vazão;
- Gráficos: chuva x cota;
- Gráficos: chuva x cazão em Lâmina.

### **8.3 – AVALIAÇÃO DOS TOTAIS PLUVIOMÉTRICOS MENSAIS E ANUAIS**

Para garantir a confiabilidade de uma série de precipitações, é fundamental não só realizar as etapas de campo e de análise preliminar dos dados diários, mas também avaliar a atividade de consistência dos totais mensais e anuais, a qual deve ser realizada ao final do ano hidrológico ou ano civil, de acordo com a região.

Porém, como falado anteriormente, a etapa de consistência é uma segunda etapa de avaliação dos dados hidrológicos, e este documento visa apenas a primeira etapa, por isso apresenta um procedimento de análise preliminar com etapas mínimas a serem seguidas pelas equipes do SGB-CPRM responsáveis pela operação das redes de monitoramento hidroclimatológico.

Portanto, os procedimentos de consistência dos dados pluviométricos deverão ser descritos posteriormente em documento específico.

## **9 – ANÁLISE PRELIMINAR DOS DADOS CLIMATOLÓGICOS**

A análise preliminar de dados climatológicos deve contemplar as seguintes variáveis: temperaturas máxima e mínima do ar; temperaturas máxima e mínima da água registrada no tanque classe A; velocidade do vento registrada no anemômetro elevado e de superfície; umidade relativa do ar; e evaporação medida pelos equipamentos evaporímetro de Piché e tanque classe A.

### **9.1 – TEMPERATURAS MÁXIMA E MÍNIMA DO AR**

Nas estações climatológicas, os termômetros devem ficar instalados dentro de um abrigo meteorológico, seguindo as normas definidas pela Organização Meteorológica Mundial (OMM). Nesses termômetros são registradas as temperaturas máxima e mínima do ar observadas nas últimas 24 horas.

A análise preliminar das temperaturas máxima e mínima consiste em:

- comparar a temperatura do ar máxima com a mínima diária, sendo a temperatura máxima maior do que a mínima (Tmáx > Tmín);
- comparar com registros gráficos;
- identificação dos valores característicos máximo e mínimo diários observados na série e definição de uma faixa de aceitação de acordo com o local;
- determinar os valores característicos da diferença entre as temperaturas máxima e mínima;
- comparar com os dados de outras estações vizinhas;
- comparar com a temperatura do bulbo seco obtida no psicrômetro;
- comparar com as temperaturas máxima e mínima da água obtidas no tanque classe A.

# **9.2 – TEMPERATURAS MÁXIMA E MÍNIMA DA ÁGUA DO TANQUE CLASSE A**

Os termômetros flutuantes, colocados nos tanques classe A, servem para registrar as temperaturas máxima e mínima da água, observadas nas últimas 24 horas.

A análise preliminar das temperaturas máxima e mínima da água, do tanque classe A, é semelhante ao processo anterior utilizado nas temperaturas máxima e mínima do ar e consiste em:

- comparar as temperaturas da água máxima e mínima diária, sendo a temperatura máxima maior do que a mínima (Tmáx > Tmín);
- identificar os valores diários característicos de máximo e mínimo observados na série e definir uma faixa de aceitação de acordo com local;
- determinar os valores característicos da diferença entre as temperaturas máxima e mínima;
- comparar com os dados de outras estações vizinhas;
- comparar com as temperaturas máxima e mínima do ar.

## **9.3 – VELOCIDADE DO VENTO**

Os anemômetros são formados por conchas em série, que giram presas a um eixo vertical, em que o número de voltas fica registrado pelo contador para cálculo da velocidade do vento, usando as seguintes equações:

$$
l_{i+1} > l_i \Rightarrow v_i = \frac{(l_{i+1} - l_i)}{24}
$$

$$
l_{i+1} < l_i \Rightarrow v_i = \frac{(l_{i+1} + 10000 - l_i)}{24}
$$

onde: l é a leitura do anemômetro e v é a velocidade do anemômetro em km/h.

Eles podem ser instalados em diversas alturas, sendo a mais usual a dois metros do nível do solo, ou na borda do tanque evaporimétrico classe A, para medir a velocidade do vento logo acima da superfície líquida. Para relacionar a velocidade do vento em várias altitudes, segundo Tucci *et al*. (1993), deve-se usar a seguinte equação:

$$
v_2 = v_h \frac{\log(200/2)}{\log(100h)}
$$

onde:  $v_2$  – velocidade a 2 metros da superfície em km/dia e  $v_h$  – velocidade a h metros da superfície em km/dia.

Para análise preliminar da velocidade do vento, deve-se:

- Avaliar se as leituras do anemômetro são sempre crescentes, ou seja,  $I_{i+1} > I_i$ . Algumas vezes, o odômetro do anemômetro pode ter sido instalado com o contador invertido, de forma que as leituras serão decrescentes;
- Identificar os valores característicos máximo e mínimo diários observados na série e definir a faixa de aceitação dos mesmos;
- Calcular a velocidade esperada para a velocidade do vento no tanque classe A, a partir dos dados do anemômetro elevado. Definir uma faixa de aceitação entre o valor observado e o calculado;
- Comparar com dados de outras estações vizinhas.

## **9.4 – UMIDADE RELATIVA DO AR**

A umidade relativa do ar é determinada a partir da equação psicrométrica que relaciona as temperaturas medidas nos dois termômetros presentes no psicrômetro: o termômetro do bulbo seco, que mede a temperatura do ar; e o termômetro do bulbo úmido, que tem seu sensor envolvido em um tecido umedecido, que é submetido a uma corrente de ar, produzida por uma ventoinha, e tem sua leitura da temperatura realizada neste termômetro, após um período de tempo prédeterminado. Com este par de valores de temperatura é calculada a umidade relativa do ar, como mostram as equações apresentadas a seguir:

$$
U=\frac{e}{e_s}100
$$

onde: U é a umidade relativa do ar em %; e é a pressão parcial do vapor d'água no ar, em mb à temperatura T, e  $e_5$  pressão parcial de saturação do vapor d'água em mb à temperatura T.

A pressão do vapor d'água no ar, em mb, à temperatura T, pode ser estimado pela seguinte equação:

$$
e = e_{s.T_h} - Ap(T_s - T_h)
$$

onde:  $e_{s,Th}$  é a pressão de saturação do vapor d'água à temperatura do bulbo úmido  $T_{h}$ , pois o ar depois de passar junto ao bulbo úmido está saturado ;  $T_h$  é a temperatura do bulbo úmido em °C;  $T_s$  é a temperatura do bulbo seco em °C;  $p$  é a pressão atmosférica em mb; A é o parâmetro psicrométrico, cujos os valores são 6,7 x 10<sup>-4</sup>°C<sup>-1</sup>, para psicrômetro aspirado, e 8,0 x 10<sup>-4</sup>°C<sup>-1</sup>, para psicrômetro sem aspiração (Vianello, 1991).

A pressão parcial de saturação do vapor d'água sobre a água,  $e_{5}$ , em mb à temperatura T em °C, variando de -40°C a 40°C, pode ser estimada pela fórmula de Tetens (Varejão-Silva, 2005):

$$
e_{s,T} = 6{,}178 \text{exp}\left(\frac{17{,}269388 T}{T+237{,}3}\right)
$$

Varejão-Silva (2005), também, apresenta a seguinte equação para calcular a pressão de saturação do vapor, em mb, em relação a uma superfície plana de água pura:

$$
loge_{s,T} = 0.78614 - 7.90298(A) + 5.02808 \log(A) + B + C
$$

com:  
\n
$$
A = \left(\frac{373,16}{273,16+T}\right)
$$
\n
$$
B = -1,2816x10^{-7} \left(10^{11,344(1-1/A)} - 1\right)
$$
\n
$$
C = 3,1328x10^{-3} \left(10^{3,49149(1-1/A)} - 1\right)
$$

onde: log é o logaritmo na base 10 e T é temperatura em °C.

A análise preliminar dessas variáveis consiste em:

- **•** Comparar a temperatura de bulbo seco  $(T_s)$  com a de bulbo úmido  $(T_h)$ , sendo  $T_s \geq T_h$ ;
- Identificar os valores característicos, máximo e mínimo, diários observados na série e definir uma faixa de aceitação dos mesmos;
- Determinar os valores característicos da diferença entre a temperatura do bulbo seco e do bulbo úmido;
- Comparar com os dados de outras estações vizinhas;
- Comparar a temperatura do bulbo seco com as temperaturas máxima e mínima do ar;
- Calcular a umidade relativa do ar e comparar com estações vizinhas;
- Criar o gráfico *box plot* (Figura 9.1).

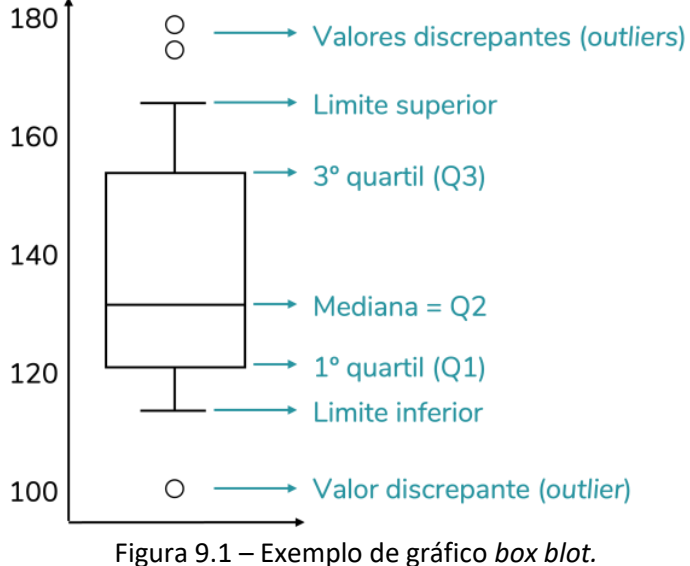

Fonte: elaborado pelo autor (2022).

 Comparar a umidade relativa com outras variáveis, como a temperatura ambiente.

Lembramos que a umidade relativa apresenta uma dependência em relação à temperatura, ou seja, a modificação da umidade relativa pode ter origem exclusivamente daalteração na temperatura ambiente. A umidade relativa do ar diminui quando a temperatura ambiente aumenta e vice-versa. Sendo assim, esperase que a umidade relativa diminua a partir do nascimento do sol, alcançando o menor valor nas horas mais quentes do dia, aumentando em seguida, apenas por efeito térmico.

# **9.5 – EVAPORAÇÃO**

Outra variável que deve analisada é a evaporação, pois quando a umidade relativa diminui, ela aumenta. A evaporação pode ser medida pelos equipamentos: tanque classe A e evaporímetro de Piché.

O tanque classe A evaporimétrico mede a evaporação de uma superfície líquida. Ele consiste em um tanque metálico, colocado sobre um estrado de madeira acima do nível do solo, onde são feitas leituras sucessivas diárias do nível de água por meio de um micrômetro. Nos tanques são instalados termômetros flutuantes para medir as temperaturas máxima e mínima da água e anemômetros para medir a velocidade do vento. Quando o nível da água atinge um determinado valor, coloca-se mais água no tanque.

Como é instalado ao ar livre, a precipitação atua na variação do nível da água no tanque e o cálculo da evaporação nesse equipamento deve ser feito por um balanço hídrico de reservatório, conforme descrito nas equações apresentadas a seguir:

$$
c_{i-1} = 0 \Rightarrow E_i = l_{i-1} + P_i - l_i
$$
  

$$
c_{i-1} \iff 0 \Rightarrow E_i = c_{i-1} + P_i - l_i
$$

onde: E – evaporação; c – complemento; l – leitura no tanque; P – precipitação; todos em mm.

Já o evaporímetro de Piché é o atmômetro mais utilizado no Brasil, e mede a evaporação que ocorre a partir de uma superfície porosa úmida. Entretanto, segundo Rider (1958), mencionado por Varejão-Silva (2005), esse instrumento vem sendo abandonado em vários países há décadas.

O evaporímetro de Piché consiste em um tubo de vidro transparente de 1 cm de diâmetro e 30 cm de comprimento, em que uma das extremidades é fechada e naoutra e, depois que o tubo é preenchido com água, um disco de papel poroso é fixado por meio de uma presilha. A superfície do disco de papel é constantemente umedecida, pois fica em contato com a coluna de água.

Esse tubo tem uma escala de graduação, que depende do diâmetro e da porosidade do disco utilizado, podendo ser em milímetros de evaporação (mm), em centímetros cúbicos (cm<sup>3</sup>) ou em mililitros (ml).

Dentro do abrigo meteorológico e preso por um anel, o evaporímetro de Piché fica protegido da radiação solar e do vento, mesmo considerando-se a circulação devido ao ar que perpassa as venezianas. Essa condição de exposição difere bastante daquela a que está sujeita o tanque classe A.

Segundo Varejão-Silva (2005), o evaporímetro de Piché responde melhor ao chamado poder evaporante do ar à sombra, expresso em função da diferença entre a pressão de saturação do vapor d'água e a pressão real do vapor d'água no ar, do que ao saldo energético.

A evaporação nesse equipamento pode ser obtida através das equações:

$$
c_{i-1} = 0 \Rightarrow E_i = l_i - l_{i-1}
$$

$$
c_{i-1} \iff 0 \Rightarrow E_i = l_i - c_{i-1}
$$

onde: E – evaporação; c – complemento; l – leitura do Piché.

Para a análise preliminar da evaporação, deve-se considerar:

- Identificar dos valores característicos (máximo e mínimo) diários observados na série e definir uma faixa de aceitação dos mesmos;
- Comparar com os dados de outras estações vizinhas;
- Comparar com outras variáveis monitoradas na estação, como:
	- o incidência direta da radiação solar, a ação do vento e da precipitação, no caso do tanque classe A, pois ele fica exposto diretamente a essas variáveis, que devem ser avaliadas em conjunto, caso se suspeite de alguma leitura;
	- o a umidade relativa, pois o atmômetro de Piché responde melhor ao chamado poder evaporante do ar à sombra, e pode ser melhor avaliado pela umidade relativa, do que pelo saldo energético.

Entretanto, deve-se ficar atento para os casos das estações onde a leitura da umidade relativa é realizada somente uma vez por dia, porque inviabiliza essa comparação. Como a temperatura apresenta uma relação com a umidade relativa, a temperatura média, geralmente utilizada para realizar a comparação, também tem sua leitura realizada somente uma vez ao dia, fazendo com que a temperatura média seja estimada, de forma grosseira, pela média entre as temperaturas máximas e mínimas observadas ao longo de um dia.

#### **10 – ANÁLISE PRELIMINAR DOS DADOS DE QUALIDADE DE ÁGUA**

Nas estações do tipo Q (qualidade de água) são medidos, ao menos, os seguintes parâmetros: temperatura da água e do ar, pH, oxigênio dissolvido (OD), turbidez e condutividade elétrica, geralmente com uma frequência de operação de quatro campanhas (ou medições) por ano. Tal frequência permite apenas uma caracterização preliminar da região quanto à qualidade da água, pois os dados representam praticamente uma fotografia da situação no dia e na hora da coleta.

Os parâmetros de qualidade de água são medidos *in loco*, por meio de sondas multiparâmetros, que fornecem os valores de oxigênio dissolvido (OD), pH, condutividade elétrica e temperatura do ar e da água.

A primeira etapa da análise preliminar consiste na retirada de dados considerados "absurdos", que correspondem àqueles valores impossíveis de existirem na prática. São alguns exemplos:

- Valores negativos;
- Valores de pH acima de 14; e
- Temperatura acima de 50°C.

A etapa seguinte consiste na determinação de dados duvidosos a partir da aplicação do Método de Tukey (Tukey, 1977) ou mais conhecido como *boxplot*. O método consiste na definição de limites, inferior  $(L_{\text{inf}})$  e superior  $(L_{\text{sup}})$ , com base no intervalo interquartil (IQR). O intervalo interquartil dá-se pela diferença entre o primeiro (Q1) e terceiro quartil (Q3), onde Q1 representa um quarto ou 25% de todos os dados e o Q3 representa três quartos ou 75% de todos os dados considerados na série temporal.

IQR = Q3 - Q1

É utilizado um fator de 1,5 sobre o IQR para determinar os limites a partir das equações abaixo:

 $L_{inf} = Q1 - (1.5 * IQR)$  $L_{sun} = O3 + (1.5 * IOR)$ 

Assim, qualquer valor que esteja fora deste intervalo ( $Q1 < x < Q3$ ) será considerado um *outlier* e deverá ser investigado, ainda em campo, a fim de identificar as possíveis causas, que podem ser:

- (i) naturais, como por exemplo horário da coleta e condições do tempo;
- (ii) antropogênicas, como lançamento de efluentes, que podem ser identificadas nas fichas de campo, em entrevistas com o técnico de campo e pelos dados hidrometeorológicos.

Quando possível, os dados considerados *outliers* devem ser comparados também com dados de estações de apoio, ou seja, as localizadas no mesmo curso d´água, a montante e a jusante da estação em estudo.

Caso não seja possível identificar a causa da anomalia ou comportamento similar em estação próxima, o dado deverá ser considerado como menor que (<), se o *outlier* for inferior, e maior que (>), se o *outlier* for superior.

No caso específico do dado de temperatura da água, o mesmo deve ser comparado com os valores característicos da série, como também com a temperatura do ar no dia da coleta, adotando-se uma diferença entre as temperaturas de 5 unidades de graus Celsius como aceitável, caso contrário, deverá ser qualificado como duvidoso.

Os dados de oxigênio dissolvido também podem ser comparados, a critério da UR, com a concentração de saturação de oxigênio dissolvido (ODSat), considerando as variáveis de temperatura ede pressão reinantes no dia da coleta da amostra, conforme descrito por Castillo (2005). Caso o valor considerado esteja acima da concentração de saturação, o dado deverá ser considerado duvidoso.

Lembramos que toda alteração na análise preliminar deve ser anotada na respectiva planilha de controle (Apêndice B).

#### **11 – ANÁLISE PREMILINAR DOS DADOS SEDIMENTOMÉTRICOS**

Nas estações do tipo S (sedimentométrica) são coletadas amostras para a determinação de concentração de sedimentos em suspensão, geralmente com uma frequência de operação de três medições por ano, prioritariamente nos períodos de cheia. Tal frequência permite apenas uma caracterização preliminar da região quanto à quantidade de sedimentos em suspensão, pois os dados representam praticamente uma fotografia da situação no dia e na hora da coleta.

Os parâmetros sedimentométricos foram ou são obtidos segundo os métodos analíticos de concentração total de sedimentos em suspensão, amostragem efetuada pelo método de igual incremento de largura associado ao de integração por vertical (CARVALHO, 1994), e a análise pelo método analítico filtração/gravimétrico; descarga sólida em suspensão ( $Q_{ss}$ , em t/dia), calculada pela equação:  $Q_{ss}$  = 0,0864.Q.C, onde Q corresponde a vazão (m<sup>3</sup>/s) e C a concentração do sedimento em suspensão (mg/L) (CARVALHO, 1994).

Para análise preliminar dos dados sedimentométricos, podem ser traçadas as curvas cota x descarga, cota x área, cota x largura, cota x velocidade, cota x concentração, vazão x concentração e vazão x descarga sólida, visando à identificação de erros grosseiros.

As curvas-chave de sedimento consistem em um gráfico da vazão *versus* a descarga sólida em suspensão, em escala bi-log, para cada estação, em que a equação ajustada deve ser do tipo potencial, **Y = aX<sup>n</sup>** , sendo "Y" igual a Qss, "a" e "n" seus coeficientes, definidos através de ajuste manual, e "X" igual à vazão. Na definição das curvas, devem-se levar em consideração as seguintes informações: modificações da curva-chave da estação fluviométrica (cota x descarga líquida), comportamento distinto de período chuvoso e seco, usina a montante etc.

A partir das curvas estabelecidas, podem ser definidas as faixas de aceitação da descarga sólida de sedimento em suspensão. Essas faixas são determinadas a partir de fatores multiplicadores e divisores do coeficiente "a" da curva-chave, **Y = aX<sup>n</sup>** , denominados fator "f". A utilização do fator "f" significa que, para uma mesma descarga líquida, são aceitáveis valores de descarga sólida variando de "1/f" a "f" vezes o valor obtido pela curva-chave, podendo ilustrar se existe ou não uma grande dispersão dos pontos no gráfico.

120

Lembramos que toda alteração na análise preliminar deve ser anotada na respectiva planilha de controle (Apêndice B).

#### **12 – ARQUIVO DAS FICHAS EM PAPEL**

No Brasil, existe a Norma Brasileira de Descrição Arquivística (Nobrade), publicada em dezembro de 2006, que apresenta uma adaptação da Norma Geral Internacional de Descrição Arquivística (ISAD), além de um detalhamento dos passos da descrição arquivística a serem aplicados nos acervos existentes.

Segundo a norma, os boletins e demais documentos em papel devem ser digitalizados e, depois, acondicionados em caixas-arquivo, as quais devem ser produzidas em material inerte ou alcalino. A maioria das caixas e pastas disponíveis no mercado é feita de papel e papelão ácido. Essa acidez migra através do contato, ou seja, as caixas confeccionadas com material ácido podem passar a acidez para os documentos nelas acondicionados. As caixas comerciais poderão ser usadas desde que sejam revestidas com papel alcalino.

As caixas devem conter etiquetas de identificação, fabricadas com tintas estáveis e cola considerada durável (com o tempo as tintas esmaecem e a cola pode perder a aderência).

Nas caixas, os boletins e documentos devem estar separados por sub-bacia, código da estação, tipo de documento e ano.

## **CONCLUSÃO**

Este manual foi desenvolvido com o intuito de facilitar, orientar e buscar uma padronização nos procedimentos que devem ser realizados durante a análise preliminar dos dados hidroclimatológicos, visando à disponibilização de informações confiáveis à população.

Por isso, buscamos sintetizar quais e como as informações devem chegar as Unidades Regionais, objetivando organizar tais dados de maneira a facilitar a análise, bem como abordamos as metodologias que devem ser aplicadas na análise dos dados hidrometeorológicos.

O entendimento global do processo é imprescindível para a elaboração do relatório mensal de produção, por isso, consideramos que algumas etapas primordiais devem ser analisadas pelo responsável do projeto antes da finalização do documento: 1) avaliar os dados do Hidro, buscando as informações principais nas análises realizadas pelo próprio programa ou pelo resultado das planilhas do SIADH ou, ainda, nas planilhas em Excel; 2) avaliar os relatórios do SGIH das campanhas realizadas no mês; 3) elaborar as ordens de serviços que contemplem pontos observados na análise; 4) gerenciar e dinamizar todo o processo de obtenção, avaliação e disponibilização do dado hidroclimatológico; 5) outros pontos específicos de cada UR.

Portanto, entendemos que o referido documento poderá ajudar as Unidades Regionais/DIHIBA a disponibilizar uma série de dados com informações qualiquantitativas mais confiáveis, tanto para o planejamento e gerenciamento dos recursos hídricos, como para quaisquer estudos hidrológico e hidrogeológico integrados.

123

# **REFERÊNCIAS**

ANA, 2011. SIADH 2.0 - Sistema de Análise de Dados Hidrológicos Procedimentos para Instalação e Utilização do Programa. Agência Nacional de Águas e Saneamento Básico. Brasília/DF [\(http://www.snirh.gov.br/portal/snirh/snirh](http://www.snirh.gov.br/portal/snirh/snirh–1/sistemas/gestao–e–analise–de–dados–hidrologicos/instalador–siadh–2–1–34–exe.zip/view)–1/sistemas/gestao– e–analise–de–dados–[hidrologicos/instalador](http://www.snirh.gov.br/portal/snirh/snirh–1/sistemas/gestao–e–analise–de–dados–hidrologicos/instalador–siadh–2–1–34–exe.zip/view)–siadh–2–1–34–exe.zip/view).

ANA, 2012. DIRETRIZES E ANÁLISES RECOMENDADAS PARA A CONSISTÊNCIA DE DADOS FLUVIOMÉTRICOS. Agência Nacional de Águas e Saneamento Básico. Julho/2012.

ANA, 2018. HIDRO 1.4 - Sistema de Informações Hidrológicas. Agência Nacional de Águas e Saneamento Básico. Brasília/DF [\(https://www.snirh.gov.br/hidroweb/download\)](https://www.snirh.gov.br/hidroweb/download).

ANA, 2021. Agência Nacional de Águas e Saneamento Básico (Brasil). Levantamentos topobatimétricos e geodésicos aplicados na Rede Hidrometeorológica Nacional (RHN) / Agência Nacional de Águas e Saneamento Básico, Serviço Geológico do Brasil. Brasília. 118 p. : il. ISBN 978-65-88101-11-7

BARBOSA, V. V., 2021. Mapeamento Geomorfológico do carste de Montes Claros - Brasil. Orientador: Luís Ricardo Fernandes da Costa. Dissertação (Mestrado) – Centro de Ciências Humanas, Programa de Pós-graduação em Geografia, Universidade Estadual de Montes Claros, Montes Claros/MG. 86p.

CASTILHO, A. S.; PINTO, M., 2005 . Proposta metodológica para análise preliminar de dados de qualidade de água e sedimentométricos. In: XVI Simpósio Brasileiro de Recursos Hídricos, 2005, João Pessoa. Anais do XVI Simpósio Brasileiro de Recursos Hídricos. Porto Alegre/RS: ABRH.

CASTILHO, A. S.; PINTO, E. J. A. ; DAVIS, E. G. , 2007. Proposta Metodológica para Análise Preliminar de Dados Climatológicos. In: XVII Simpósio Brasileiro de Recursos Hídricos, 2007, São Paulo. Anais do XVII Simpósio Brasileiro de Recursos Hídricos. Porto Alegre: ABRH.

CPRM, 2023. Padronizações e Informações gerais – SGIH versão web. Serviço Geológico do Brasil. Companhia de Pesquisa de Recursos Minerais. Brasília/DF.

CPRM, 2022. Sistema de Gerenciamento de Informações Hidrométricas – SGIH. Serviço Geológico do Brasil. Companhia de Pesquisa de Recursos Minerais. Brasília/DF.

CPRM, 2022. Técnicas e Procedimentos para Medição de Descarga Líquida com Perfilador Acústico Doppler (ADCP). Serviço Geológico do Brasil. Agência Nacional de Águas e Saneamento Básico. Brasília (No prelo).

CPRM, 2005. Diretrizes para Análise de Dados Hidrométricos e Normas para Identificação de Correções e Preenchimentos de Falhas. TAVARES, J. C.; ALVES, M. M. S; MOREIRA, F. M.; MARQUES, J. L.; QUEROBIM, J. V.; BRANDÃO, C.; NETO, A. C.; BARROS, M. Rio de Janeiro, RJ. Versão preliminar Julho, 2005. SERVIÇO GEOLÓGICO DO BRASIL.

DNAEE, 1982. Sistemática para Análise de Consistência de Dados Fluviométricos.

PFAFSTETTER, O., 1973. Análise de consistência de dados fluviométricos. DNAEE, Brasil.

RIDER, N. E., 1958. Measurement of Evaporation, Humidity in the Biosphere and Soil Moisture. Organização Meteorológica Mundial - WMO, Genebra (Tchnical Note 21).

TUCCI, C.E.M., 1993. Hidrologia Ciência e Aplicação. Editora da Universidade: ABRH: Edusp. Porto Alegre.

VAREJÃO-SILVA, M. A., 2005. Meteorologia e climatologia. Versão digital. Recife.

VIANELLO, R. L., 1991. Meteorologia básica e aplicações. Viçosa, UFV, 449p..

# **ANEXOS**

- Anexo 01. Diagrama unifilar
- Anexo 02. Styles e Lyr do ArcGis para redes de monitoramento;
- Anexo 03. Fluxo padrão do SGIH;
- Anexo 04. Tipologias e os códigos do SGIH;
- Anexo 05. Modelo de croqui;
- Anexo 06. Decreto Federal nº 10.278, de 18 de março de 2020;
- Anexo 07. Passo a passo para instalação do aplicativo WhatsApp institucional;
- Anexo 08. Documento 06, GT Consistência;
- Anexo 09. Documento 08, GT Consistência.;
- Anexo 10. Orientação sobre o status dos sensores Hidrotelemetria;
- Anexo 11. Resultado do SIADH indicado pela ANA para ser usado na análise preliminar de dados;
- Anexo 12. Documento 10, do dia 30/09/2020, criado pelo Grupo de Trabalho para Consistência Preliminar Fluviométrica;
- Anexo 13. Procedimentos para a extrapolação, devem estar de acordo com as orientações e treinamentos ministrados definidos pelo Grupo de Trabalho para Consistência Preliminar Fluviométrica;
- Anexo 14. Procedimentos adotados pelo Grupo de Trabalho para Consistência Preliminar Fluviométrica ao avaliar os documentos enviados pelo revisor da unidade regional.

# **APÊNDICES**

- A. Estações fluviométricas e pluviométricas de operação;
- B. Memória técnica da análise de dados fluviométricos;
- C. Memória técnica da análise de dados pluviométricos;
- D. Planilha de acompanhamento dos boletins pluviométricos e fluviométricos recebidos via correio;
- E. Planilha para cálculo da medição com molinete;
- F. Planilha com a relação das amostras para o LAMIN;
- G. Ficha do levantamento de seção transversal;
- H. Planilha de registro e o controle das atividades de campo;
- I. Acompanhamento dos desvios em campo;
- J. PADH Planilha de análise de dados hidrológicos;
- K. PMMA Planilha modelo do método analítico.

# **LISTA DE SIGLAS**

- CGH Centrais Geradoras Hidrelétricas
- FLU Fluviometria
- GT Grupo de Trabalho para Consistência Preliminar Fluviométrica
- HIDRO Sistema de informações hidrológicas
- HIDRO UR Banco de Dados Hidrológicos Unificados de cada unidade regional
- MDL Medição de Descarga Líquida
- MDS Medição de Descarga Sólida
- O.S. Ordem de serviço
- PADH Planilha de Análise de Dados Hidrológicos (em Excel)
- PCD Plataforma de Coleta de Dados

PCH – Pequenas Centrais Hidrelétricas

PLU – Pluviometria

PMMA – Planilha Modelo Método Analítico

SGIH – Sistema de gerenciamento de informações hidrométricas

SIADH – Sistema para análise de dados hidrológicos

UHE – Usina Hidrelétrica

UR – Unidade Regional